### aludu CISCO.

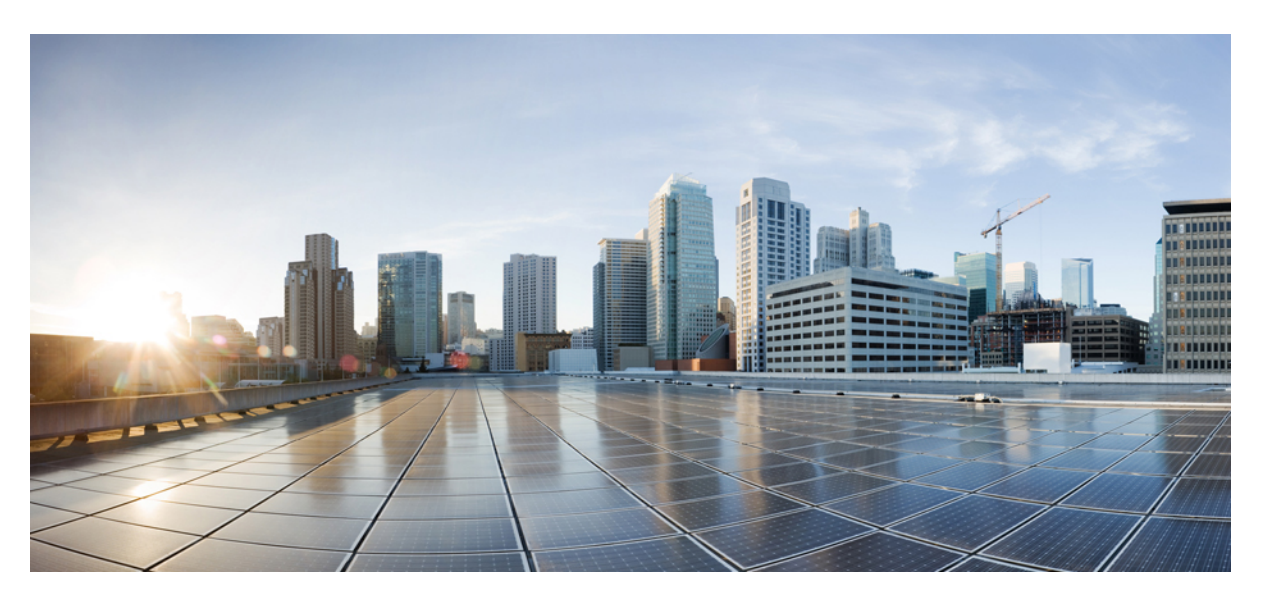

### **CiscoNexus 6000 SeriesNX-OS Quality of Service Configuration Guide, Release 7.x**

**First Published:** 2014-01-29

**Last Modified:** 2014-07-07

### **Americas Headquarters**

Cisco Systems, Inc. 170 West Tasman Drive San Jose, CA 95134-1706 USA http://www.cisco.com Tel: 408 526-4000 800 553-NETS (6387) Fax: 408 527-0883

Text Part Number: OL-30919-04

THE SPECIFICATIONS AND INFORMATION REGARDING THE PRODUCTS IN THIS MANUAL ARE SUBJECT TO CHANGE WITHOUT NOTICE. ALL STATEMENTS, INFORMATION, AND RECOMMENDATIONS IN THIS MANUAL ARE BELIEVED TO BE ACCURATE BUT ARE PRESENTED WITHOUT WARRANTY OF ANY KIND, EXPRESS OR IMPLIED. USERS MUST TAKE FULL RESPONSIBILITY FOR THEIR APPLICATION OF ANY PRODUCTS.

THE SOFTWARE LICENSE AND LIMITED WARRANTY FOR THE ACCOMPANYING PRODUCT ARE SET FORTH IN THE INFORMATION PACKET THAT SHIPPED WITH THE PRODUCT AND ARE INCORPORATED HEREIN BY THIS REFERENCE. IF YOU ARE UNABLE TO LOCATE THE SOFTWARE LICENSE OR LIMITED WARRANTY, CONTACT YOUR CISCO REPRESENTATIVE FOR A COPY.

The Cisco implementation of TCP header compression is an adaptation of a program developed by the University of California, Berkeley (UCB) as part of UCB's public domain version of the UNIX operating system. All rights reserved. Copyright © 1981, Regents of the University of California.

NOTWITHSTANDING ANY OTHER WARRANTY HEREIN, ALL DOCUMENT FILES AND SOFTWARE OF THESE SUPPLIERS ARE PROVIDED "AS IS" WITH ALL FAULTS. CISCO AND THE ABOVE-NAMED SUPPLIERS DISCLAIM ALL WARRANTIES, EXPRESSED OR IMPLIED, INCLUDING, WITHOUT LIMITATION, THOSE OF MERCHANTABILITY, FITNESS FOR A PARTICULAR PURPOSE AND NONINFRINGEMENT OR ARISING FROM A COURSE OF DEALING, USAGE, OR TRADE PRACTICE.

IN NO EVENT SHALL CISCO OR ITS SUPPLIERS BE LIABLE FOR ANY INDIRECT, SPECIAL, CONSEQUENTIAL, OR INCIDENTAL DAMAGES, INCLUDING, WITHOUT LIMITATION, LOST PROFITS OR LOSS OR DAMAGE TO DATA ARISING OUT OF THE USE OR INABILITY TO USE THIS MANUAL, EVEN IF CISCO OR ITS SUPPLIERS HAVE BEEN ADVISED OF THE POSSIBILITY OF SUCH DAMAGES.

Any Internet Protocol (IP) addresses and phone numbers used in this document are not intended to be actual addresses and phone numbers. Any examples, command display output, network topology diagrams, and other figures included in the document are shown for illustrative purposes only. Any use of actual IP addresses or phone numbers in illustrative content is unintentional and coincidental.

All printed copies and duplicate soft copies of this document are considered uncontrolled. See the current online version for the latest version.

Cisco has more than 200 offices worldwide. Addresses and phone numbers are listed on the Cisco website at www.cisco.com/go/offices.

The documentation set for this product strives to use bias-free language. For purposes of this documentation set, bias-free is defined as language that does not imply discrimination based on age, disability, gender, racial identity, ethnic identity, sexual orientation, socioeconomic status, and intersectionality. Exceptions may be present in the documentation due to language that is hardcoded in the user interfaces of the product software, language used based on standards documentation, or language that is used by a referenced third-party product.

Cisco and the Cisco logo are trademarks or registered trademarks of Cisco and/or its affiliates in the U.S. and other countries. To view a list of Cisco trademarks, go to this URL: <https://www.cisco.com/c/en/us/about/legal/trademarks.html>. Third-party trademarks mentioned are the property of their respective owners. The use of the word partner does not imply a partnership relationship between Cisco and any other company. (1721R)

© 2015 Cisco Systems, Inc. All rights reserved.

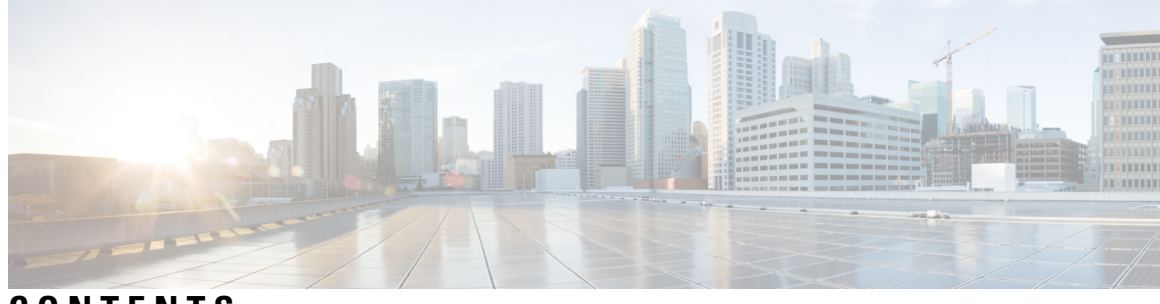

### **CONTENTS**

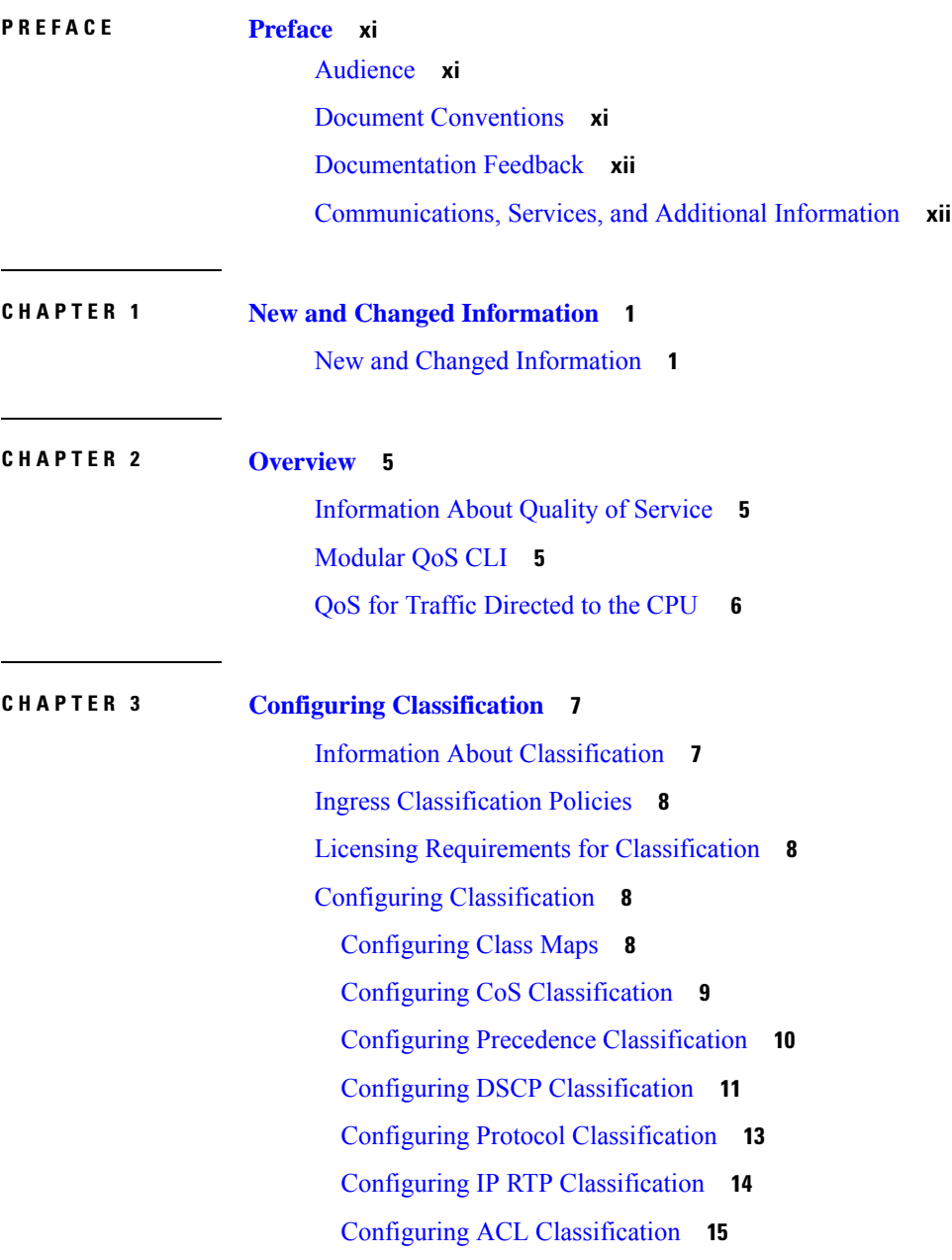

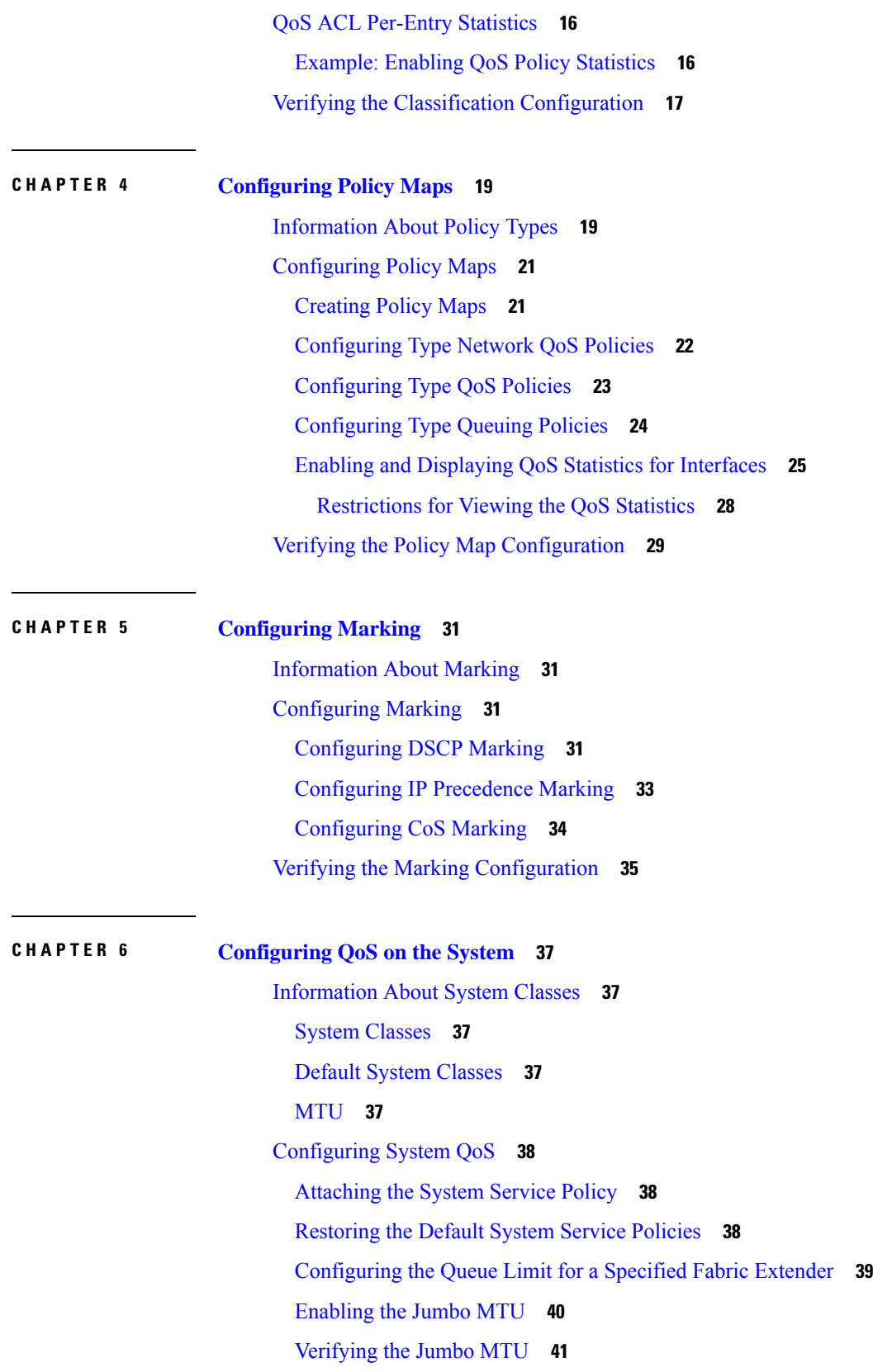

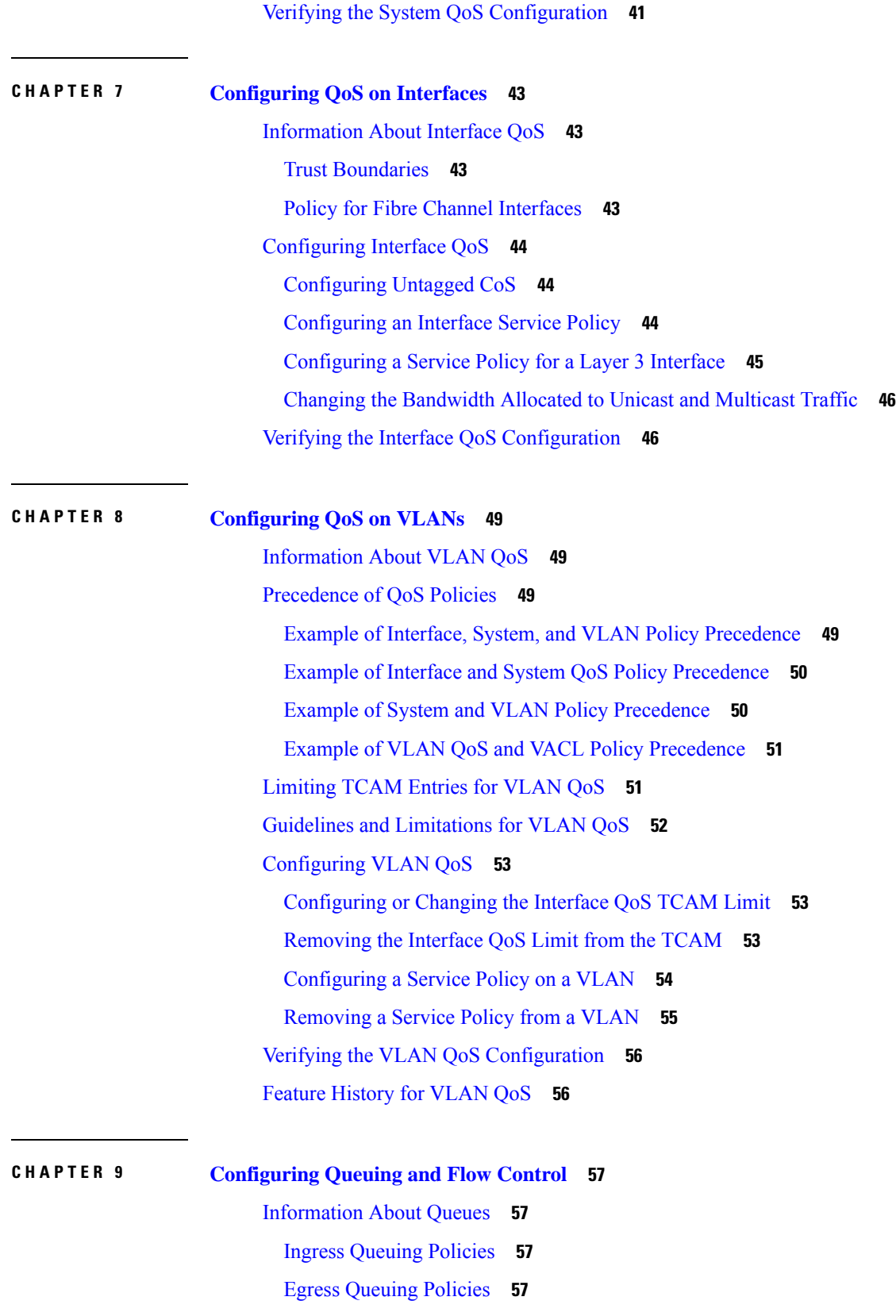

 $\blacksquare$ 

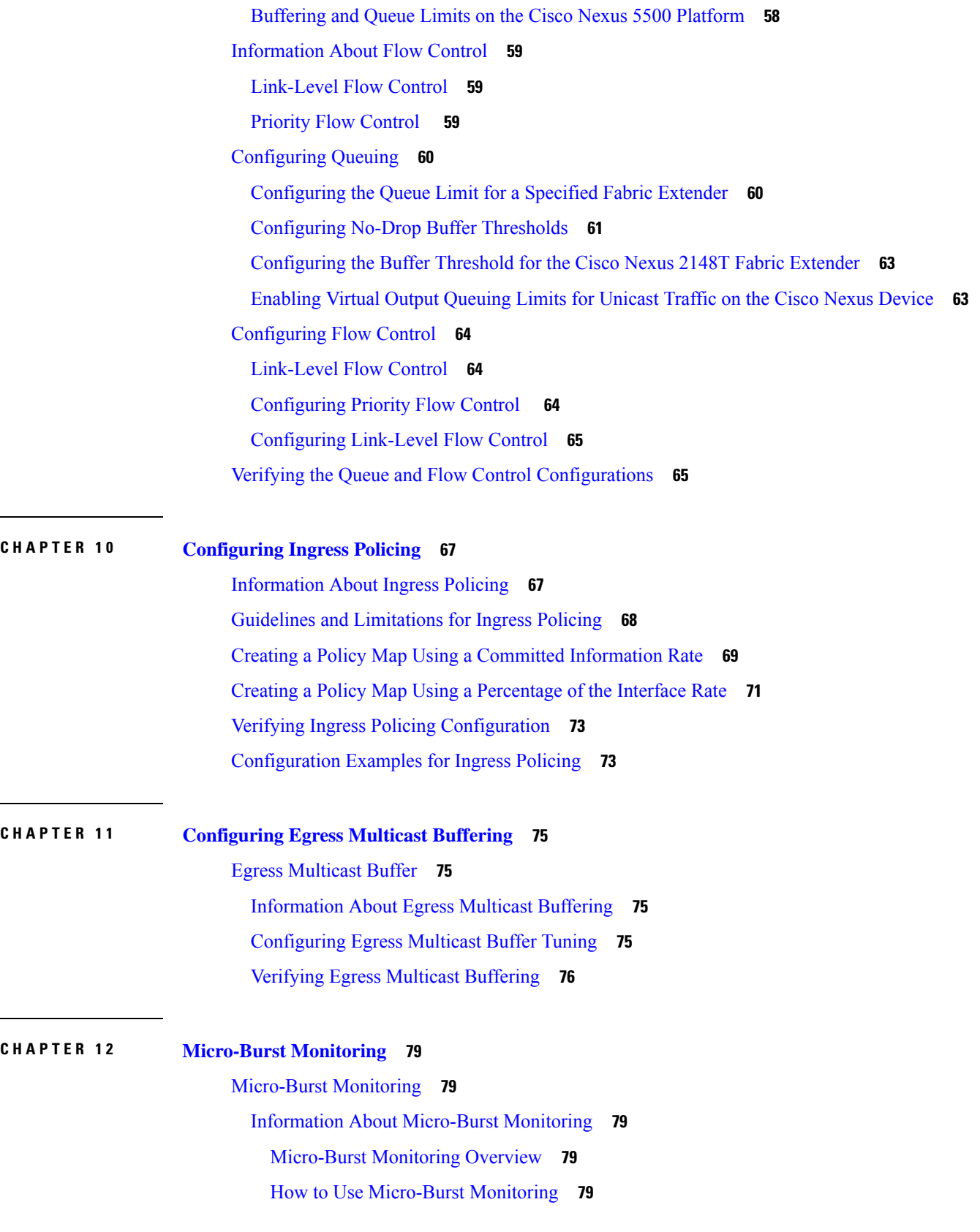

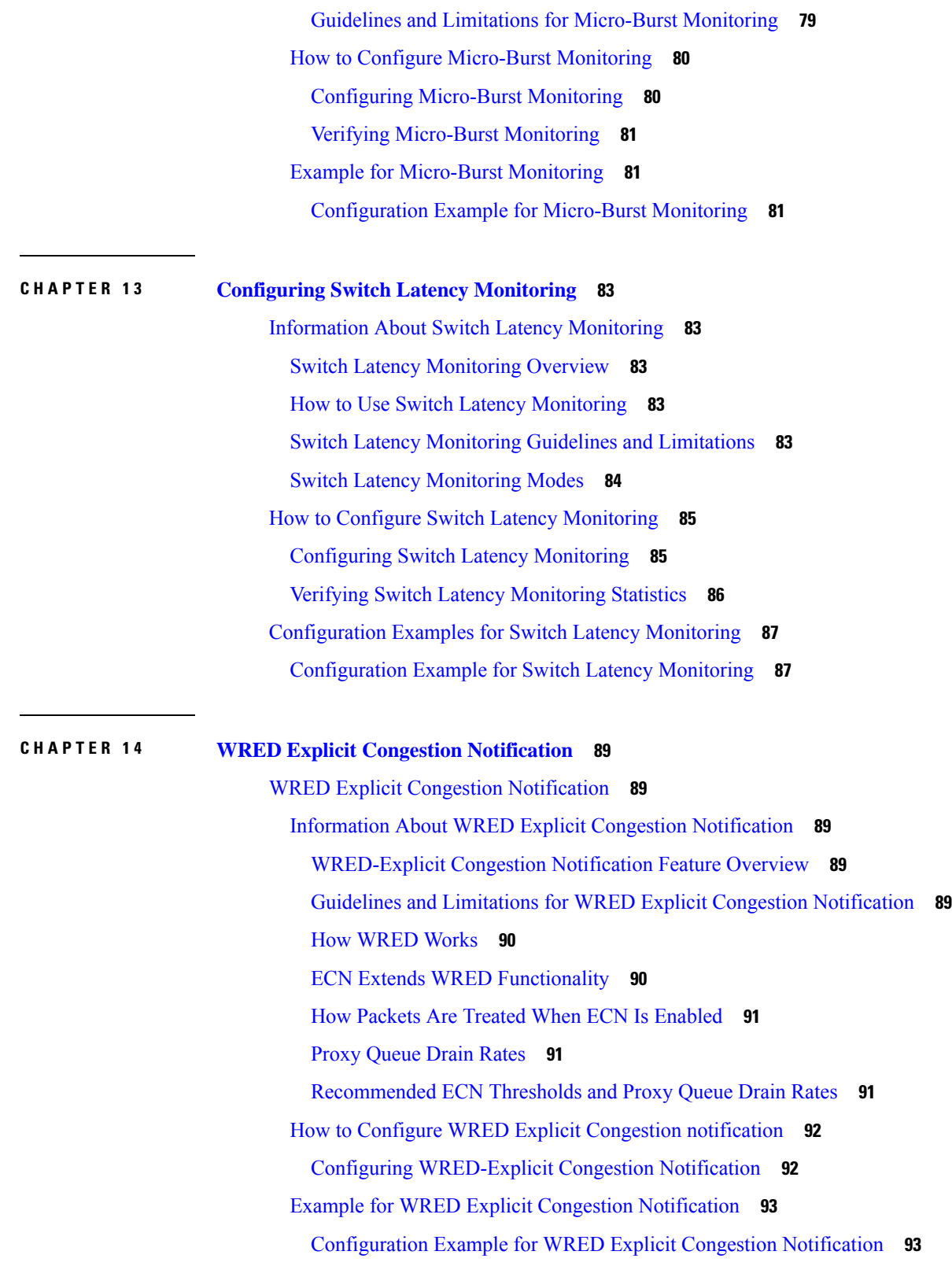

 $\blacksquare$ 

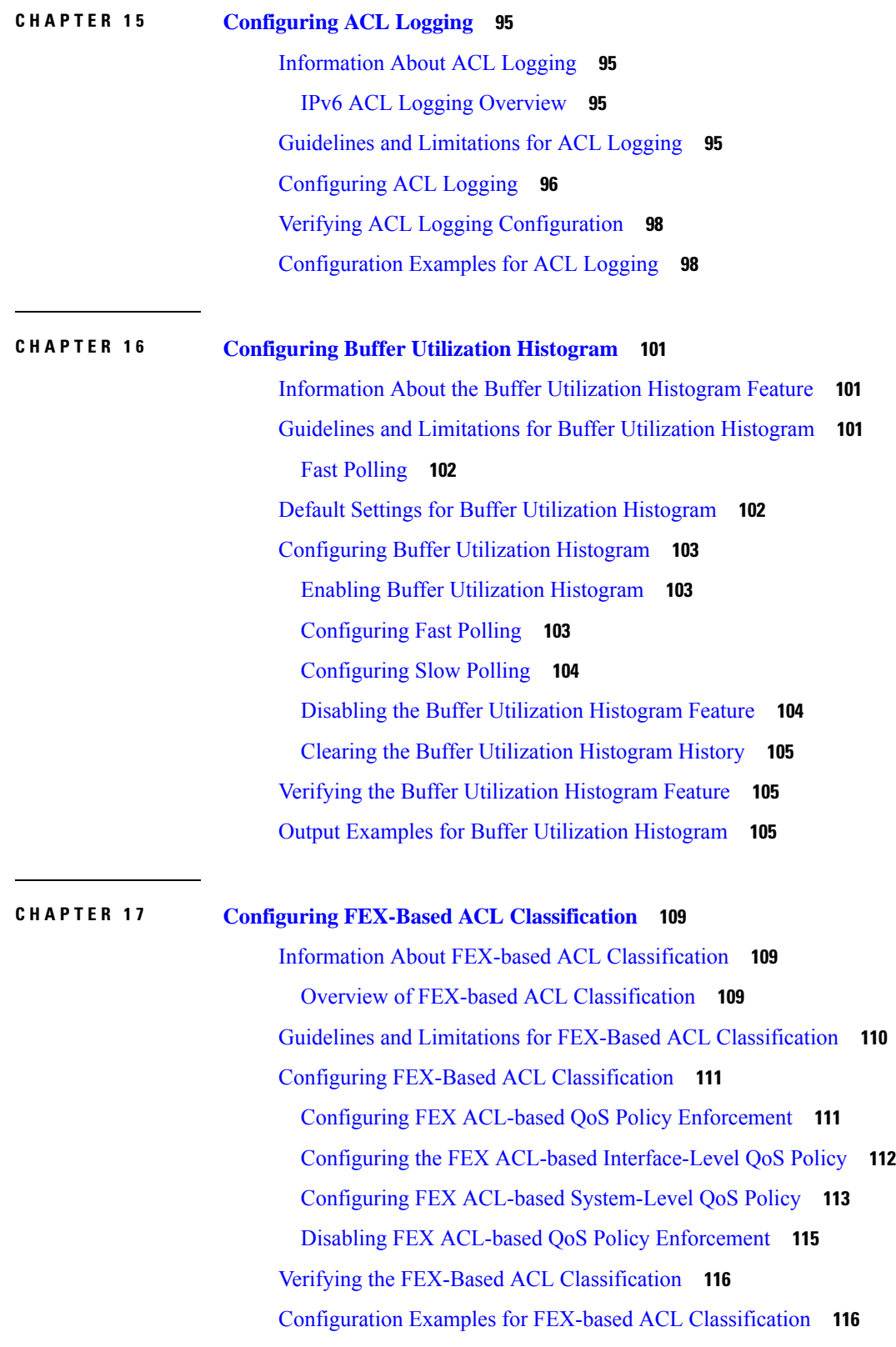

**Cisco Nexus 6000 Series NX-OS Quality of Service Configuration Guide, Release 7.x**

 $\blacksquare$ 

### **CHAPTER 1 8 QoS [Configuration](#page-132-0) Examples 119**

- QoS [Example](#page-132-1) 1 **119**
- QoS [Example](#page-133-0) 2 **120**
- QoS [Example](#page-135-0) 3 **122**

#### **Contents**

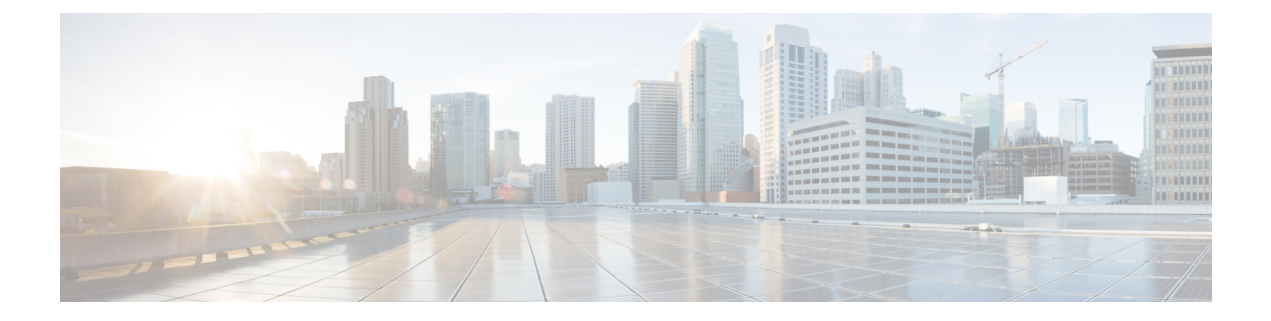

# <span id="page-10-0"></span>**Preface**

The preface contains the following sections:

- [Audience,](#page-10-1) on page xi
- Document [Conventions,](#page-10-2) on page xi
- [Documentation](#page-11-0) Feedback, on page xii
- [Communications,](#page-11-1) Services, and Additional Information, on page xii

# <span id="page-10-2"></span><span id="page-10-1"></span>**Audience**

This publication is for network administrators who configure and maintain Cisco Nexus devices.

# **Document Conventions**

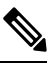

As part of our constant endeavor to remodel our documents to meet our customers' requirements, we have modified the manner in which we document configuration tasks. As a result of this, you may find a deviation in the style used to describe these tasks, with the newly included sections of the document following the new format. **Note**

Command descriptions use the following conventions:

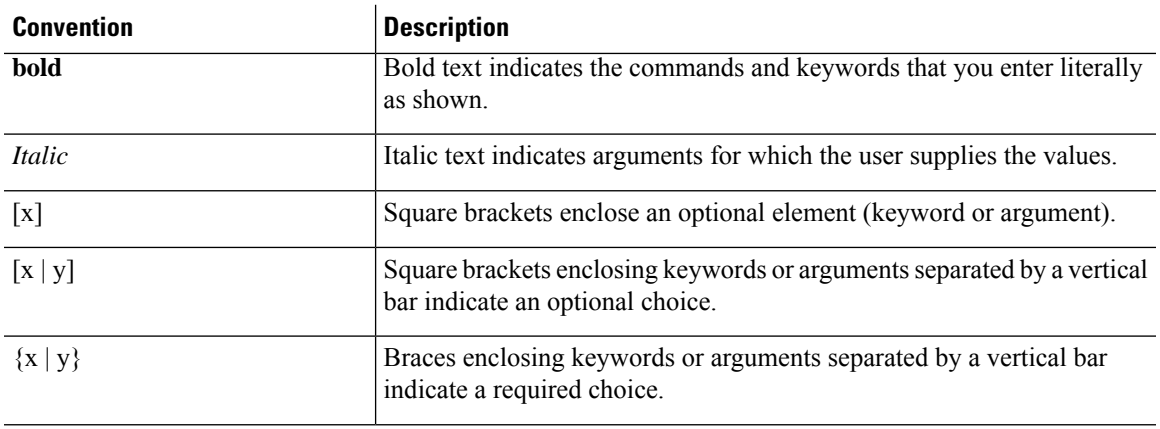

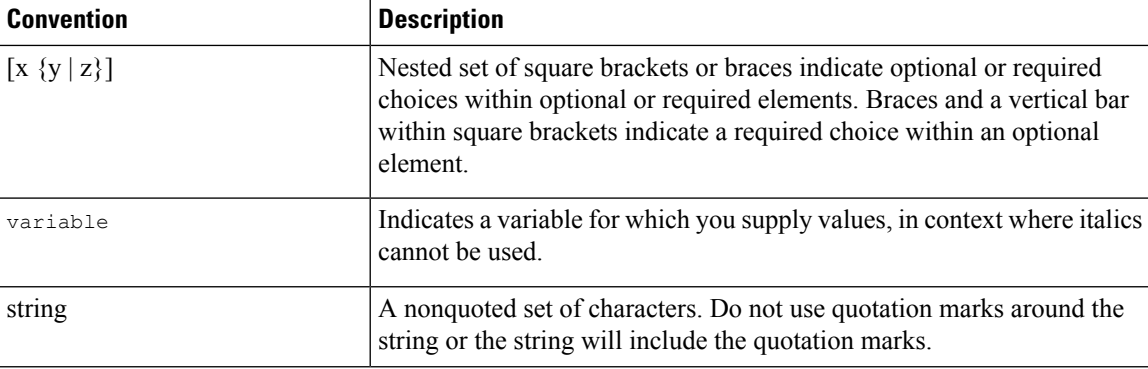

Examples use the following conventions:

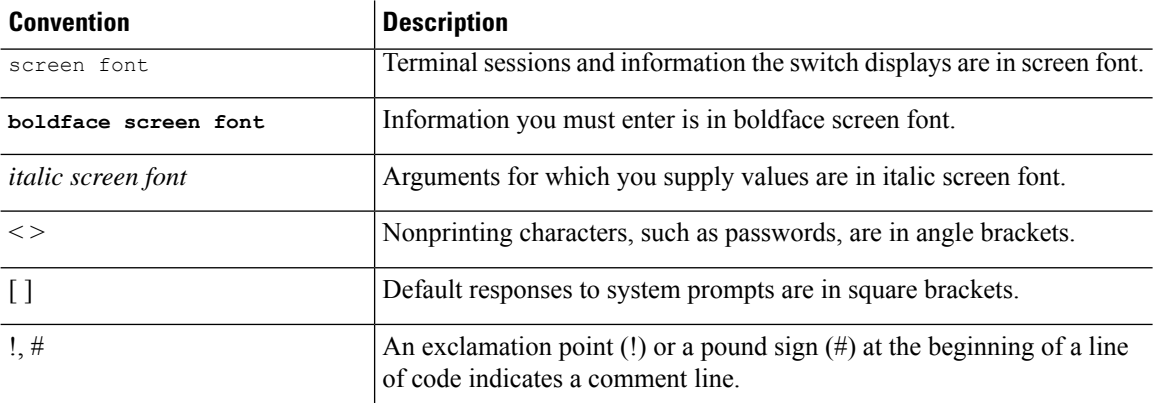

This document uses the following conventions:

 $\mathscr{D}$ 

**Note** Means *reader take note*. Notes contain helpful suggestions or references to material not covered in the manual.

### $\bigwedge$

**Caution**

Means *reader be careful*. In this situation, you might do something that could result in equipment damage or loss of data.

# <span id="page-11-1"></span><span id="page-11-0"></span>**Documentation Feedback**

To provide technical feedback on this document, or to report an error or omission, please send your comments to: .

We appreciate your feedback.

# **Communications, Services, and Additional Information**

• To receive timely, relevant information from Cisco, sign up at Cisco Profile [Manager](https://www.cisco.com/offer/subscribe).

- To get the business impact you're looking for with the technologies that matter, visit Cisco [Services](https://www.cisco.com/go/services).
- To submit a service request, visit Cisco [Support.](https://www.cisco.com/c/en/us/support/index.html)
- To discover and browse secure, validated enterprise-class apps, products, solutions and services, visit Cisco [Marketplace](https://www.cisco.com/go/marketplace/).
- To obtain general networking, training, and certification titles, visit [Cisco](http://www.ciscopress.com) Press.
- To find warranty information for a specific product or product family, access Cisco [Warranty](http://www.cisco-warrantyfinder.com) Finder.

#### **Cisco Bug Search Tool**

Cisco Bug [Search](https://www.cisco.com/c/en/us/support/web/tools/bst/bsthelp/index.html) Tool (BST) is a web-based tool that acts as a gateway to the Cisco bug tracking system that maintains a comprehensive list of defects and vulnerabilitiesin Cisco products and software. BST provides you with detailed defect information about your products and software.

**Preface**

i.

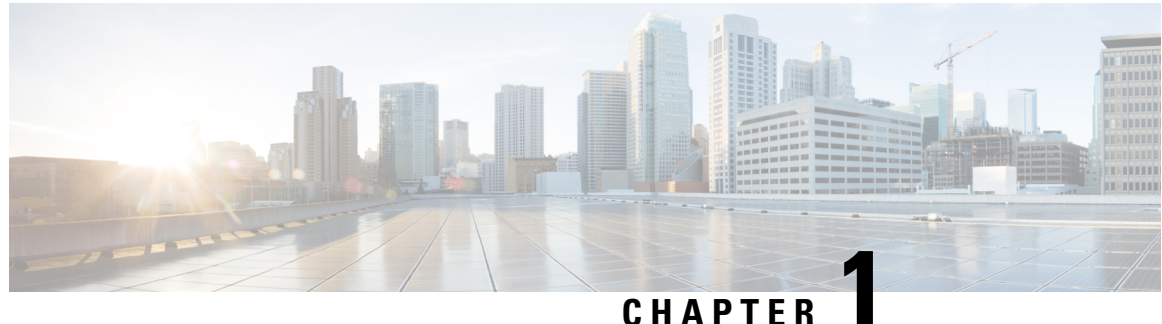

# <span id="page-14-0"></span>**New and Changed Information**

This chapter contains the following sections:

• New and Changed [Information,](#page-14-1) on page 1

# <span id="page-14-1"></span>**New and Changed Information**

The following table provides an overview of the significant changes made to this configuration guide. The table does not provide an exhaustive list of all changes made to this guide or all new features in a particular release.

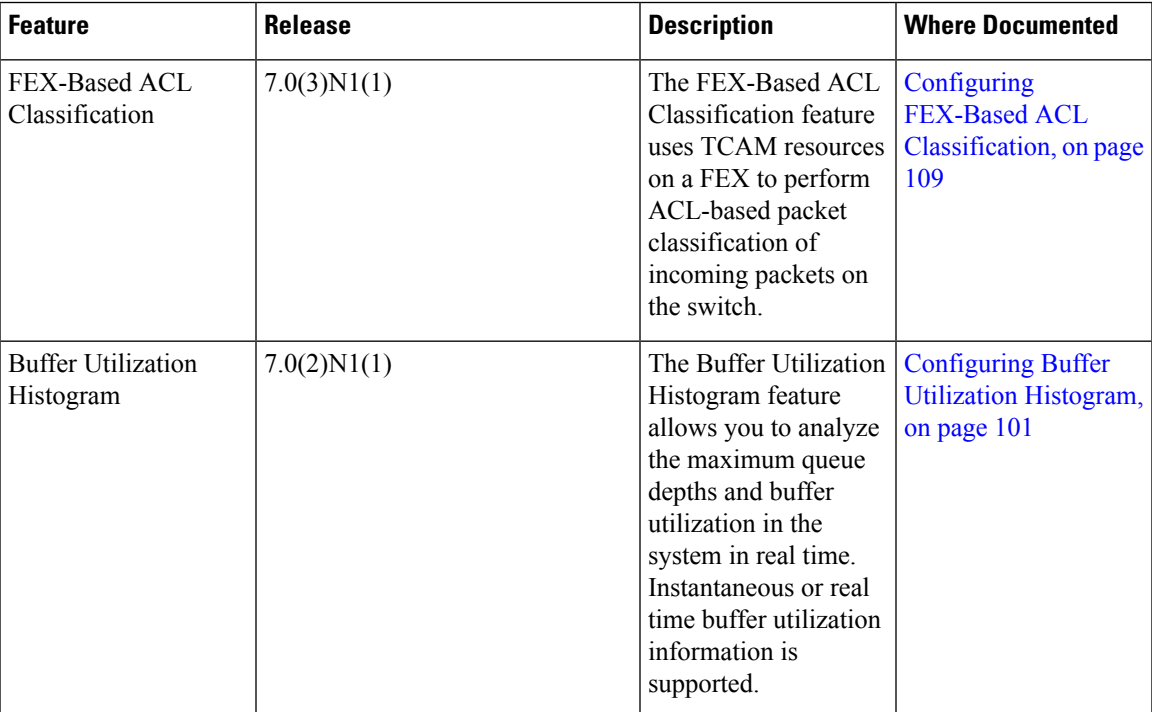

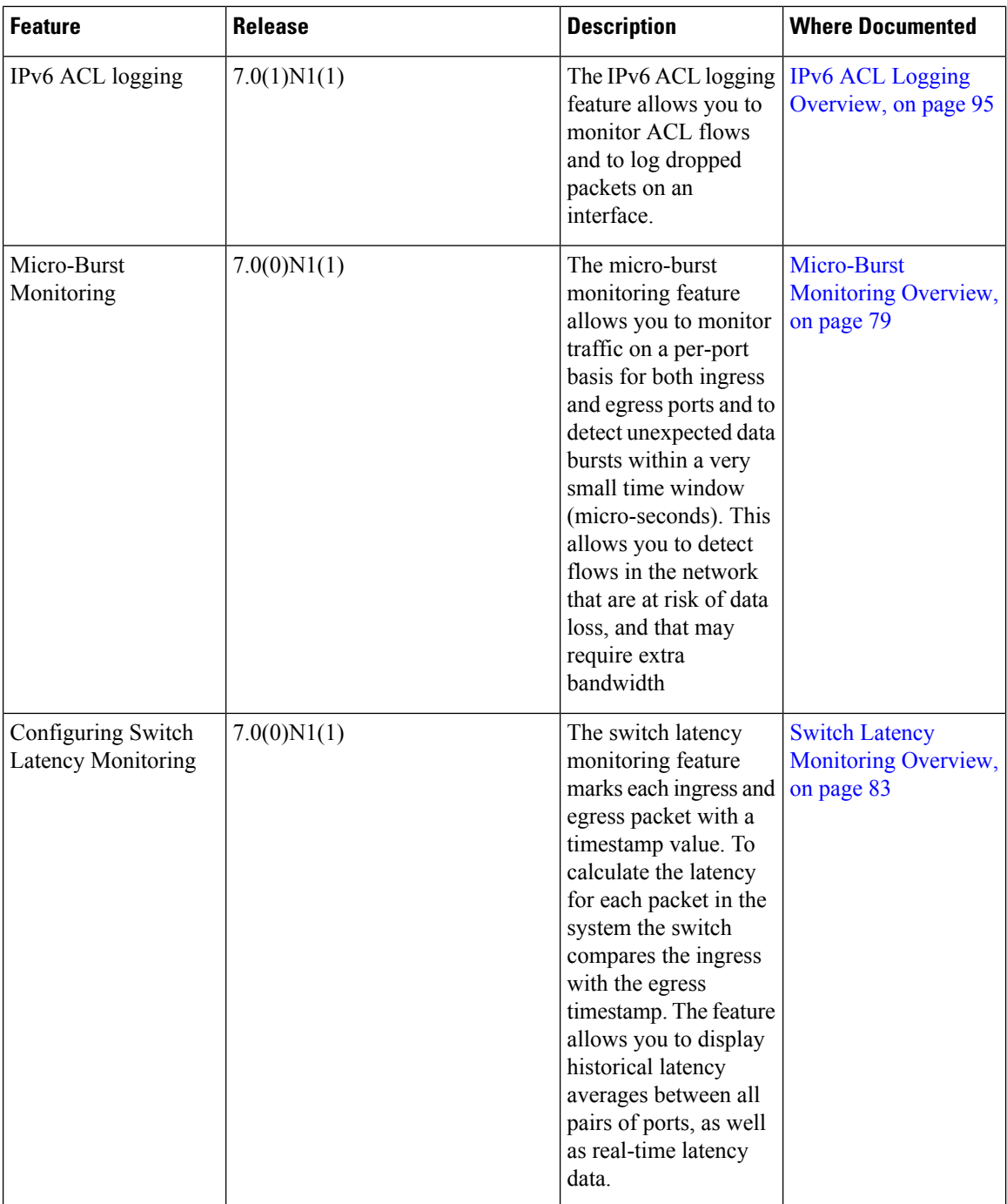

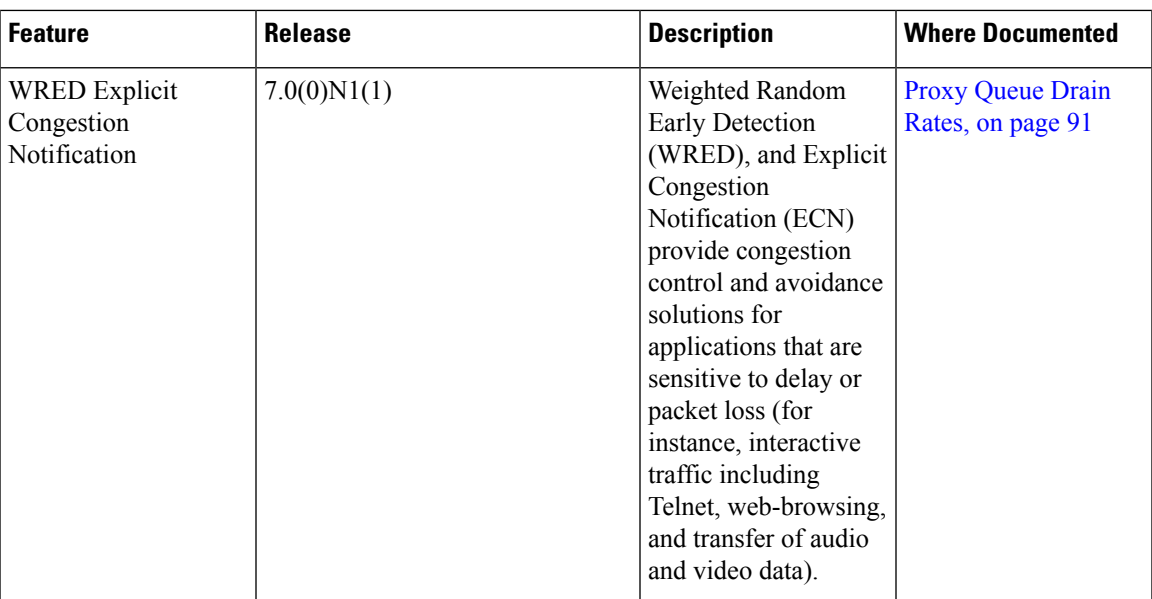

٦

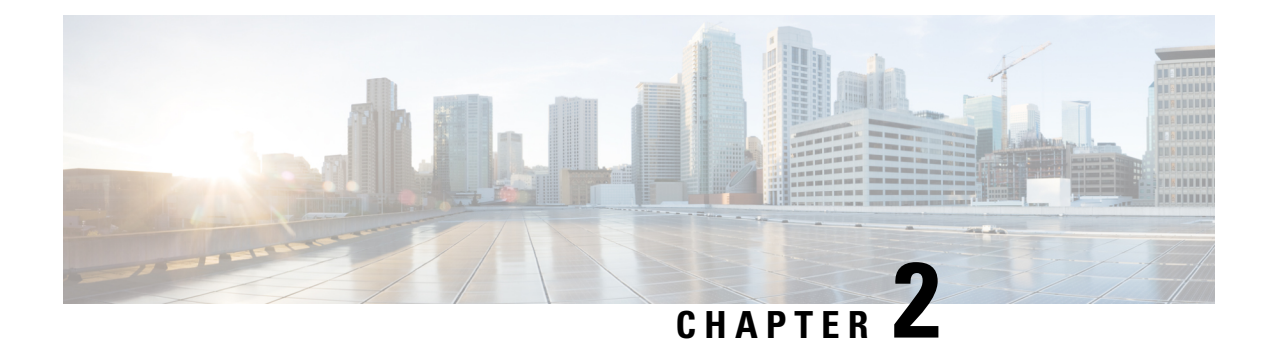

# <span id="page-18-0"></span>**Overview**

This chapter contains the following sections:

- [Information](#page-18-1) About Quality of Service, on page 5
- [Modular](#page-18-2) QoS CLI, on page 5
- QoS for Traffic [Directed](#page-19-0) to the CPU , on page 6

# <span id="page-18-1"></span>**Information About Quality of Service**

The configurable Cisco NX-OS quality of service (QoS) features allow you to classify the network traffic, prioritize the traffic flow, and provide congestion avoidance.

The default QoS configuration on the device provides best-effort service for Ethernet traffic. QoS can be configured to provide additional classes of service for Ethernet traffic. Cisco NX-OS QoS features are configured using Cisco Modular QoS CLI (MQC).

In the event of congestion or collisions, Ethernet will drop packets. The higher level protocols detect the missing data and retransmit the dropped packets.

## <span id="page-18-2"></span>**Modular QoS CLI**

The Cisco Modular QoS CLI (MQC) provides a standard set of commands for configuring QoS.

You can use MQC to define additional traffic classes and to configure QoS policies for the whole system and for individual interfaces. Configuring a QoS policy with MQC consists of the following steps:

- **1.** Define traffic classes.
- **2.** Associate policies and actions with each traffic class.
- **3.** Attach policies to logical or physical interfaces as well as at the global system level.

MQC provides two command types to define traffic classes and policies:

#### **class-map**

Defines a class map that represents a class of traffic based on packet-matching criteria. Class maps are referenced in policy maps.

The class map classifies incoming packets based on matching criteria, such as the IEEE 802.1p class of service (CoS) value. Unicast and multicast packets are classified.

#### **policy-map**

Defines a policy map that represents a set of policiesto be applied on a class-by-class basisto class maps.

The policy map defines a set of actions to take on the associated traffic class, such as limiting the bandwidth or dropping packets.

You define the following class-map and policy-map object types when you create them:

#### **network-qos**

Defines MQC objects that you can use for system level related actions.

**qos**

Defines MQC objects that you can use for classification.

#### **queuing**

Defines MQC objects that you can use for queuing and scheduling.

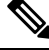

**Note**

The qostype isthe default for the **class-map**and**policy-map**commands, but not for the **service-policy** which requires that you specify an explicit type.

You can attach policies to interfaces or EtherChannels as well as at the global system level by using the **service-policy** command.

You can view all or individual values for MQC objects by using the **show class-map** and **show policy-map** commands.

An MQC target is an entity (such as an Ethernet interface) that represents a flow of packets. A service policy associates a policy map with an MQC target and specifies whether to apply the policy on incoming or outgoing packets. This mapping enables the configuration of QoS policies such as marking, bandwidth allocation, buffer allocation, and so on.

### <span id="page-19-0"></span>**QoS for Traffic Directed to the CPU**

The device automatically applies QoS policies to traffic that is directed to the CPU to ensure that the CPU is not flooded with packets. Control traffic, such as bridge protocol data units (BPDU) frames, is given higher priority to ensure delivery.

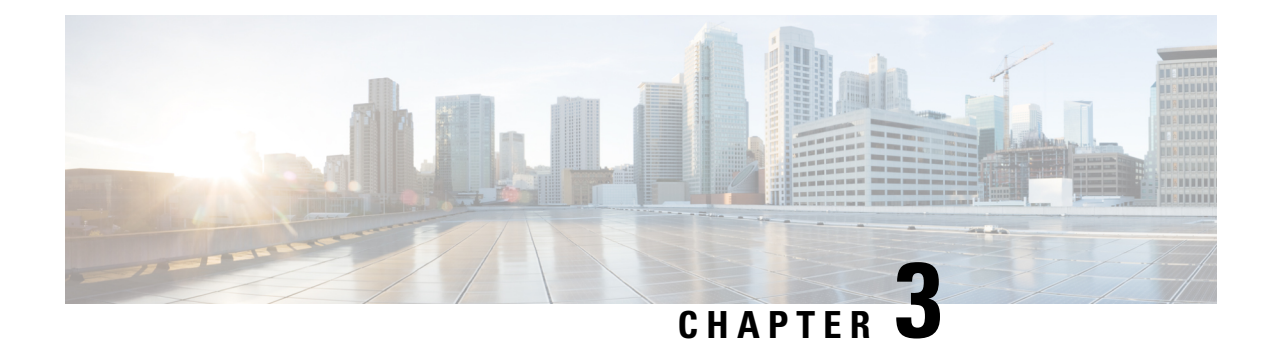

# <span id="page-20-0"></span>**Configuring Classification**

This chapter contains the following sections:

- Information About [Classification,](#page-20-1) on page 7
- Ingress [Classification](#page-21-0) Policies, on page 8
- Licensing Requirements for [Classification,](#page-21-1) on page 8
- Configuring [Classification,](#page-21-2) on page 8
- QoS ACL [Per-Entry](#page-29-0) Statistics, on page 16
- Verifying the Classification [Configuration,](#page-30-0) on page 17

# <span id="page-20-1"></span>**Information About Classification**

Classification isthe separation of packetsinto traffic classes. You configure the device to take a specific action on the specified classified traffic, such as policing or marking down, or other actions.

You can create class maps to represent each traffic class by matching packet characteristics with classification criteria.

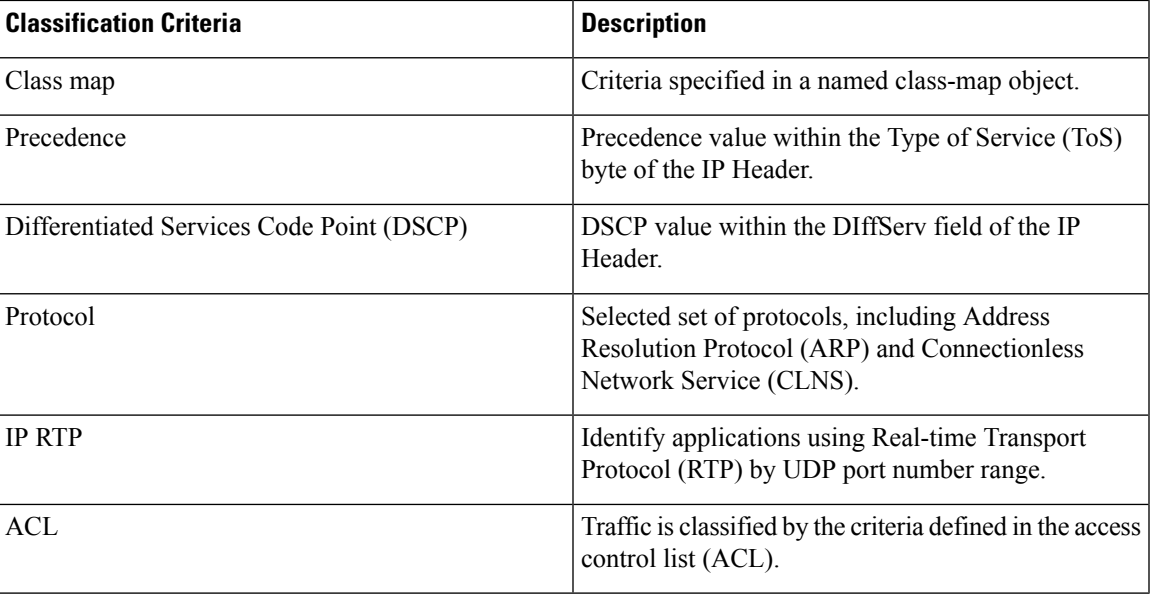

#### **Table 1: Classification Criteria**

**Table 2: Supported RFCs**

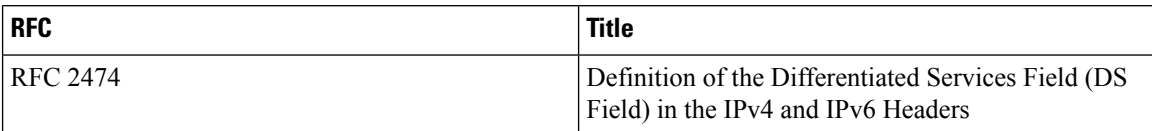

# <span id="page-21-0"></span>**Ingress Classification Policies**

You use classification to partition traffic into classes. You classify the traffic based on the packet property (CoS field) or the packet header fields that include IP precedence, Differentiated Services Code Point (DSCP), and Layer 2 to Layer 4 parameters. The values used to classify traffic are called match criteria.

Traffic that fails to match any class is assigned to a default class of traffic called class-default.

# <span id="page-21-1"></span>**Licensing Requirements for Classification**

This feature does not require a license. Any feature not included in a license package is bundled with the Cisco NX-OS system images and is provided at no extra charge to you. For a complete explanation of the Cisco NX-OS licensing scheme, see the *Cisco NX-OS Licensing Guide*.

# <span id="page-21-3"></span><span id="page-21-2"></span>**Configuring Classification**

### **Configuring Class Maps**

You can create or modify a class map with the **class-map** command. The class map is a named object that represents a class of traffic. In the class map, you specify a set of match criteria for classifying the packets. You can then reference class maps in policy maps.

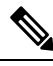

**Note** The class map type default is type qos and its match criteria default is match-all.

#### **Procedure**

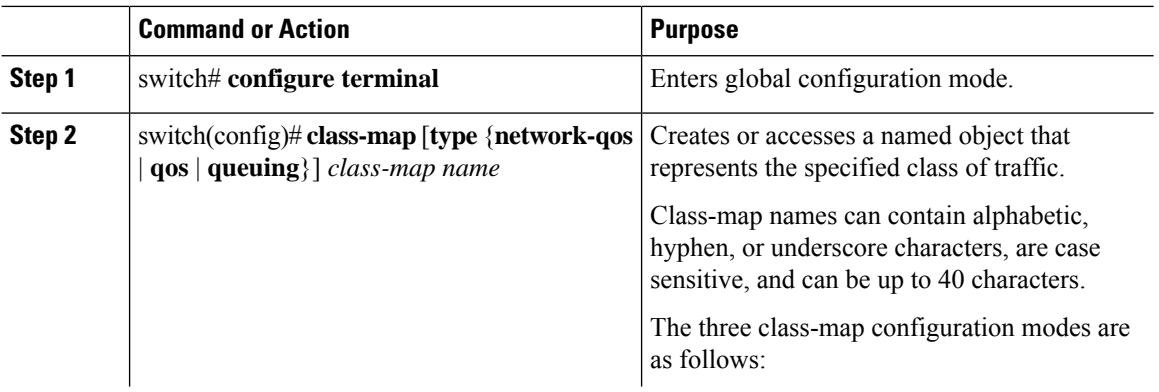

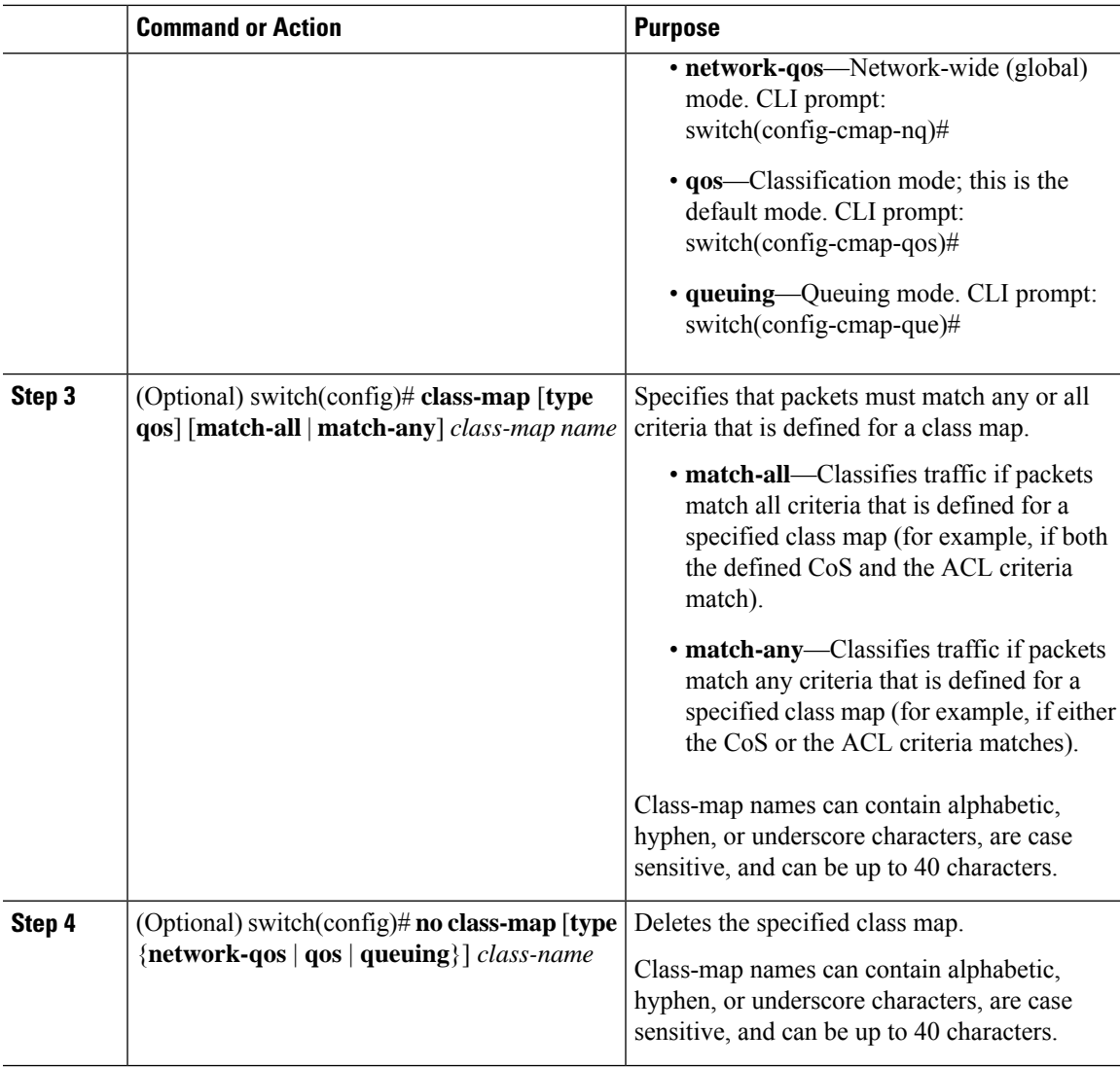

### <span id="page-22-0"></span>**Configuring CoS Classification**

You can classify traffic based on the class of service (CoS) in the IEEE 802.1Q header. This 3-bit field is defined in IEEE 802.1p to support QoS traffic classes. CoS is encoded in the high order 3 bits of the VLAN ID Tag field and is referred to as *user\_priority*.

### **Procedure**

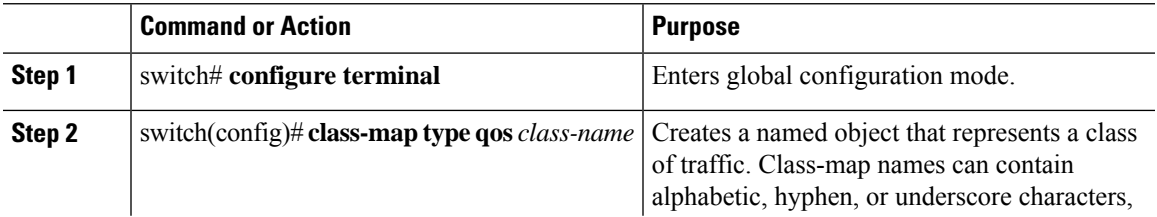

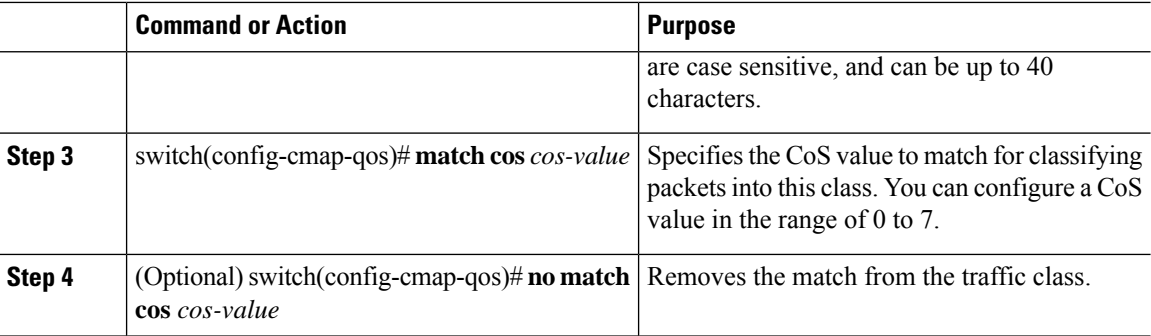

#### **Example**

This example shows how to classify traffic by matching packets based on a defined CoS value:

```
switch# configure terminal
switch(config)# class-map type qos match-any class_cos
switch(config-cmap-qos)# match cos 4, 5-6
```
Use the **show class-map** command to display the CoS value class-map configuration:

```
switch# show class-map class_cos
```
### <span id="page-23-0"></span>**Configuring Precedence Classification**

You can classify traffic based on the precedence value in the type of service (ToS) byte field of the IP header (either IPv4 or IPv6). The following table shows the precedence values:

#### **Table 3: Precedence Values**

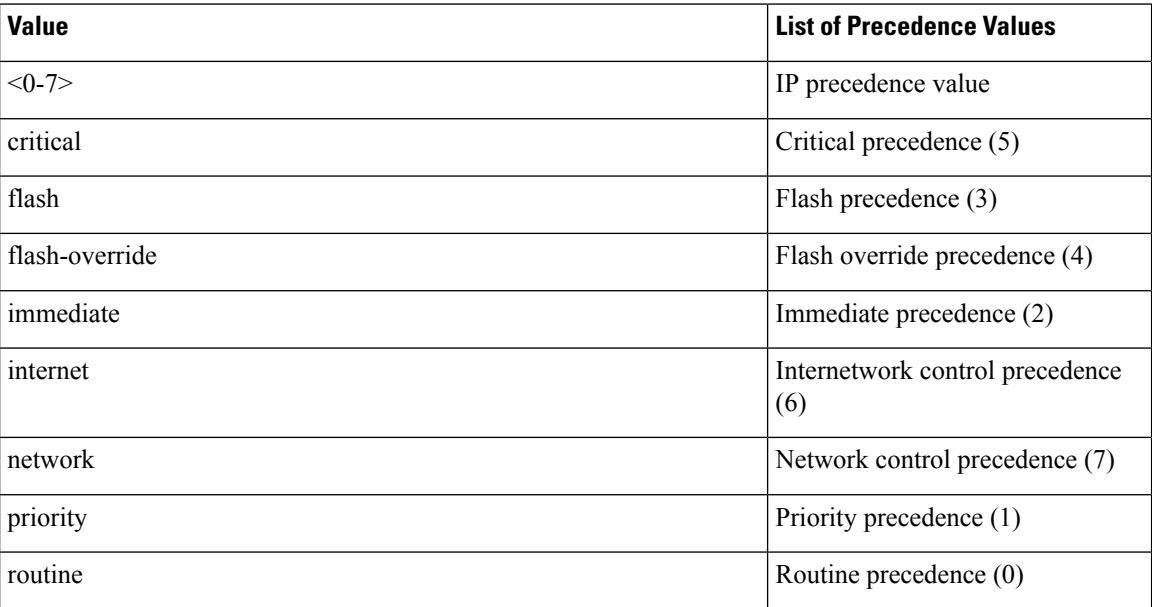

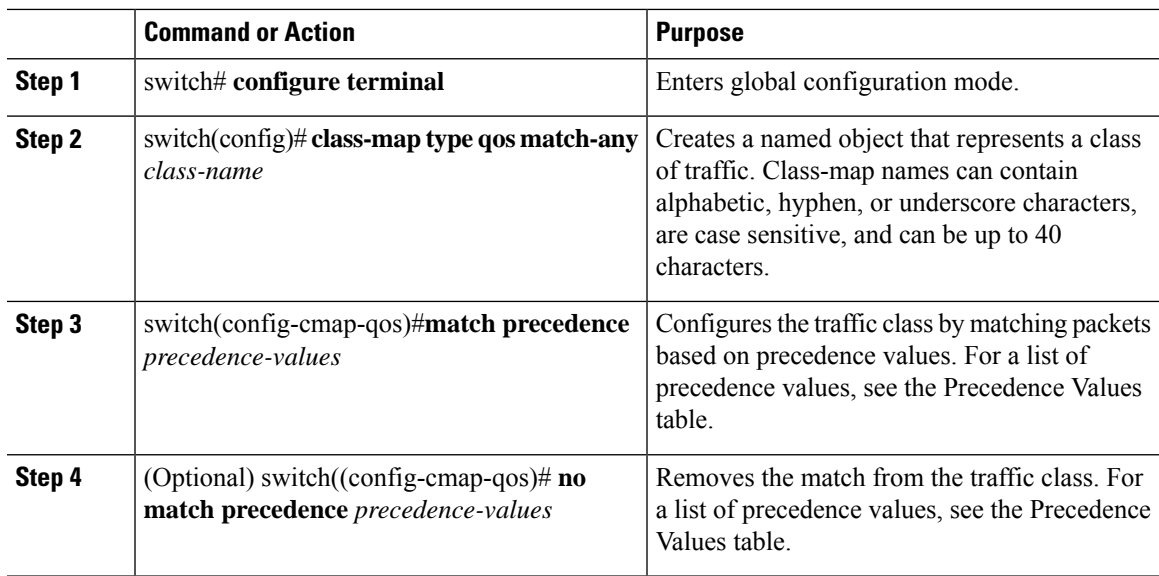

#### **Procedure**

#### **Example**

This example shows how to classify traffic by matching packets based on the precedence value in the ToS byte field of the IP header:

```
switch# configure terminal
```
switch(config)# **class-map type qos match-any class\_precedence** switch(config-cmap-qos)# **match precedence 1-2, critical**

Use the **show class-map** command to display the IP precedence value class-map configuration:

```
switch# show class-map class_precedence
```
### <span id="page-24-0"></span>**Configuring DSCP Classification**

You can classify traffic based on the Differentiated Services Code Point (DSCP) value in the DiffServ field of the IP header (either IPv4 or IPv6).

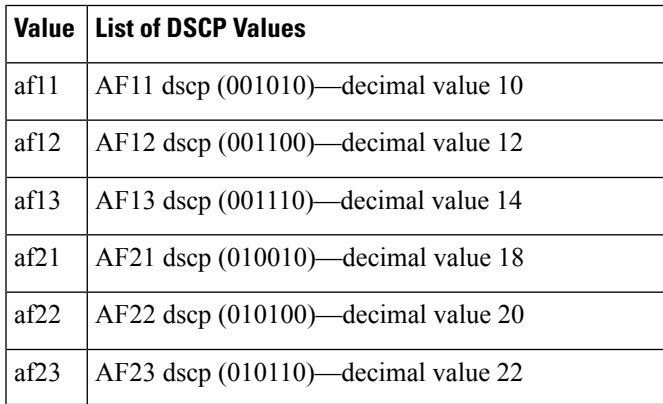

#### **Table 4: Standard DSCP Values**

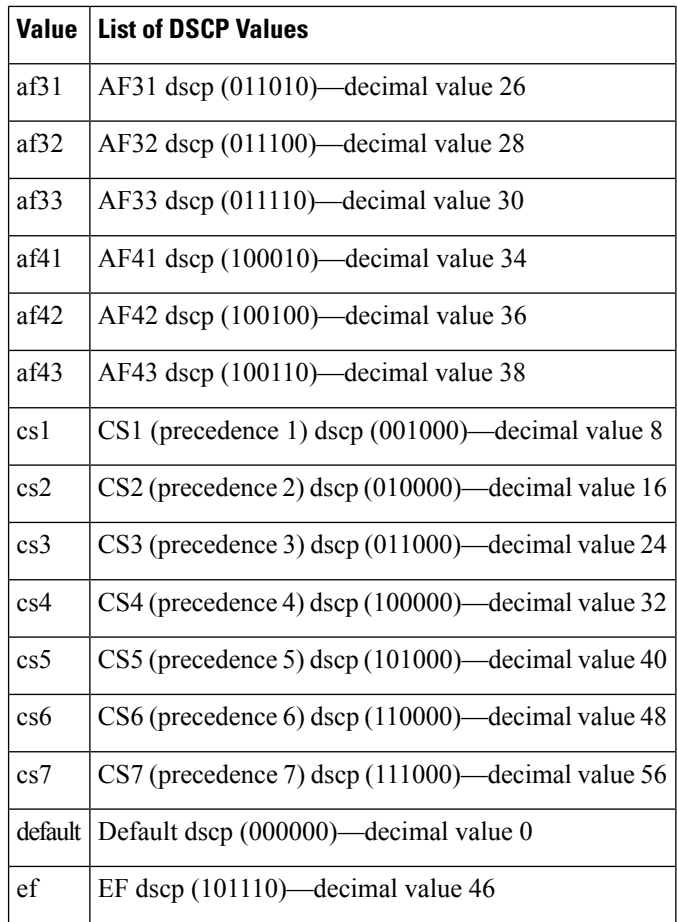

### **Procedure**

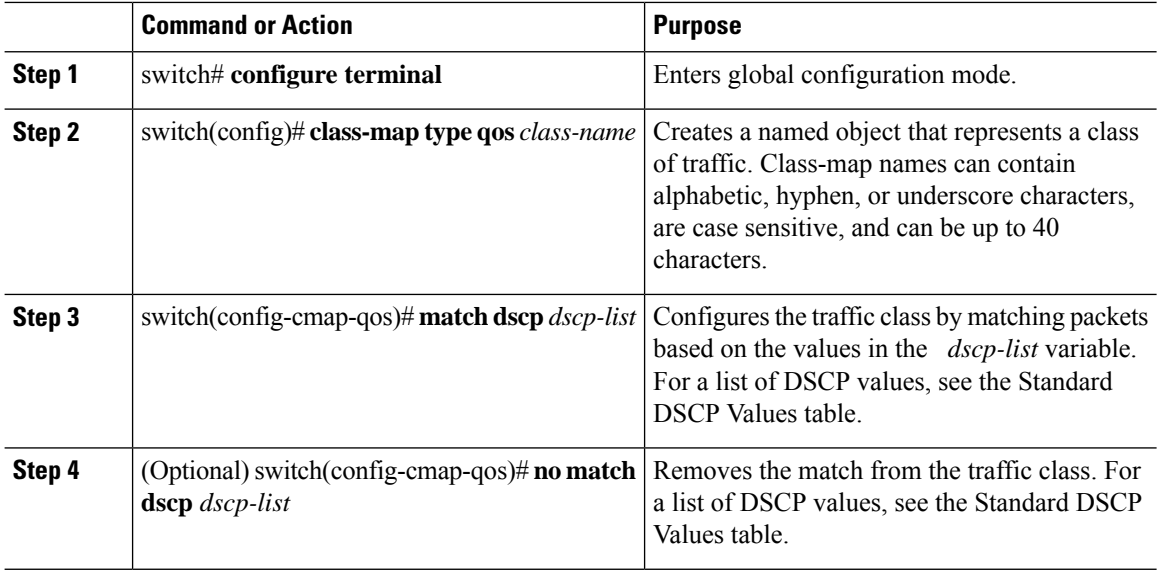

i.

#### **Example**

This example shows how to classify traffic by matching packets based on the DSCP value in the DiffServ field of the IP header:

switch# **configure terminal** switch(config)# **class-map type qos match-any class\_dscp** switch(config-cmap-qos)# **match dscp af21, af32**

Use the **show class-map** command to display the DSCP class-map configuration:

```
switch# show class-map class_dscp
```
### <span id="page-26-0"></span>**Configuring Protocol Classification**

You can classify traffic based on the IPv4 Protocol field or the IPv6 Next Header field in the IP header. The following table shows the protocol arguments:

#### **Table 5: Protocol Arguments**

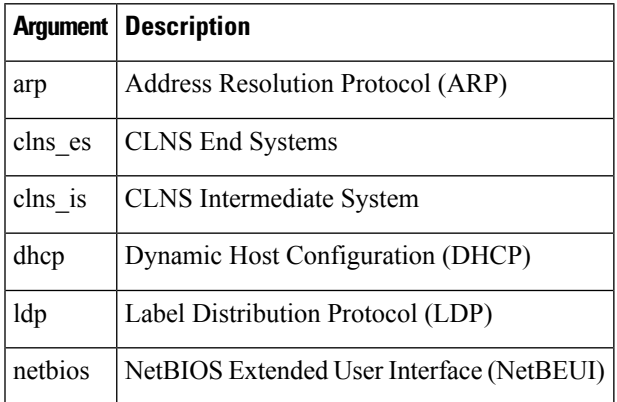

#### **Procedure**

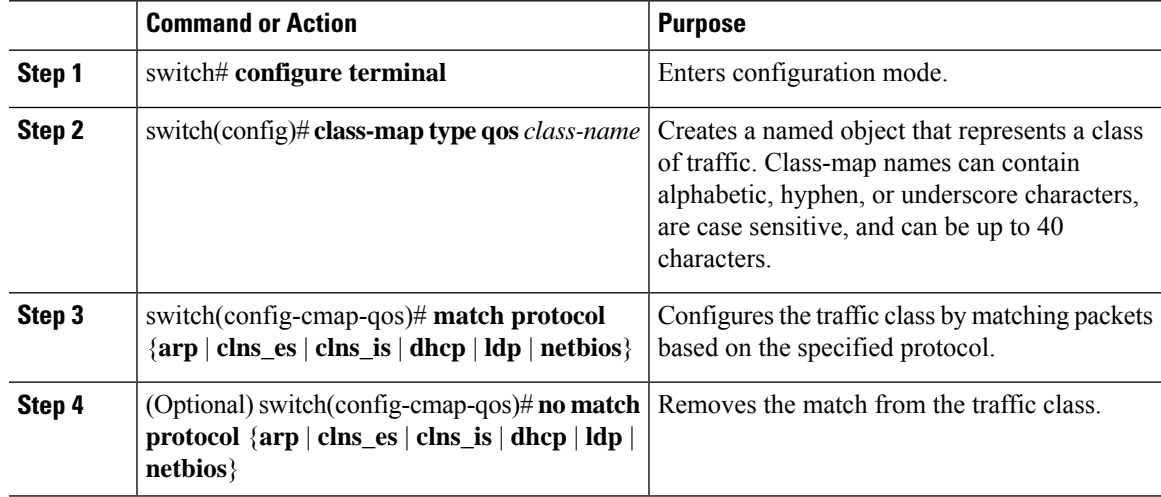

#### **Example**

This example shows how to classify traffic by matching packets based on the protocol field:

switch# **configure terminal**

switch(config)# **class-map type qos class\_protocol**

switch(config-cmap-qos)# **match protocol arp**

Use the **show class-map** command to display the protocol class-map configuration:

switch# **show class-map class\_protocol**

### <span id="page-27-0"></span>**Configuring IP RTP Classification**

The IP Real-time Transport Protocol (RTP) is a transport protocol for real-time applications that transmits data such as audio or video and is defined by RFC 3550. Although RTP does not use a common TCP or UDP port, you typically configure RTP to use ports 16384 to 32767. UDP communications use an even port and the next higher odd port is used for RTP Control Protocol (RTCP) communications.

When defining a match statement in a type qos class-map, to match with upper layer protocols and port ranges (UDP/TCP/RTP, etc.), the system cannot differentiate, for example, between UDP traffic and RTP traffic in the same port range. The system classifies both traffic types the same. For better results, you must engineer the QoS configurations to best match the traffic types present in the environment.

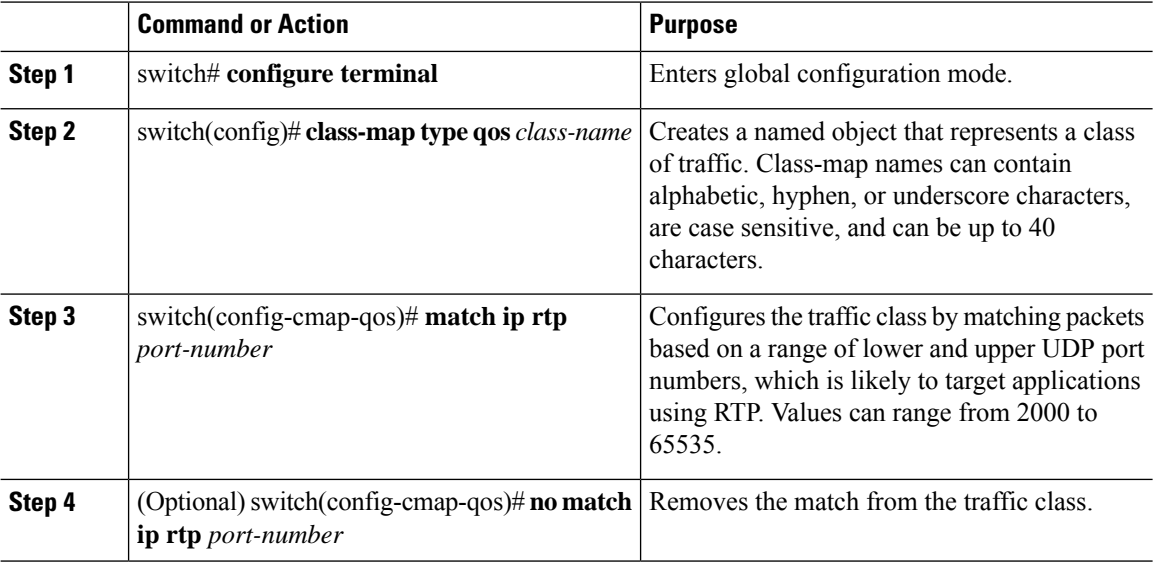

#### **Procedure**

#### **Example**

The following example shows how to classify traffic by matching packets based on UDP port ranges that are typically used by RTP applications:

Ш

```
switch# configure terminal
switch(config)# class-map type qos match-any class_rtp
switch(config-cmap-qos)# match ip rtp 2000-2100, 4000-4100
```
Use the **show class-map** command to display the RTP class-map configuration:

switch# **show class-map class\_rtp**

### <span id="page-28-0"></span>**Configuring ACL Classification**

You can classify traffic by matching packets based on an existing access control list (ACL). Traffic is classified by the criteria defined in the ACL. The **permit** and **deny** ACL keywords are ignored in the matching; even if a match criteria in the access-list has a **deny** action, it is still used for matching for this class.

#### **Procedure**

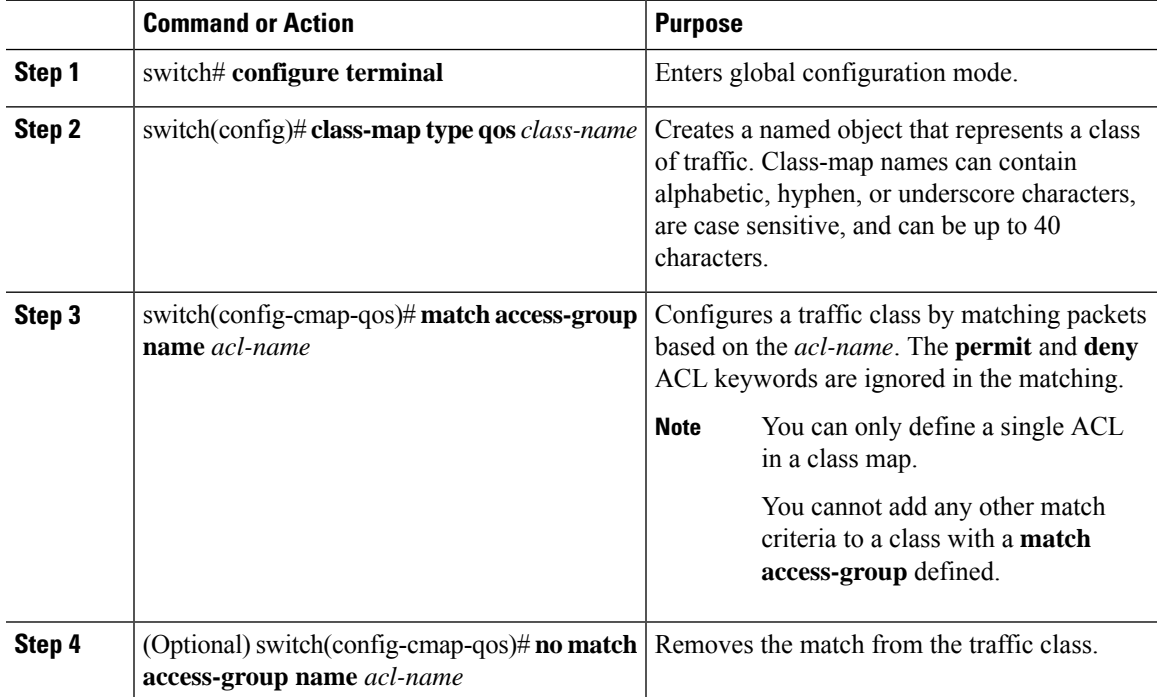

#### **Example**

This example shows how to classify traffic by matching packets based on existing ACLs:

```
switch# configure terminal
```
switch(config)# **class-map type qos class\_acl** switch(config-cmap-qos)# **match access-group name acl-01**

Use the **show class-map** command to display the ACL class-map configuration:

```
switch# show class-map class_acl
```
### <span id="page-29-0"></span>**QoS ACL Per-Entry Statistics**

Starting with Cisco NX-OS Release 7.2(0)N1(1), for ACLs associated with QoS Policy, statistics are shown per ACE.

Due to the way statistics and policers are attached to the TCAM entries, there are certain limitations to viewing the statistics:

- Statistics per ACE in an ACL cannot be viewed if there is more than one ACE in the ACL and a policer is attached to the QoS policy.
- The above limitation applies to qos-based matches as well (for example, **match dscp** *value*, **match precedence** *value*, and so on).
	- Statistics cannot be viewed with match-all rules.
	- Statistics can be viewed only with match-any.
- Statistics per-ACE of ACL for QoS policies applied of FEX HIF ports will be shown only if policer is not present.

### <span id="page-29-1"></span>**Example: Enabling QoS Policy Statistics**

Statistics will be enabled if the user provides statistics per-entry in the ACL, which is used in QoS Policies.

```
Switch(config-acl)# show ip access-lists test_ACL1
IPV4 ACL test_ACL1
       statistics per-entry
      10 permit ip 10.10.10.1/24 20.2.2.2/24 ------>//Operation when a policer is attached//
        20 deny ip 40.4.4.4/24 any
        30 permit ip 30.3.3.3/24 11.11.11.1/24
Switch(config-acl)#
Switch(config-acl)# class-map type qos test_map
Switch(config-cmap-qos)# match access-group name test_ACL1
Switch(config-cmap-qos)# exit
Switch(config)# policy-map type qos test_pmap
Switch(config-pmap-qos)# class test_map
Switch(config-pmap-c-qos)# set qos-group 4
Switch(config-pmap-c-qos)# conf
Switch(config)# int e1/26
Switch(config-if)# service-policy type qos input test_pmap
Switch(config-if)# conf
Switch(config)# show ip access-lists test_ACL1
IPV4 ACL test_ACL1
       statistics per-entry
        10 permit ip 10.10.10.1/24 20.2.2.2/24 [match=0]--->//Operation with no policer
attached or ACL having only one entry//
        20 deny ip 40.4.4.4/24 any [match=0]
        30 permit ip 30.3.3.3/24 11.11.11.1/24 [match=0]
```
# <span id="page-30-0"></span>**Verifying the Classification Configuration**

Use one of the following commands to verify the configuration:

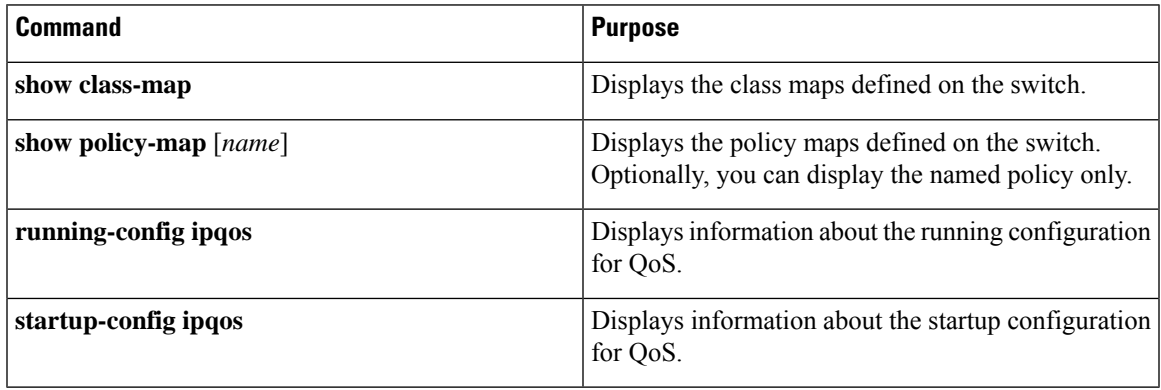

i.

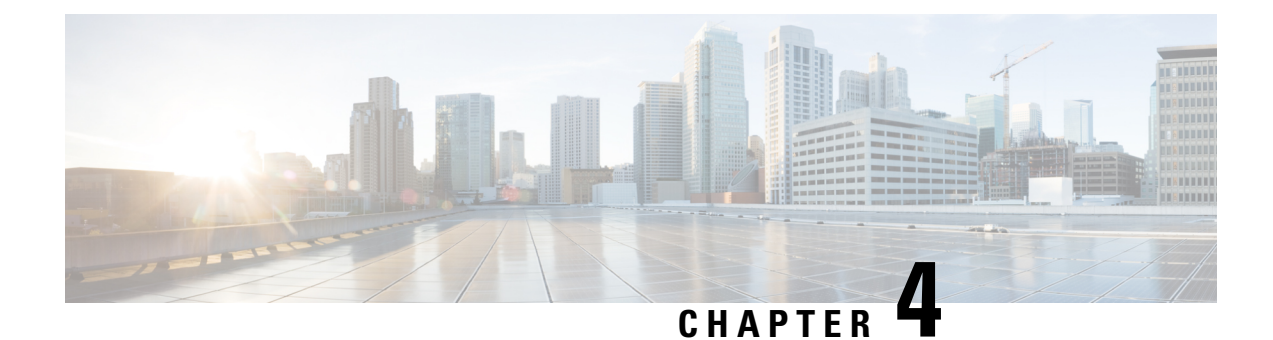

# <span id="page-32-0"></span>**Configuring Policy Maps**

This chapter contains the following sections:

- [Information](#page-32-1) About Policy Types, on page 19
- [Configuring](#page-34-0) Policy Maps, on page 21
- Verifying the Policy Map [Configuration,](#page-42-0) on page 29

# <span id="page-32-1"></span>**Information About Policy Types**

The device supports a number of policy types. You create class maps in the policy types.

There are three policy types:

- Network-qos
- Queuing
- QoS

The following QoS parameters can be specified for each type of class:

- Type network-qos—A network-qos policy is used to instantiate system classes and associate parameters with those classes that are of system-wide scope.
	- Classification—The traffic that matches this class are as follows:
		- QoS Group—A class map of type network-qos identifies a system class and is matched by its associated qos-group.
	- Policy—The actions that are performed on the matching traffic are as follows:

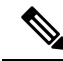

**Note** A network-qos policy can only be attached to the system QoS target.

• Type queuing—A type queuing policy is used to define the scheduling characteristics of the queues associated with system classes.

Some configuration parameters when applied to an EtherChannel are not reflected on the configuration of the member ports. **Note** • Classification—The traffic that matches this class are as follows: • QoS Group—A class map of type queuing identifies a system class and is matched by its associated QoS group. • Policy—The actions that are performed on the matching traffic are as follows: These policies can be attached to the system qos target or to any interface. The output queuing policy is used to configure output queues on the device associated with system classes. **Note** • Bandwidth—Sets the guaranteed scheduling deficit weighted round robin (DWRR) percentage for the system class. • Priority—Sets a system class for strict-priority scheduling. Only one system class can be configured for priority in a given queuing policy. **Note** • Type qos—A type qos policy is used to classify traffic that is based on various Layer 2, Layer 3, and Layer 4 fields in the frame and to map it to system classes.

**Note**

Some configuration parameters when applied to an EtherChannel are not reflected on the configuration of the member ports.

- Classification—The traffic that matches this class are as follows:
	- Access Control Lists—Classifies traffic based on the criteria in existing ACLs.
	- Class of Service—Matches traffic based on the CoS field in the frame header.
	- DSCP-Classifies traffic based on the Differentiated Services Code Point (DSCP) value in the DiffServ field of the IP header.
	- IP Real Time Protocol—Classifies traffic on the port numbers used by real-time applications.
	- Precedence—Classifies traffic based on the precedence value in the type of service (ToS) field of the IP header.
- Policy—The actions that are performed on the matching traffic are as follows:

Ш

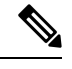

This policy can be attached to the system or to any interface. It applies to input traffic only. **Note**

> • QoS Group—Sets the QoS group that corresponds to the system class this traffic flow is mapped to.

### <span id="page-34-1"></span><span id="page-34-0"></span>**Configuring Policy Maps**

### **Creating Policy Maps**

The **policy-map** command is used to create a named object that represents a set of policies that are to be applied to a set of traffic classes.

The following predefined policy maps are used as default service policies:

- network-qos: default-nq-policy
- Input qos: default-in-policy
- Output queuing: default-out-policy

You need to create a policy map to specify the policies for any user-defined class. In the policy map, you can configure the QoS parameters for each class. You can use the same policy map to modify the configuration of the default classes.

The device distributes all the policy-map configuration values to the attached network adapters.

### **Before you begin**

Before creating the policy map, define a class map for each new system class.

#### **Procedure**

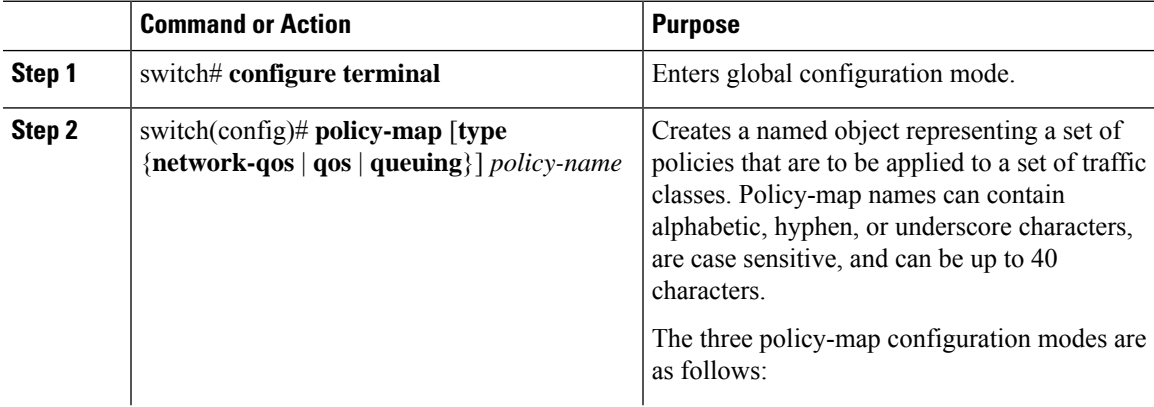

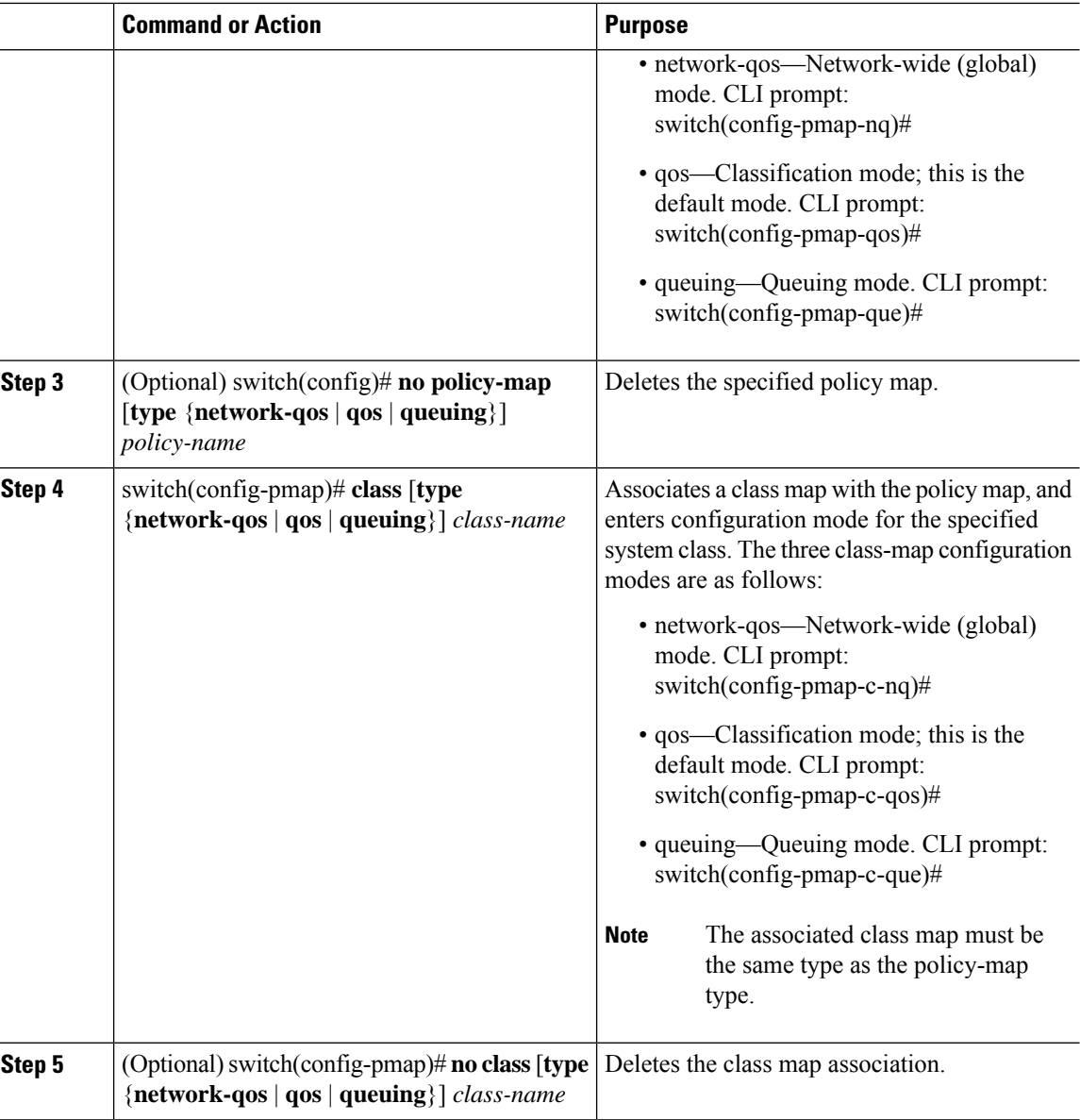

### <span id="page-35-0"></span>**Configuring Type Network QoS Policies**

Type network qos policies can only be configured on the system qos attachment point. They are applied to the entire switch for a particular class.

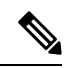

If FCoE QoS policy is configured and offloaded to FEX without configuring the FCoE Network QoS policy, offloaded QoS policy on the FEX is unable to identify the FCoE class and therefore, QoS policy will not be applied on the FCoE traffic. Hence it is required to have the FCoE network QoS policy configured before offloading the FCoE QoS policy to the FEX. **Note**
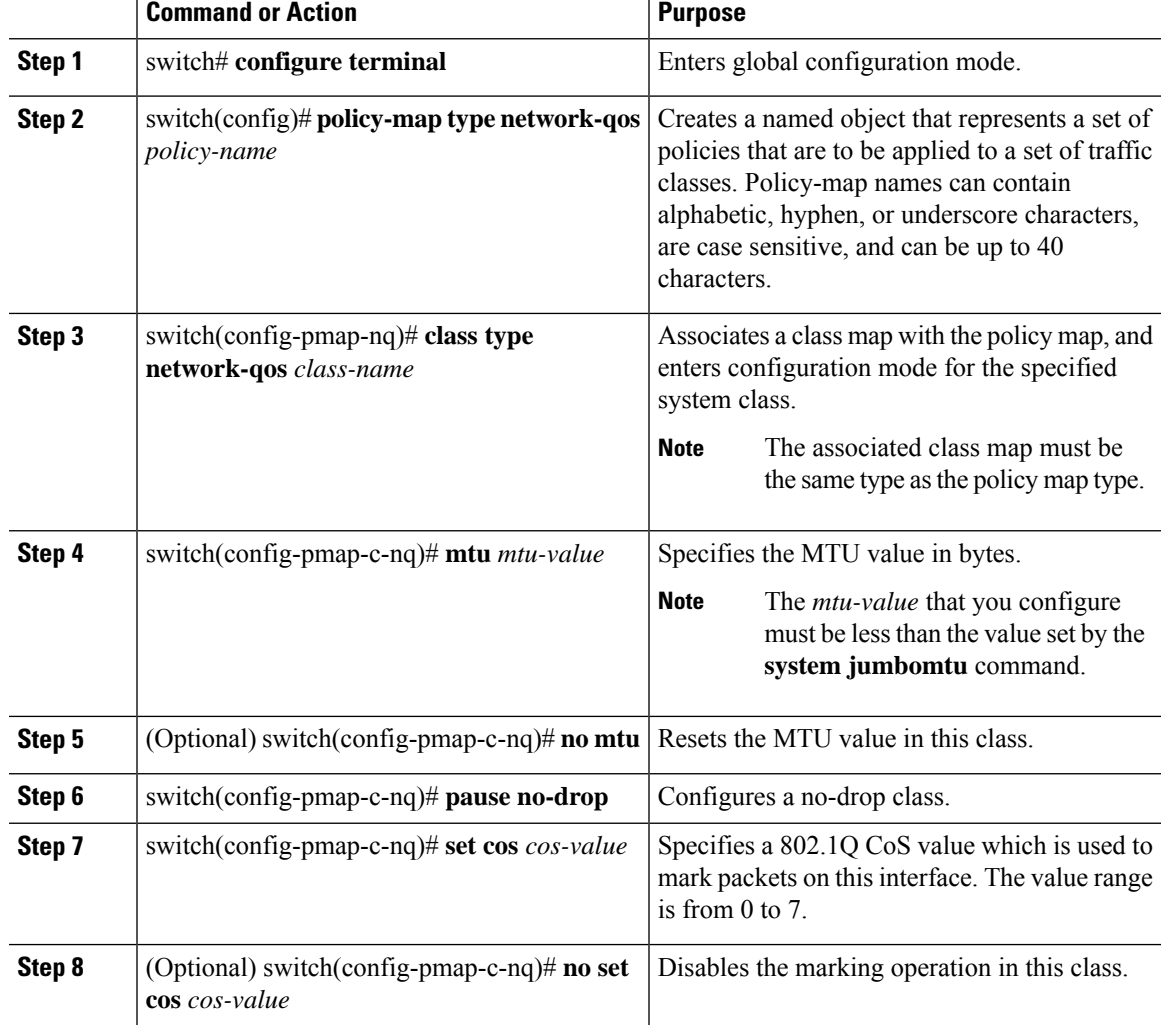

#### **Procedure**

#### **Example**

This example shows how to define a type network-qos policy map:

```
switch# configure terminal
switch(config)# policy-map type network-qos policy-que1
switch(config-pmap-nq)# class type network-qos class-que1
switch(config-pmap-c-nq)# mtu 5000
switch(config-pmap-c-nq)# set cos 4
```
### **Configuring Type QoS Policies**

Type qos policies are used for classifying the traffic of a specific system classidentified by a unique qos-group value. A type qos policy can be attached to the system or to individual interfaces for ingress traffic only.

You can set a maximum of five QoS groups for ingress traffic.

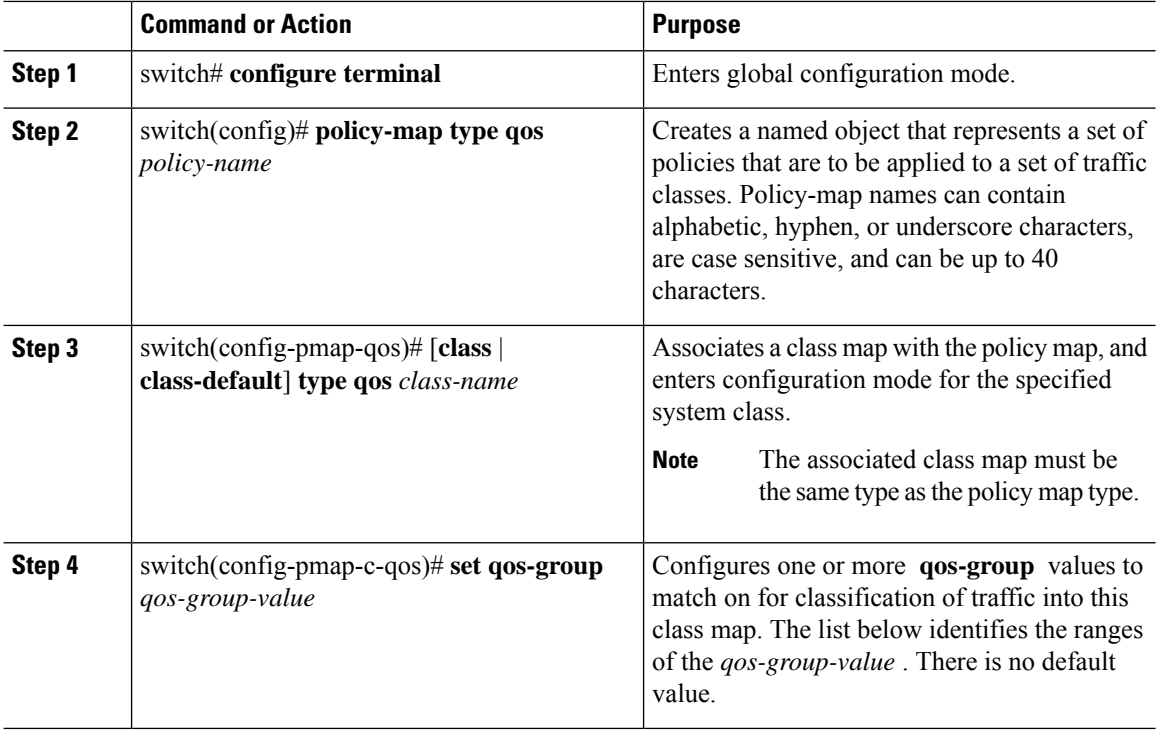

#### **Procedure**

#### **Example**

This example shows how to define a type qos policy map:

```
switch# configure terminal
switch(config)# policy-map type qos policy-s1
switch(config-pmap-qos)# class type qos class-s1
switch(config-pmap-c-qos)# set qos-group 2
```
### **Configuring Type Queuing Policies**

Type queuing policies are used for scheduling and buffering the traffic of a specific system class. A type queuing policy is identified by its QoS group and can be attached to the system or to individual interfaces (except for Fabric Extender host interfaces) for input or output traffic.

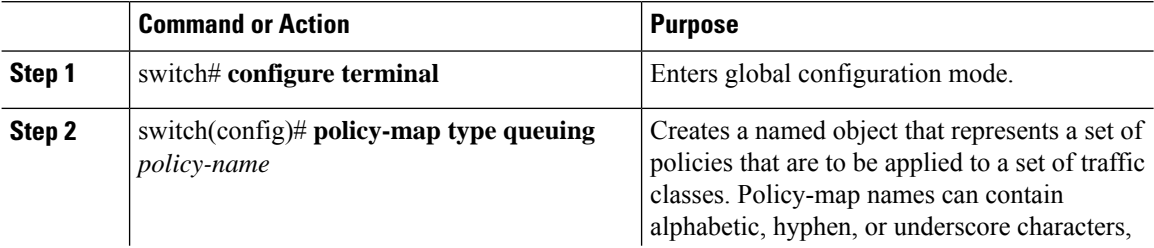

Ш

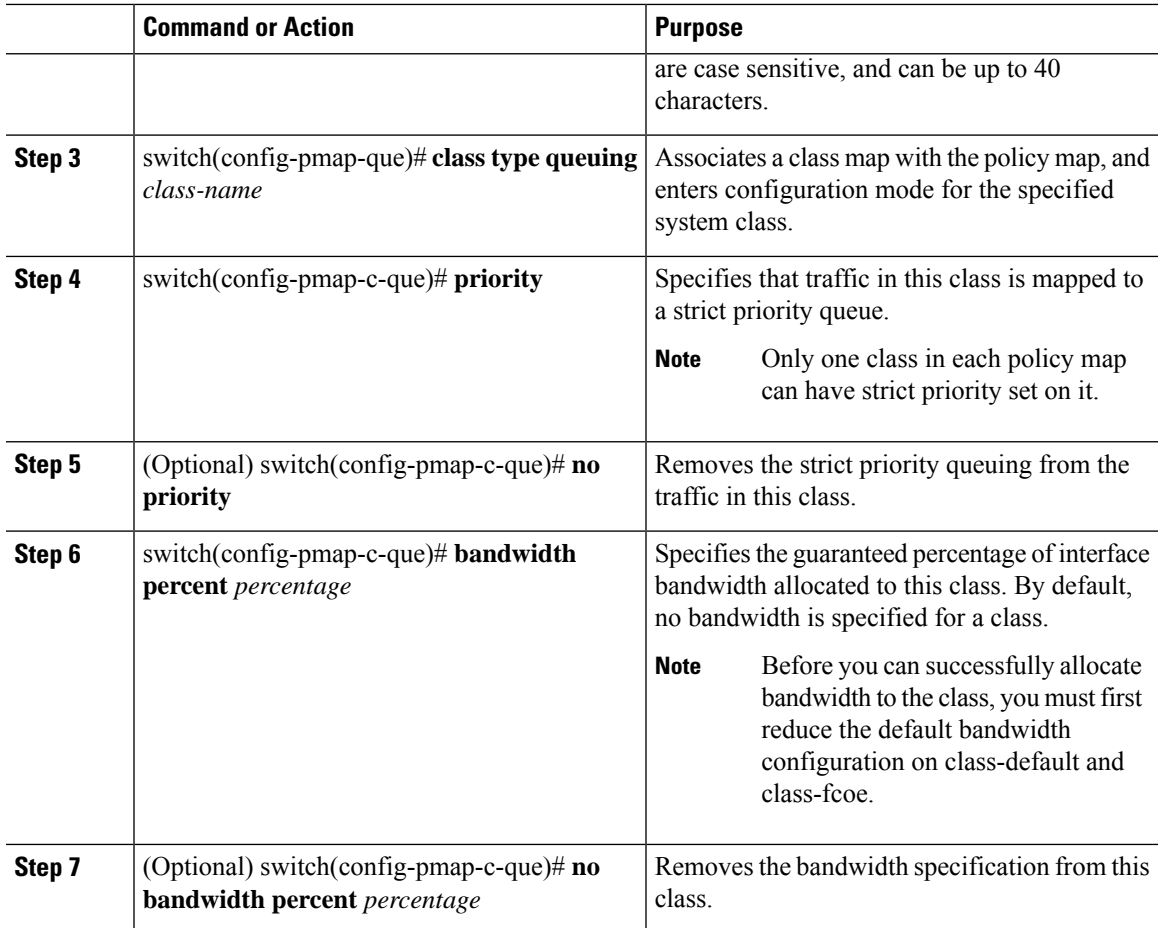

**Example**

### **Enabling and Displaying QoS Statistics for Interfaces**

The **qos statistics** command must be enabled when you migrate to Cisco NX-OS release 7.3(0)N1(1) to enable statistics for policy maps. In addition, the existing policies need to be removed and reassigned to ensure the statistics work. Any new policy maps (that are not already configured on any interface) configured after enabling statistics would have the statistics enabled.

From Cisco NX-OS release 7.3(2)N1(1), the following changes are introduced:

- You do not need to use the **qos statistics** command to enable the QoS statistics. By default, the QoS statistics is enabled.
- The class-map and match statistics are not supported. Both these statistics are not displayed when you run the **show policy-map interface** command.
- The policer statistics are still supported and the queuing statistics are added to the **show policy-map interface** command output. Note that the queuing statistics are supported only for the Ethernet interfaces.

The detailed procedure is as follows:

#### **Before you begin**

Enabling statistics can take up additional TCAM space. Hence, you must ensure that there is enough space available to perform this operation, given the existing configuration. Refer to [CSCuq00149](https://tools.cisco.com/bugsearch/bug/cscuq00149) for details on whether the statistics can be enabled on your switch.

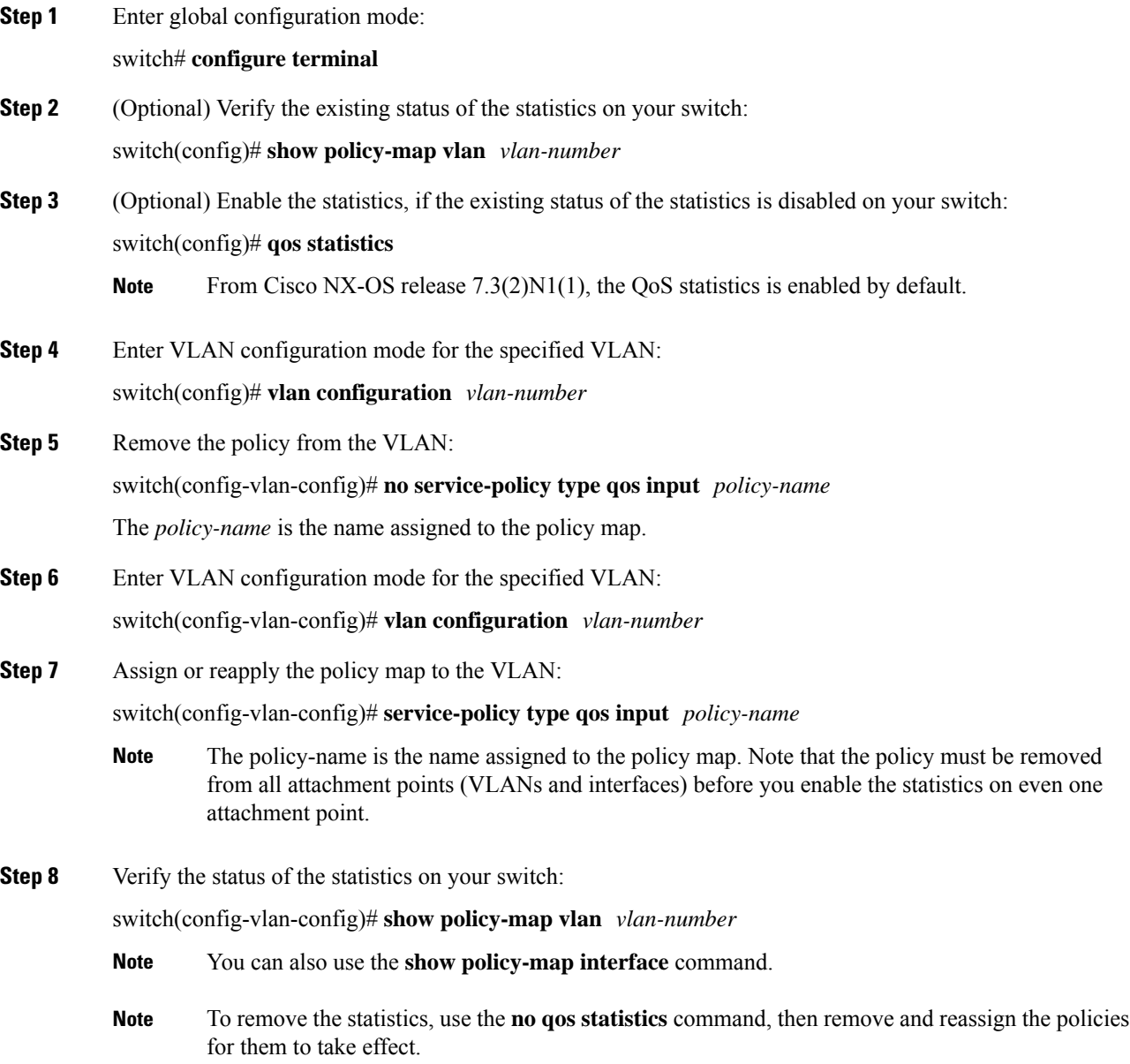

#### **Example: Enabling and Displaying QoS Statistics**

This example shows how to enable and display QoS statistics.

```
switch(config)# show policy-map vlan 13
```

```
Global statistics status: disabled
```
Vlan 13

```
Service-policy (qos) input: rq1
 policy statistics status: disabled
 Class-map (qos): rq1 (match-any)
   Match: cos 4
   set qos-group 2
 Class-map (qos): class-default (match-any)
   Match: any
   set qos-group 0
```
switch(config)# **qos statistics**

Warning: Turning on the statistics would increase the TCAM utilisation. Disable the CLI if this is not intended. Note that the policies need to be removed and re-applied, for statistics to take effect.

```
switch(config)#vlan configuration 13-59
switch(config-vlan-config)#no service-policy type qos input rq1
switch(config-vlan-config)#vlan configuration 13
switch(config-vlan-config)#service-policy type qos input rq1
switch(config-vlan-config)# show policy-map vlan 13
```
#### **Global statistics status: enabled**

Vlan 13

```
Service-policy (qos) input: rq1<br>policy statistics status: enabled
  policy statistics status:
  Class-map (qos): rq1 (match-any)
    3094788 packets
    Match: cos 4
      3094788 Match packets
    set qos-group 2
  Class-map (qos): class-default (match-any)
    0 packets
    Match: any
    set qos-group 0
```
switch(config-vlan-config)#

The following example shows the output of the **show policy-map interface** command in the Cisco NX-OS release 7.3(2)N1(1).

switch(config)# **show policy-map interface ethernet 1/49**

```
Global statistics status : enabled
```

```
over system-qos policy-map for traffic on the VLAN
Ethernet1/49
  Service-policy (qos) input: cos
   policy statistics status: enabled
   Class-map (qos): cos3 (match-all)
     Match: cos 3
     set qos-group 2
     police cir percent 60 bc 200 ms
       conformed 300579840 bytes, 899939640 bps action: transmit
       violated 43806000 bytes, 131155688 bps action: drop
   Class-map (qos): cos4 (match-all)
     Match: cos 4
     set qos-group 4
   Class-map (qos): class-default (match-any)
     Match: any
     set qos-group 0
  Service-policy (queuing) input: fcoe-default-in-policy
   policy statistics status: disabled
   Class-map (queuing): class-fcoe (match-any)
     Match: qos-group 1
     bandwidth percent 50
   Class-map (queuing): class-default (match-any)
     Match: qos-group 0
     bandwidth percent 50
  Service-policy (queuing) output: fcoe-default-out-policy
   policy statistics status: disabled
   Class-map (queuing): class-fcoe (match-any)
     Match: qos-group 1
     queue dropped pkts : 0 queue received pkts : 0
     bandwidth percent 50
    Class-map (queuing): class-default (match-any)
     Match: qos-group 0
     queue dropped pkts : 57346780 queue received pkts : 155740874
     bandwidth percent 50
```
NOTE: Type qos policy-map configured on VLAN will take precedence

#### **Restrictions for Viewing the QoS Statistics**

Due to the way statistics and policers are attached to the TCAM entries, there are certain limitations to viewing the statistics:

- Statistics are incremented cumulatively for each VLAN or interface where the policy is applied. The statistics are not per-interface/vlan.
- Default policies and system-level policies do not have statistics.
- Statistics per ACE in an ACL cannot be viewed if there is more than one ACE in the ACL and a policer is attached to the QoS policy.
- The above limitation applies to qos-based matches as well (for example, **match dscp** *value*, **match precedence** *value*, and so on).
- Statistics cannot be viewed with match-all rules.
- Statistics can be viewed only with match-any.
- Statistics per-ACE of ACL for QoS policies applied of FEX HIF ports will be shown only if policer is not present.

# **Verifying the Policy Map Configuration**

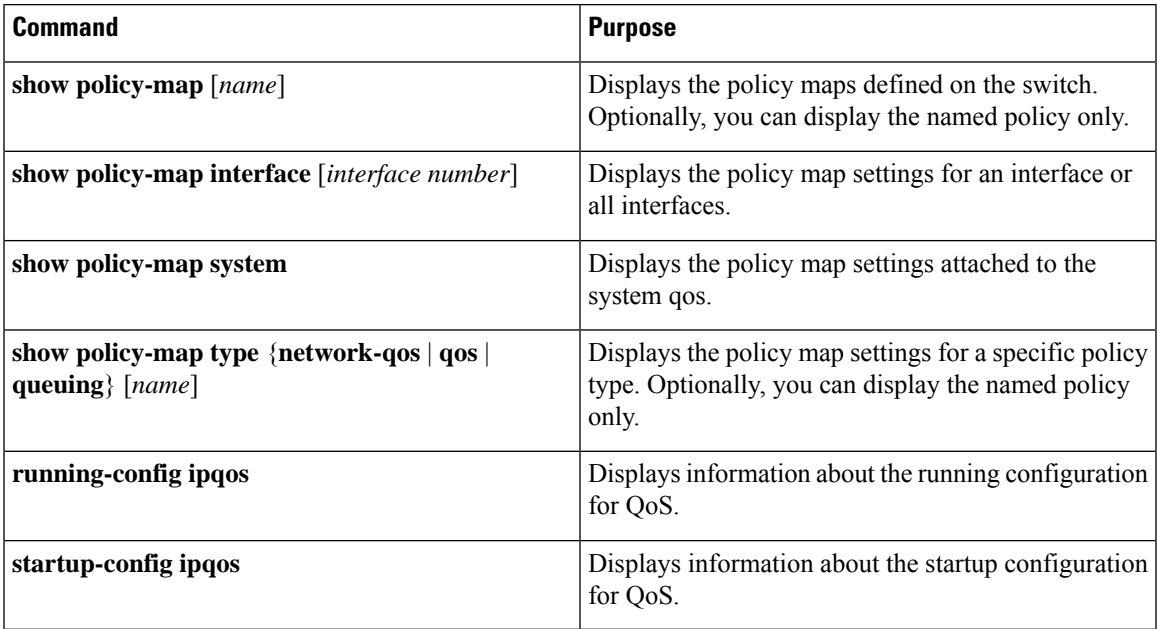

i.

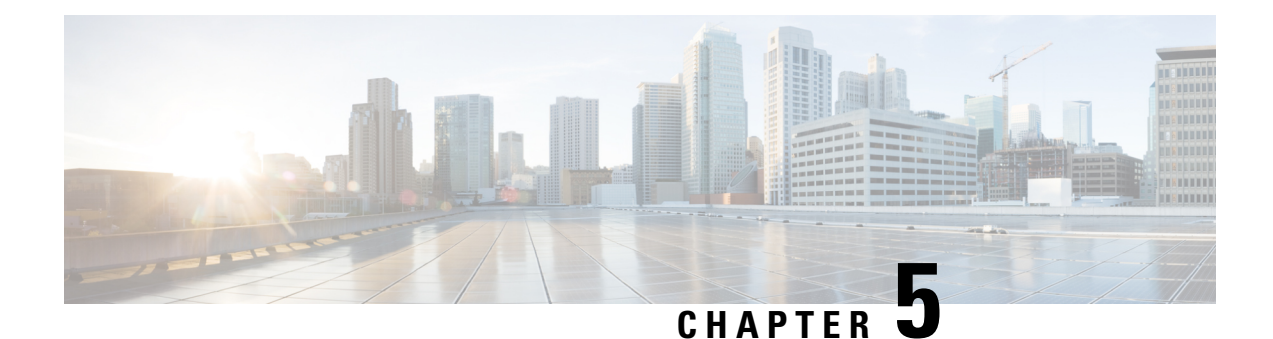

# **Configuring Marking**

This chapter contains the following sections:

- [Information](#page-44-0) About Marking, on page 31
- [Configuring](#page-44-1) Marking, on page 31
- Verifying the Marking [Configuration,](#page-48-0) on page 35

# <span id="page-44-0"></span>**Information About Marking**

Marking is a method that you use to modify the QoS fields of the incoming and outgoing packets.

You can use marking commands in traffic classes that are referenced in a policy map. The marking features that you can configure are listed below:

- DSCP
- IP precedence
- CoS

# <span id="page-44-1"></span>**Configuring Marking**

### **Configuring DSCP Marking**

For Cisco Nexus devices, you can set the DSCP value in the six most significant bits of the DiffServ field of the IP header to a specified value. You can enter numeric values from 0 to 63, in addition to the standard DSCP values shown in the table below:

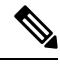

**Note**

You can set DSCP or IP Precedence but you can not set both values because they modify the same field in the IP packet.

#### **Table 6: Standard DSCP Values**

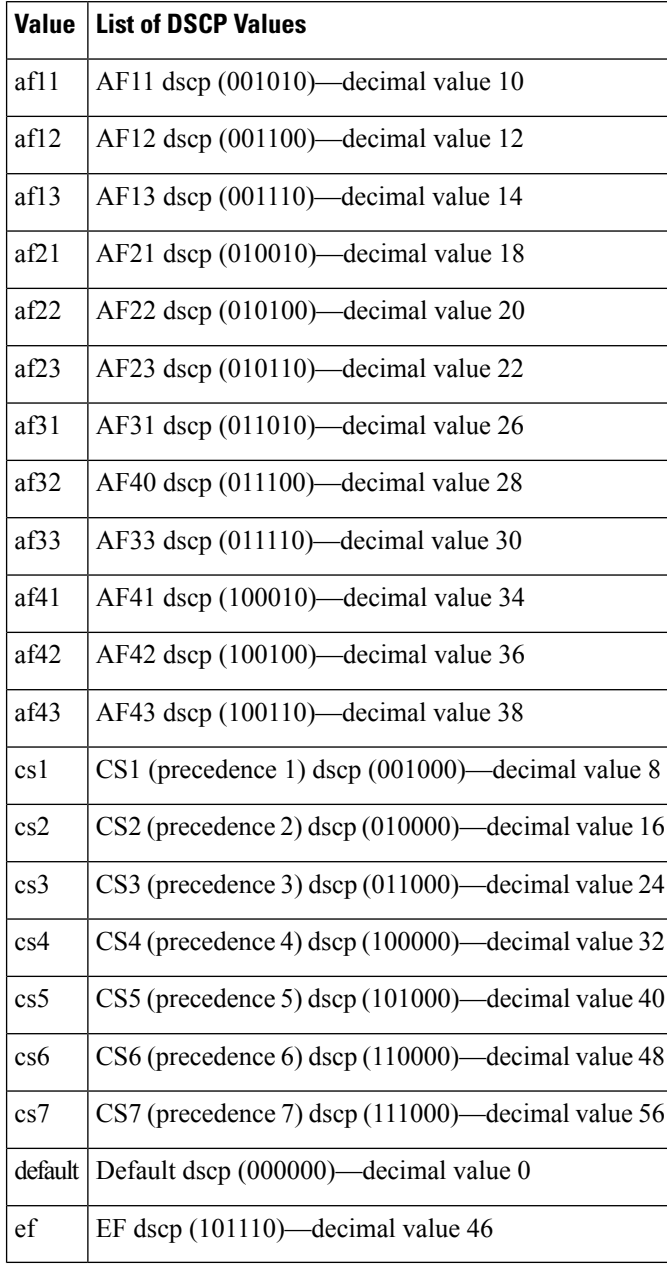

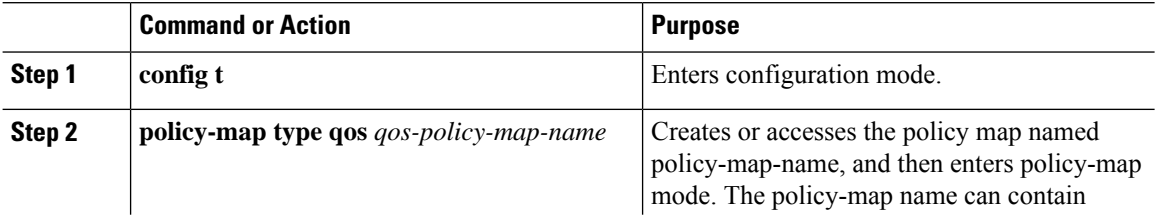

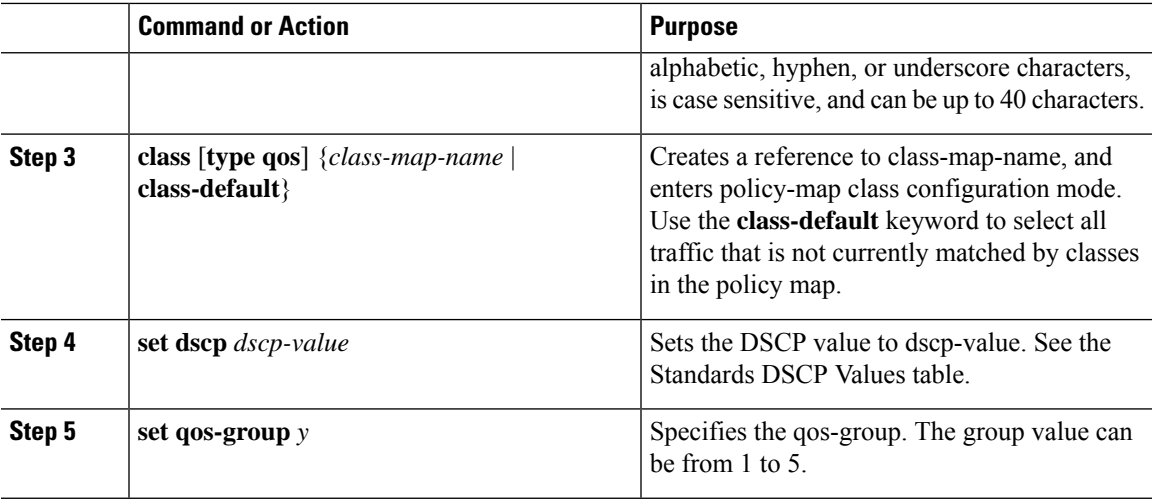

#### **Example**

This example shows how to set the DSCP value to 10 and specify the qos-group to 2.

```
policy-map type qos test-bulkdata
  class type qos bulkdata
    set dscp 10
    set qos-group 2
```
### **Configuring IP Precedence Marking**

You can set the value of the IP precedence field in bits 0 to 2 of the IPv4 type of service (ToS) field or the equivalent Traffic Class field for IPv6 of the IP header. The following table shows the precedence values:

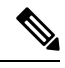

You can set IP Precedence or DSCP but you can not set both values because they modify the same field in the IP packet. **Note**

#### **Table 7: Precedence Values**

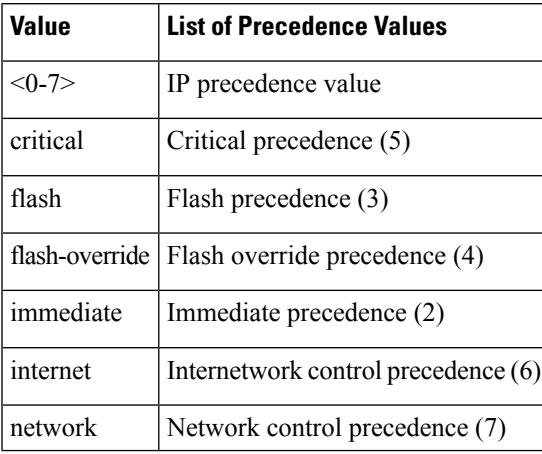

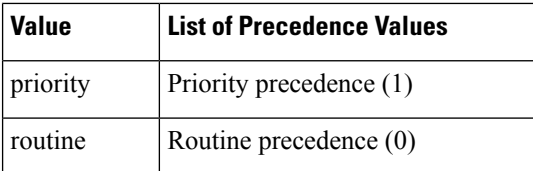

#### **Procedure**

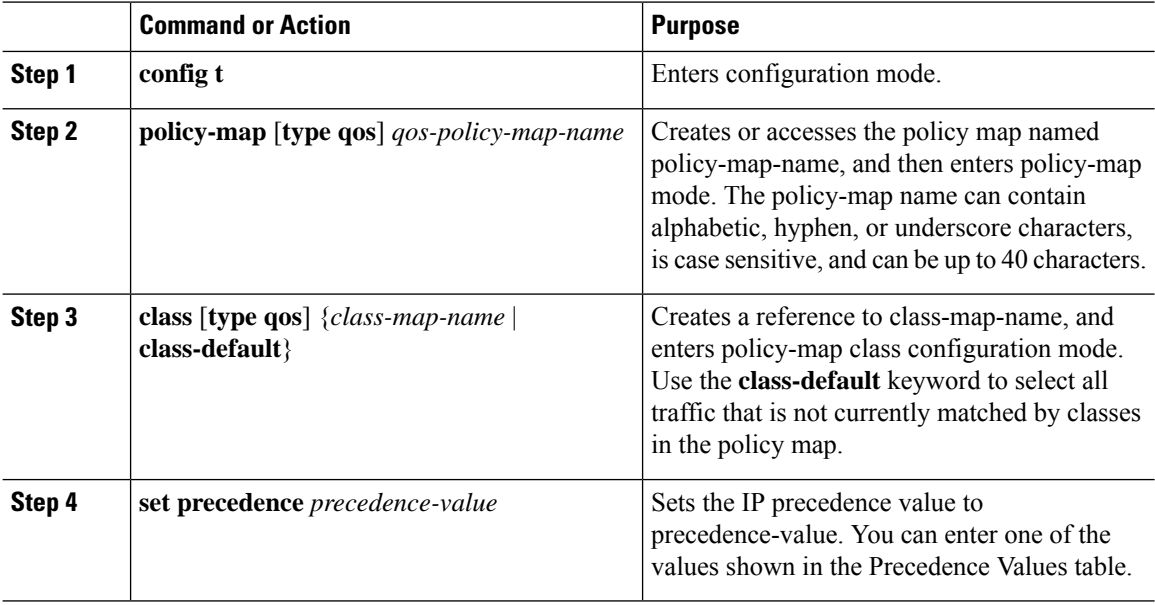

#### **Example**

```
switch(config)# policy-map type qos my_policy
switch(config-pmap-qos)# class type qos my class
switch(config-pmap-c-qos)# set precedence 5
switch(config-pmap-c-qos)#
```
### **Configuring CoS Marking**

The value of the CoS field is recorded in the high-order three bits of the VLAN ID Tag field in the IEEE 802.1Q header.

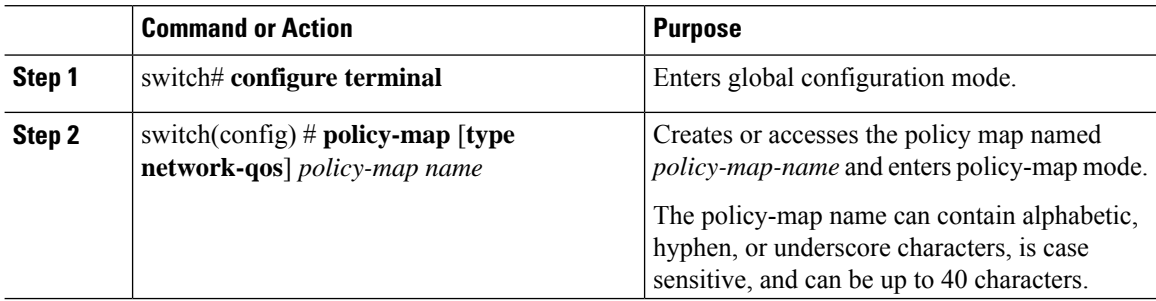

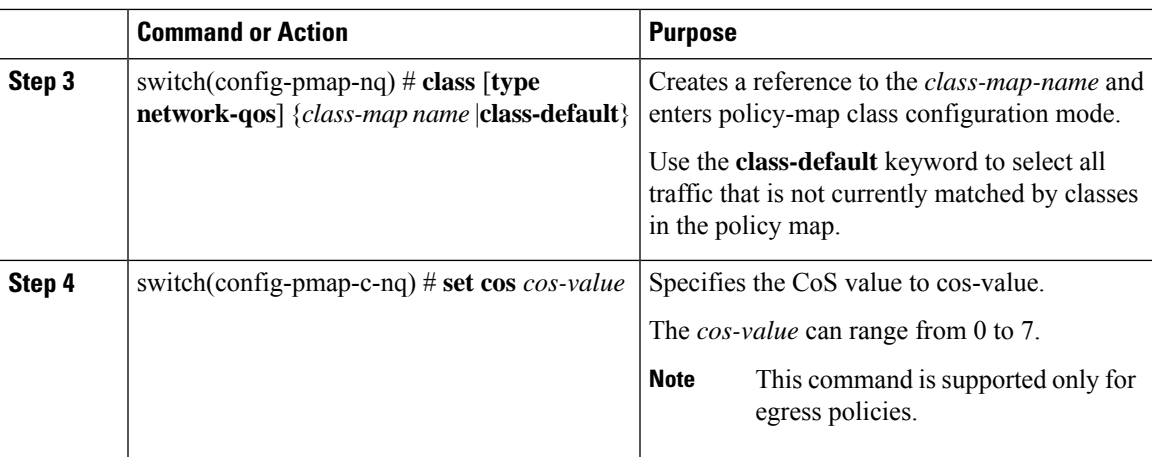

# <span id="page-48-0"></span>**Verifying the Marking Configuration**

Use one of the following commands to verify the configuration:

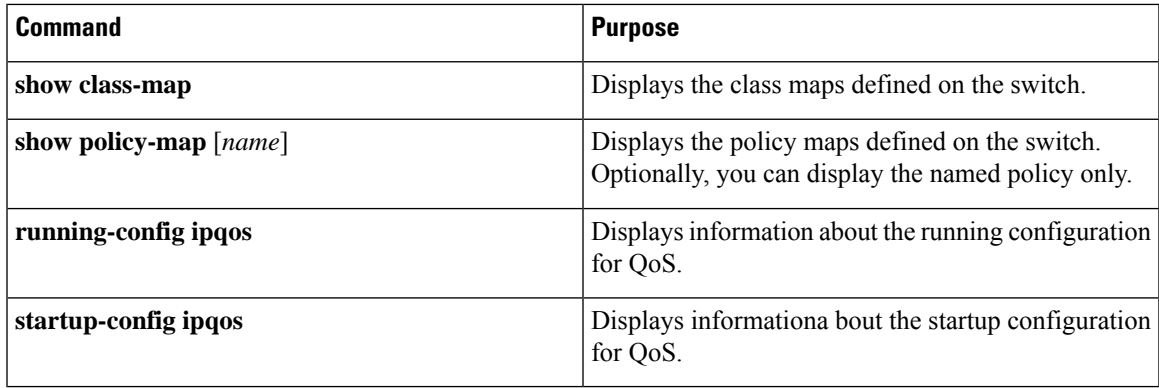

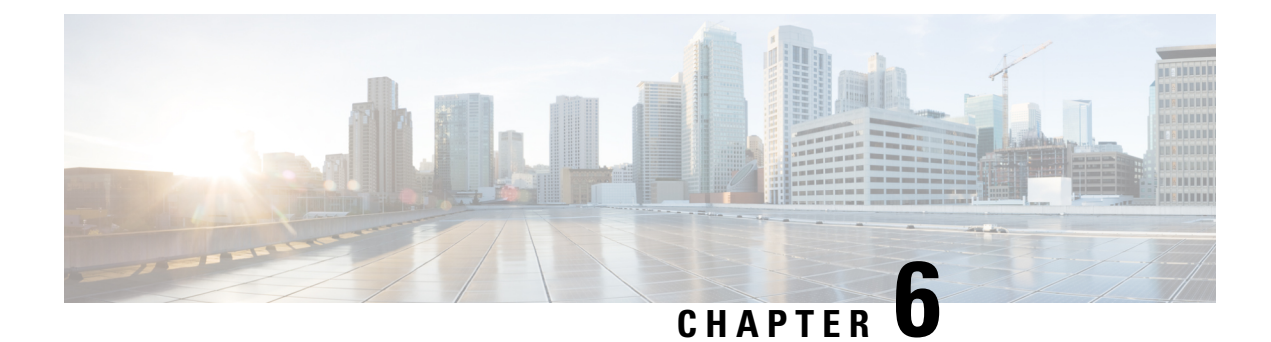

# **Configuring QoS on the System**

This chapter contains the following sections:

- [Information](#page-50-0) About System Classes, on page 37
- [Configuring](#page-51-0) System QoS, on page 38
- Verifying the System QoS [Configuration,](#page-54-0) on page 41

# <span id="page-50-0"></span>**Information About System Classes**

### **System Classes**

The system qos is a type of MQC target. You use a service policy to associate a policy map with the system qos target. A system qos policy applies to all interfaces on the switch unless a specific interface has an overriding service-policy configuration. The system qos policies are used to define system classes, the classes of traffic acrossthe entire switch, and their attributes. To ensure QoSconsistency (and for ease of configuration), the device distributes the system class parameter values to all its attached network adapters using the Data Center Bridging Exchange (DCBX) protocol.

If service policies are configured at the interface level, the interface-level policy always takes precedence over system class configuration or defaults.

### **Default System Classes**

### **MTU**

The Cisco Nexus device is a Layer 2 switch, and it does not support packet fragmentation. A maximum transmission unit (MTU) configuration mismatch between ingress and egress interfaces may result in packets being truncated.

When configuring MTU, follow these guidelines:

- MTU is specified per system class. The system class allows a different MTU for each class of traffic but they must be consistent on all ports across the entire switch. You cannot configure MTU on the interfaces.
- Fibre Channel and FCoE payload MTU is 2158 bytes across the switch. As a result, the rxbufsize for Fibre Channel interfaces is fixed at 2158 bytes. If the Cisco Nexus device receives an rxbufsize from a

peer that is different than 2158 bytes, it will fail the exchange of link parameters (ELP) negotiation and not bring the link up.

- Enter the **system jumbomtu**command to define the upper bound of any MTU in the system. The system jumbo MTU has a default value of 9216 bytes. The minimum MTU is 2158 bytes and the maximum MTU is 9216 bytes.
- Configuring the MTU to 9216 bytes on both the Layer 3 ports and the Network QoS at the same time is not supported.
- The system class MTU sets the MTU for all packets in the class. The system class MTU cannot be configured larger than the global jumbo MTU.
- The FCoE system class (for Fibre Channel and FCoE traffic) has a default MTU of 2158 bytes. This value cannot be modified.
- The switch sends the MTU configuration to network adapters that support DCBX.

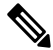

**Note** MTU is not supported in Converged Enhanced Ethernet (CEE) mode for DCBX.

## <span id="page-51-0"></span>**Configuring System QoS**

### **Attaching the System Service Policy**

The **service-policy** command specifies the system class policy map as the service policy for the system.

#### **Procedure**

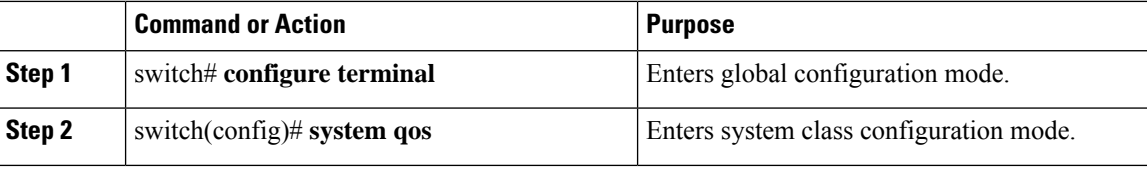

**Example**

### **Restoring the Default System Service Policies**

If you have created and attached new policies to the system QoS configuration, enter the **no** form of the command to reapply the default policies.

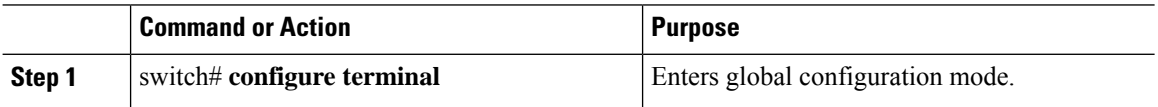

Ш

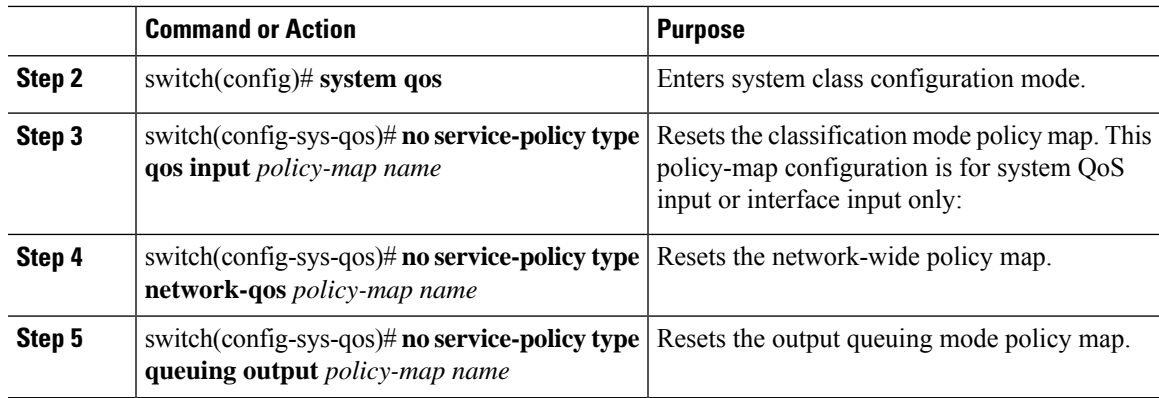

**Example**

### **Configuring the Queue Limit for a Specified Fabric Extender**

At the Fabric Extender configuration level, you can control the queue limit for a specified Fabric Extender for egress direction (from the network to the host). You can use a lower queue limit value on the Fabric Extender to prevent one blocked receiver from affecting traffic that is sent to other noncongested receivers ("head-of-line blocking"). A higher queue limit provides better burst absorption and less head-of-line blocking protection. You can use the**no** form of this command to allow theFabric Extender to use all available hardware space.

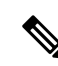

At the system level, you can set the queue limit for Fabric Extenders by using the **fex queue-limit** command. However, configuring the queue limit for a specific Fabric Extender will override the queue limit configuration set at the system level for that Fabric Extender. **Note**

You can specify the queue limit for the following Fabric Extenders:

- Cisco Nexus 2148T Fabric Extender (48x1G 4x10G SFP+ Module)
- Cisco Nexus 2224TP Fabric Extender (24x1G 2x10G SFP+ Module)
- Cisco Nexus 2232P Fabric Extender (32x10G SFP+ 8x10G SFP+ Module)
- Cisco Nexus 2248T Fabric Extender (48x1G 4x10G SFP+ Module)
- Cisco Nexus N2248TP-E Fabric Extender (48x1G 4x10G Module)
- Cisco Nexus N2348UPQ Fabric Extender (48x10G SFP+ 6x40G QSFP Module)

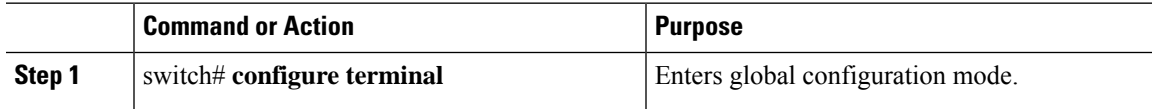

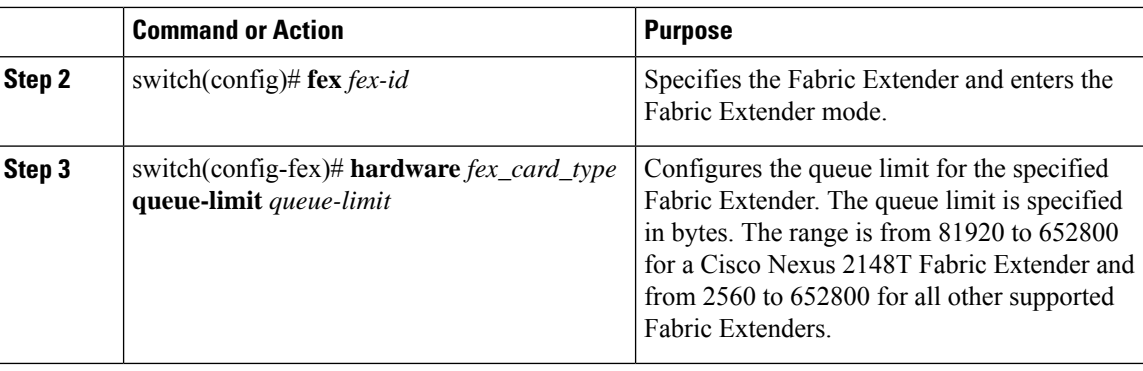

#### **Example**

This example shows how to restore the default queue limit on a Cisco Nexus 2248T Fabric Extender:

```
switch# configure terminal
switch(config-if)# fex 101
switch(config-fex)# hardware N2248T queue-limit 327680
```
This example shows how to remove the queue limit that is set by default on a Cisco Nexus 2248T Fabric Extender:

```
switch# configure terminal
switch(config)# fex 101
switch(config-fex)# no hardware N2248T queue-limit 327680
```
### **Enabling the Jumbo MTU**

You can enable the jumbo Maximum Transmission Unit (MTU) for the whole switch by setting the MTU to its maximum size (9216 bytes) in the policy map for the default Ethernet system class (class-default).

When you configure jumbo MTU on a port-channel subinterface you must first enable MTU 9216 on the base interface and then configure it again on the subinterface. If you enable the jumbo MTU on the subinterface before you enable it on the base interface then the following error will be displayed on the console:

```
switch(config)# int po 502.4
switch(config-subif)# mtu 9216
ERROR: Incompatible MTU values
```
To use FCoE on switch, add class-fcoe in the custom network-qos policy. If already using FCoE, make sure to add the below lines in the config so that the FCoE does not go down on the switch after enabling the jumbo qos policy.

```
switch# conf t
switch(config)# policy-map type network-qos jumbo
switch(config-pmap-nq)# class type network-qos class-fcoe
switch(config-pmap-nq-c)# end
```
This example shows how to change qos to enable the jumbo MTU:

```
switch# conf t
switch(config)# policy-map type network-qos jumbo
switch(config-pmap-nq)# class type network-qos class-default
switch(config-pmap-c-nq)# mtu 9216
```
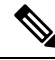

The **system jumbomtu** command defines the maximum MTU size for the switch. However, jumbo MTU is supported only for system classes that have MTU configured. **Note**

### **Verifying the Jumbo MTU**

On the Cisco Nexus device, traffic is classified into one of eight QoS groups. The MTU is configured at the QoS group level. By default, all Ethernet traffic is in QoS group 0. To verify the jumbo MTU for Ethernet traffic, use the **show queueing interface ethernet** *slot/chassis\_number* command and find "HW MTU" in the command output to check the MTU for QoS group 0. The value should be 9216.

The **show interface** command always displays 1500 as the MTU. Because the Cisco Nexus device supports different MTUs for different QoS groups, it is not possible to represent the MTU as one value on a per interface level.

This example shows how to display jumbo MTU information for Ethernet 1/19:

```
switch# show queuing interface ethernet1/19
Ethernet1/19 queuing information:
 TX Queuing
   qos-group sched-type oper-bandwidth
       0 WRR 50
       1 WRR 50
 RX Queuing
   qos-group 0
   q-size: 243200, HW MTU: 9280 (9216 configured)
   drop-type: drop, xon: 0, xoff: 1520
   Statistics:
       Pkts received over the port : 2119963420
        Ucast pkts sent to the cross-bar : 2115648336
        Mcast pkts sent to the cross-bar : 4315084
       Ucast pkts received from the cross-bar : 2592447431
       Pkts sent to the port : 2672878113<br>Pkts discarded on ingress : 0
       Pkts discarded on ingress
       Per-priority-pause status : Rx (Inactive), Tx (Inactive)
   qos-group 1
   q-size: 76800, HW MTU: 2240 (2158 configured)
   drop-type: no-drop, xon: 128, xoff: 240
   Statistics:
       Pkts received over the port : 0<br>Ucast pkts sent to the cross-bar : 0<br>Mcast pkts sent to the cross-
       Ucast pkts sent to the cross-bar
       Mcast pkts sent to the cross-bar
       Ucast pkts received from the cross-bar : 0
       Pkts sent to the port : 0
       Pkts discarded on ingress : 0 : 0
       Per-priority-pause status : Rx (Inactive), Tx (Inactive)
 Total Multicast crossbar statistics:
   Mcast pkts received from the cross-bar : 80430744
```
### <span id="page-54-0"></span>**Verifying the System QoS Configuration**

Use one of the following commands to verify the configuration:

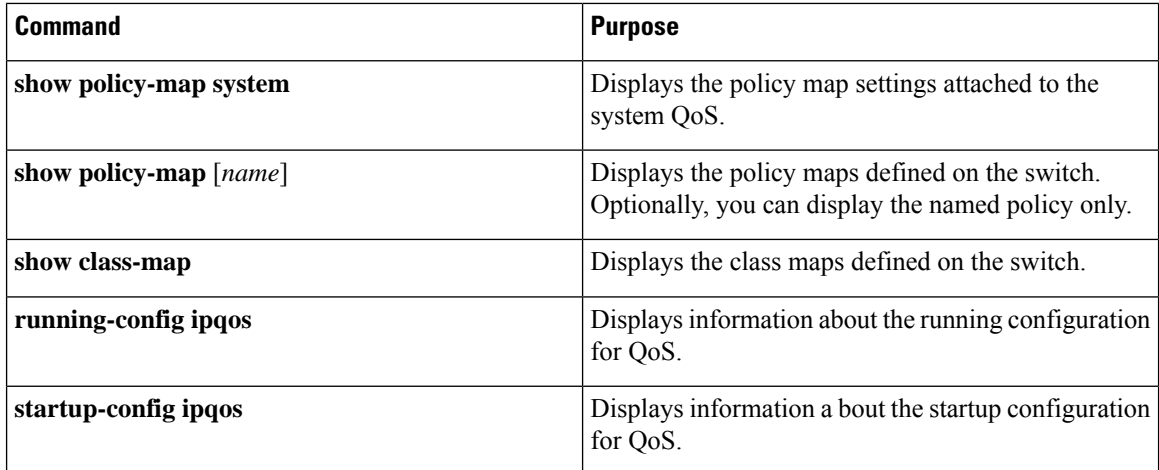

i.

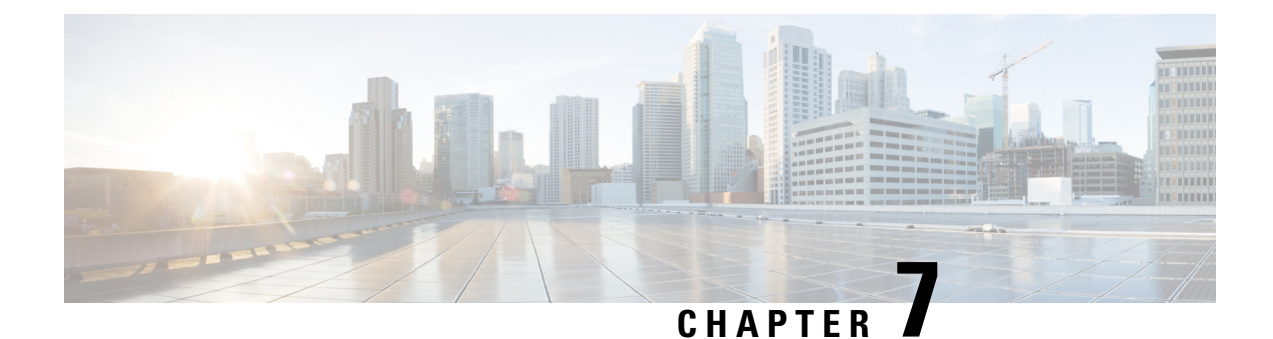

# **Configuring QoS on Interfaces**

This chapter contains the following sections:

- [Information](#page-56-0) About Interface QoS, on page 43
- [Configuring](#page-57-0) Interface QoS, on page 44
- Verifying the Interface QoS [Configuration,](#page-59-0) on page 46

## <span id="page-56-0"></span>**Information About Interface QoS**

### **Trust Boundaries**

The trust boundary is enforced by the incoming interface as follows:

- By default, all Ethernet interfaces are trusted interfaces.The 802.1p CoS and DSCP are preserved unless the marking is configured. There is no default CoS to queue and DSCP to queue mapping. You can define and apply a policy to create these mappings. By default, without a user defined policy, all traffic is assigned to the default queue.
- Any packet that is not tagged with an 802.1p CoS value is classified into the default drop system class. If the untagged packet is sent over a trunk, it is tagged with the default untagged CoS value, which is zero.
- You can override the default untagged CoS value for an Ethernet interface or port channel.

After the system applies the untagged CoS value, QoS functions the same as for a packet that entered the system tagged with the CoS value.

### **Policy for Fibre Channel Interfaces**

The egress queues are not configurable for native Fibre Channel interfaces. Two queues are available as follows:

- A strict priority queue to serve high-priority control traffic.
- A queue to serve all data traffic and low-priority control traffic.

# <span id="page-57-0"></span>**Configuring Interface QoS**

### **Configuring Untagged CoS**

Any incoming packet not tagged with an 802.1p CoS value is assigned the default untagged CoS value of zero (which maps to the default Ethernet drop system class). You can override the default untagged CoSvalue for an Ethernet or EtherChannel interface.

#### **Procedure**

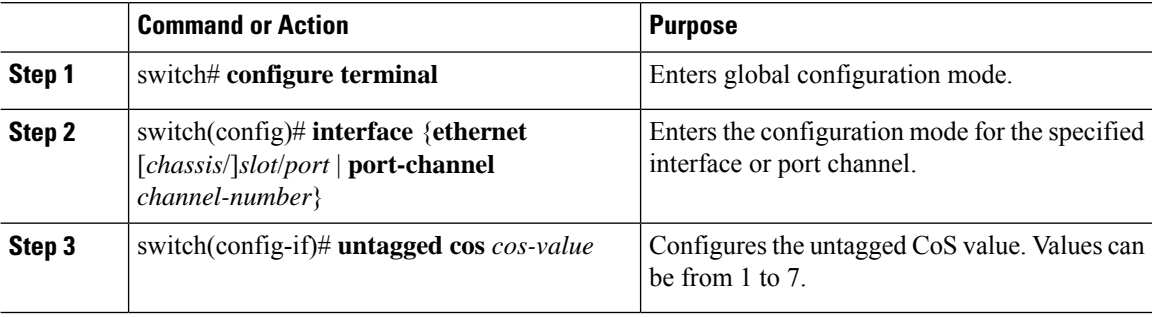

#### **Example**

The following example shows how to set the CoS value to 4 for untagged frames received on an interface:

```
switch# configure terminal
switch(config)# interface ethernet 1/2
switch(config-if)# untagged cos 4
```
### **Configuring an Interface Service Policy**

An input qos policy is a service policy applied to incoming traffic on an Ethernet interface for classification. For type queuing, the output policy is applied to all outgoing traffic that matches the specified class.

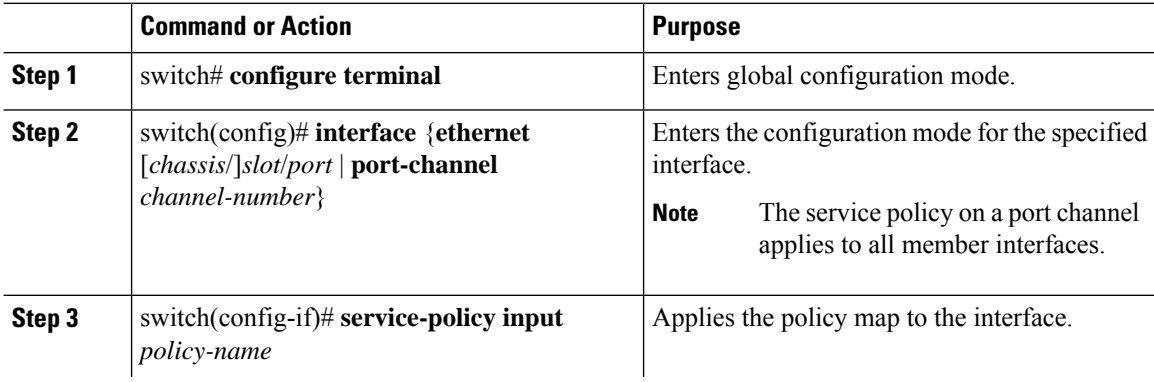

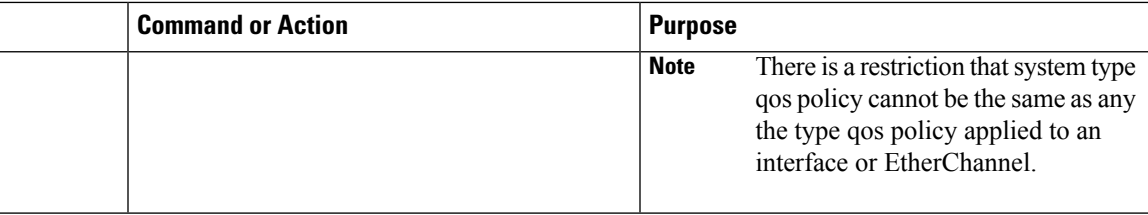

#### **Example**

This example shows how to apply a policy to an Ethernet interface:

switch# **configure terminal**

switch(config)# **interface ethernet 1/1**

switch(config-if)# **service-policy type qos input policy1**

### **Configuring a Service Policy for a Layer 3 Interface**

You can configure a service policy for a Layer 3 interface.

#### **Procedure**

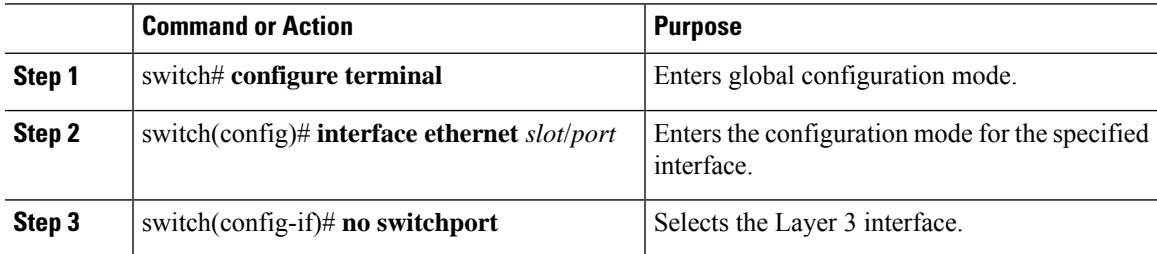

#### **Example**

The following example shows how to attach a queuing policy map to a Layer 3 interface:

```
switch# configure terminal
switch(config)# interface ethernet 1/5
switch(config-if)# no switchport
switch(config-if)# service-policy type queuing output my_output_q_policy
switch(config-if)#
```
The following example shows how to attach an input qos policy map to a Layer 3 interface:

```
switch# configure terminal
switch(config)# interface ethernet 1/5
switch(config-if)# no switchport
switch(config-if)# service-policy type qos input my_input_qos_policy
switch(config-if)#
```
### **Changing the Bandwidth Allocated to Unicast and Multicast Traffic**

You can change the bandwidth allocated to unicast and multicast traffic by assigning weighted round-robin (WRR) weights as a percentage of the interface data rate to the egress queues.

#### **Procedure**

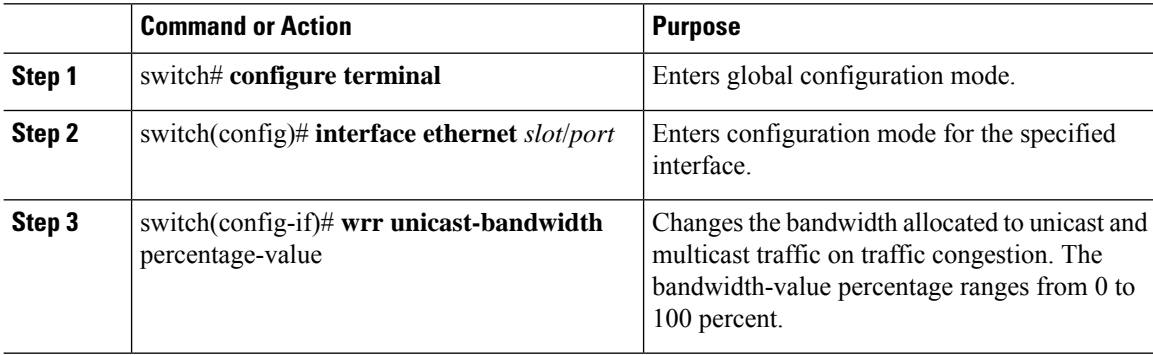

#### **Example**

This example shows how to attach a queuing policy map to a Layer 3 interface:

```
switch# configure terminal
switch(config)# interface ethernet 1/5
switch(config-if)# wrr unicast-bandwidth 75
switch(config-if)#
```
## <span id="page-59-0"></span>**Verifying the Interface QoS Configuration**

Use one of the following commands to verify the configuration:

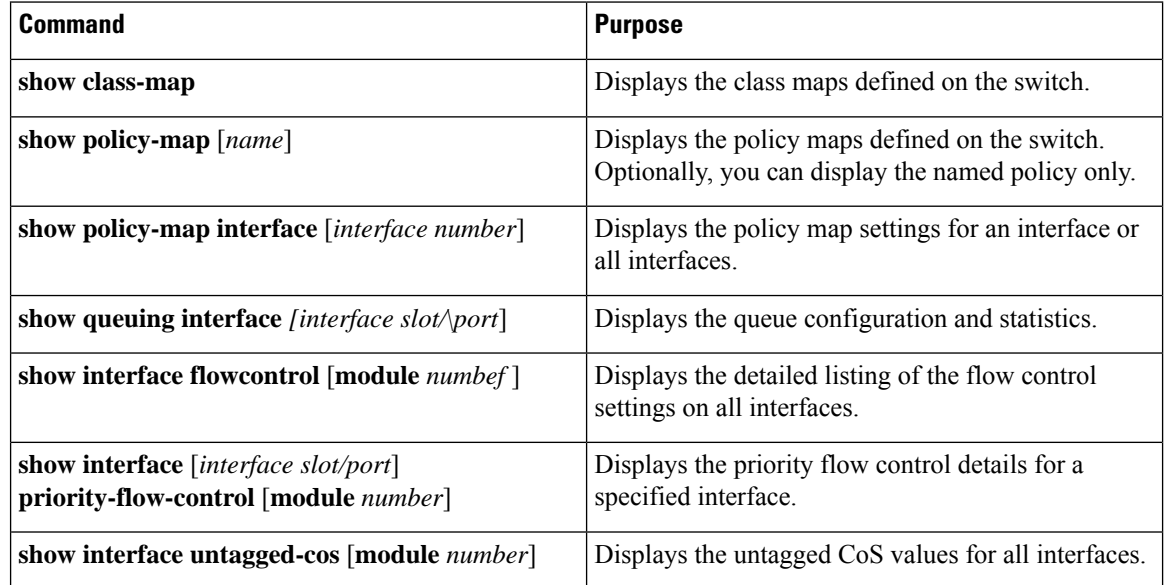

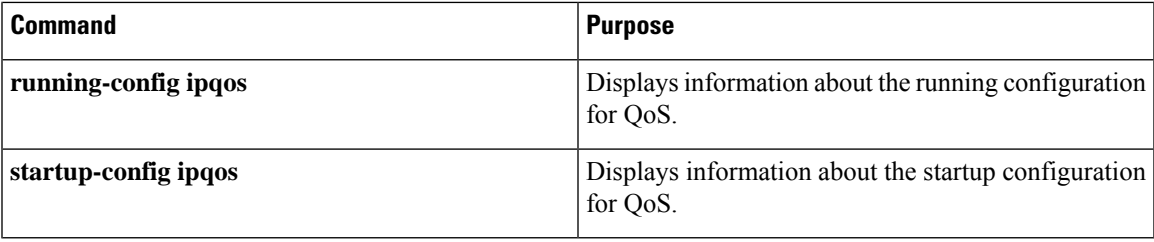

i.

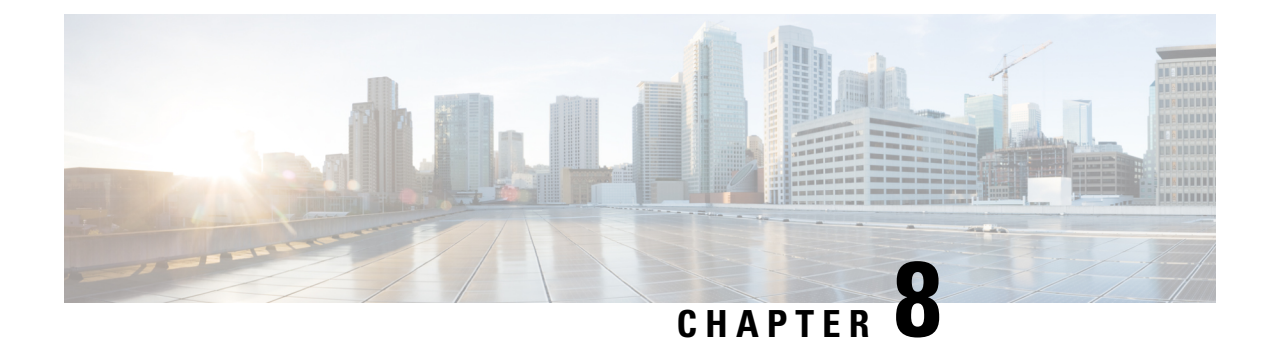

# **Configuring QoS on VLANs**

This chapter contains the following sections:

- [Information](#page-62-0) About VLAN QoS, on page 49
- [Precedence](#page-62-1) of QoS Policies, on page 49
- [Limiting](#page-64-0) TCAM Entries for VLAN QoS, on page 51
- Guidelines and [Limitations](#page-65-0) for VLAN QoS, on page 52
- [Configuring](#page-66-0) VLAN QoS, on page 53
- Verifying the VLAN QoS [Configuration,](#page-69-0) on page 56
- Feature [History](#page-69-1) for VLAN QoS, on page 56

## <span id="page-62-1"></span><span id="page-62-0"></span>**Information About VLAN QoS**

On Cisco Nexus devices, you can configure quality of service (QoS) policies for classification and marking on VLANs. The policies that you apply to a VLAN are applied to the traffic on the VLAN's Layer 2 and switch virtual interface (SVI) ports.

# **Precedence of QoS Policies**

The marking requirements in a QoS policy determine its precedence. Interface QoS policies take the highest precedence, the VLAN QoS policies are next, and the System QoS policies have the lowest precedence.

However, if a VLAN is assigned both a VLAN QoS policy and a VLAN ACL (VACL), the VACL takes the highest precedence.

### **Example of Interface, System, and VLAN Policy Precedence**

This example shows a configuration where the traffic on interface  $1/1$  with CoS 5 goes to qos-group 3. Traffic on the other interfaces with VLAN 10 and CoS 5 go to qos-group 4. Traffic on interfaces other than VLAN 10 and CoS 5 go to qos-group 5.

```
class-map type qos match-all cm1
 match cos 5
policy-map type qos pm-ifc
 class cm1
   set qos-group 3
```

```
class class-default
policy-map type qos pm-vlan
 class cm1
   set qos-group 4
 class class-default
policy-map type qos pm-sys
 class cm1
   set qos-group 5
 class class-default
system qos
 service-policy type qos input pm-sys
vlan configuration 10
 service-policy type qos input pm-vlan
interface Ethernet1/1
 service-policy type qos input pm-ifc
```
### **Example of Interface and System QoS Policy Precedence**

This example shows a configuration where the traffic on interface  $1/1$  with CoS 5 goes to gos-group 3. Traffic on the other interfaces with CoS 5 go to qos-group 5.

```
class-map type qos match-all cm1
 match cos 5
policy-map type qos pm-ifc
 class cm1
   set qos-group 3
  class class-default
policy-map type qos pm-sys
 class cm1
   set qos-group 5
  class class-default
system qos
 service-policy type qos input pm-sys
interface Ethernet1/1
 service-policy type qos input pm-ifc
```
### **Example of System and VLAN Policy Precedence**

This example shows a configuration where the traffic on VLAN 10 with CoS 5 goes to qos-group 4. Traffic on the other VLANs with CoS 5 go to qos-group 5.

```
class-map type qos match-all cm1
 match cos 5
policy-map type qos pm-vlan
 class cm1
   set qos-group 4
 class class-default
policy-map type qos pm-sys
 class cm1
   set qos-group 5
 class class-default
system qos
 service-policy type qos input pm-sys
vlan configuration 10
 service-policy type qos input pm-vlan
```
### **Example of VLAN QoS and VACL Policy Precedence**

In this example, the packets with source IP address 10.10.10.1 are dropped. However, the other packets with VLAN 10 and CoS 5 go to qos-group 4.

```
ip access-list al1
  10 permit ip 10.10.10.1/24 any
vlan access-map v-am1
 match ip address al1
 action drop
vlan filter v-am1 vlan-list 10
class-map type qos match-all cm1
 match cos 5
policy-map type qos pm-vlan
 class cm1
   set qos-group 4
  class class-default
vlan configuration 10
  service-policy type qos input pm-vlan
```
# <span id="page-64-0"></span>**Limiting TCAM Entries for VLAN QoS**

The QoS TCAM region is shared by the interface QoS, system QoS, and VLAN QoS policies. You need to limit the number of TCAM entries for the interface QoS policies in order to define VLAN QoS policies. Use the **hardware profile tcam feature interface-qos limit** *tcam-size* to configure this limit.

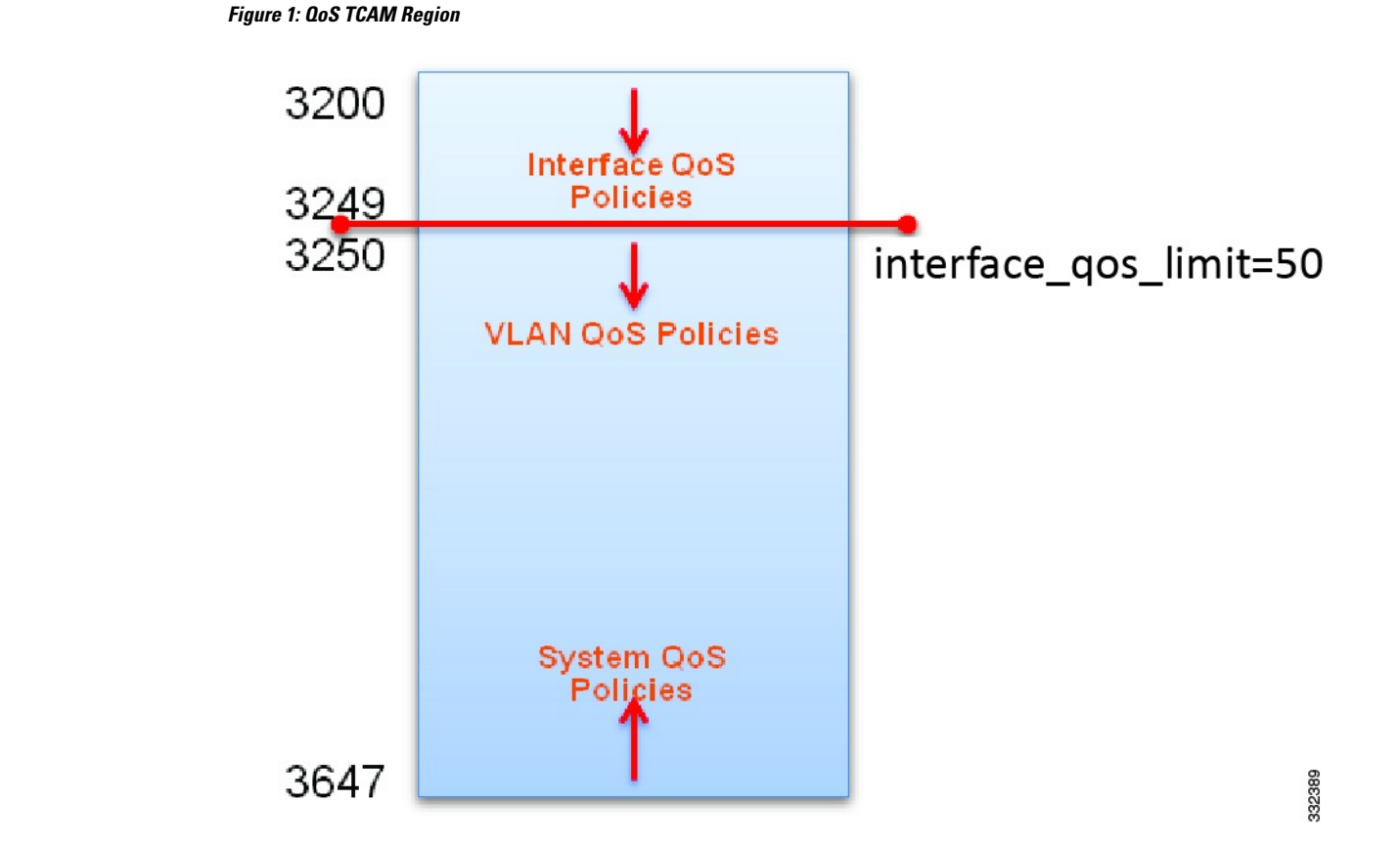

## <span id="page-65-0"></span>**Guidelines and Limitations for VLAN QoS**

- A VLAN must have at least one active member port for a service policy to be configured on. If a VLAN does not have at least one active member, and you configure a service policy on it, the configuration is accepted; however, the TCAM is not programmed.
- If a VLAN is removed with the **no vlan** *number* command, the service policy that is configured on that VLAN is still present, but it is not active.
- The TCAM must have enough free entries to configure the service policy on the VLAN.
- A rollback might fail if the interface QoS limit is different in the running configuration than in the rollback configuration.
- If a VLAN with a QoS policy is configured on an interface with no QoS policy, the **show policy-map interface** *number* command does not display the QoS policy configured on the VLAN.
- Remove all interface QoS policies before changing the interface QoS limit.
- Acllogs can only support logging levels of 3 or later.
- We support only logging denials on the ACL, permits will not be logged.
- Only one log message will be displayed until the flow stops and the rest is displayed later.

П

# <span id="page-66-0"></span>**Configuring VLAN QoS**

### **Configuring or Changing the Interface QoS TCAM Limit**

To configure the interface\_qos\_limit to a specific number, the QoS region of the TCAMs in all of the ASICs cannot have any interfaces policies configured beyond the offset of that number. For example, to configure the interface\_qos\_limit to 1000, the QoS regions of the TCAMs in all of the ASICs cannot have any interface policies configured beyond offset 1000.

#### **Procedure**

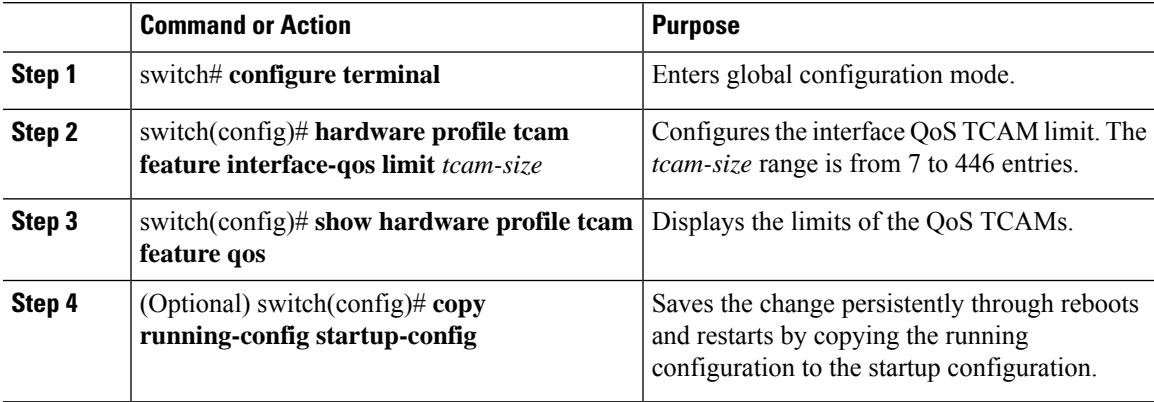

#### **Example**

This example shows how to set the interface QoS TCAM limit to 20 entries:

```
switch(config)# configure terminal
switch(config)# hardware profile tcam feature interface-qos limit 20
switch(config)# show hardware profile tcam feature qos
Feature Limit (number of tcam entries)
------------------------------------------------------
interface-qos 20
vlan-qos + global-qos 428
```
switch(config)# **copy running-config startup-config**

### **Removing the Interface QoS Limit from the TCAM**

#### **Before you begin**

• Remove all VLAN QoS policies.

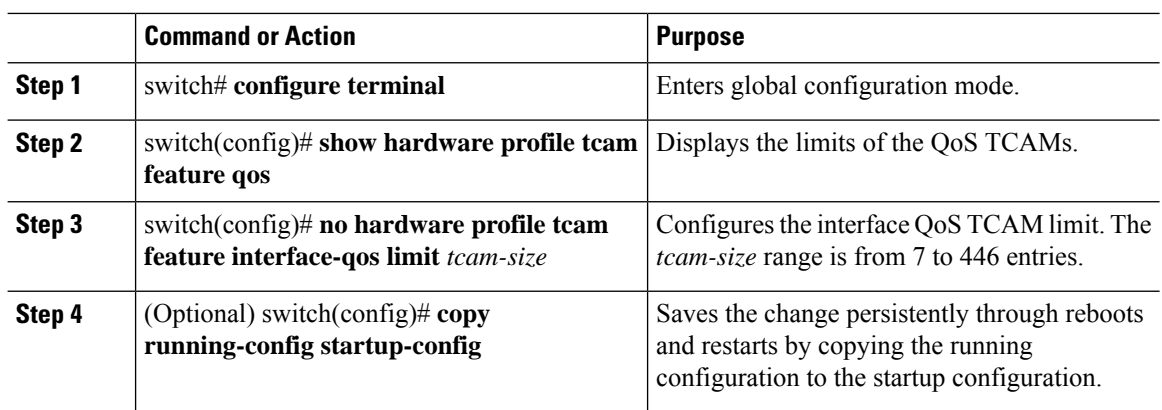

#### **Procedure**

#### **Example**

This example shows how to remove the interface QoS TCAM limit:

```
switch(config)# configure terminal
switch(config)# show hardware profile tcam feature qos
Feature Limit (number of tcam entries)
------------------------------------------------------
interface-qos 20
vlan-qos + global-qos 428
```
switch(config)# **no hardware profile tcam feature interface-qos limit 20** switch(config)# **copy running-config startup-config**

## **Configuring a Service Policy on a VLAN**

#### **Before you begin**

- You must configure the interface QoS limit.
- You must configure a policy map.
- The TCAM must have enough free entries to configure the service policy on the VLAN.

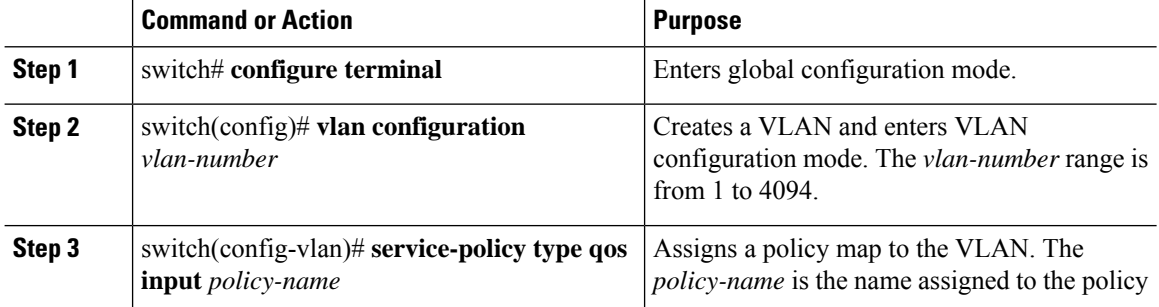

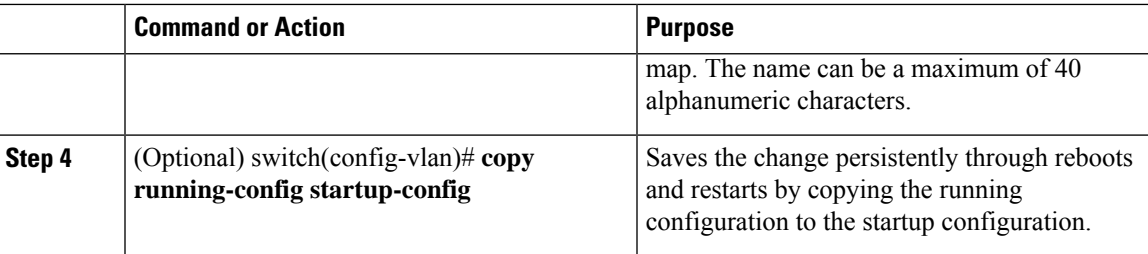

#### **Example**

This example shows how to create a service policy and assign it to VLAN 10:

```
switch# configure terminal
switch(config)# class-map type qos cm1
switch(config-cmap-qos)# match cos 5
switch(config-cmap-qos)# policy-map type qos pm-vlan
switch(config-pmap-qos)# class cm1
switch(config-pmap-c-qos)# set qos-group 4
switch(config-pmap-c-qos)# exit
switch(config-pmap-qos)# exit
switch(config)# vlan configuration 10
switch(config-vlan-config)# service-policy type qos input pm-vlan
switch(config-vlan-config)#
```
### **Removing a Service Policy from a VLAN**

#### **Procedure**

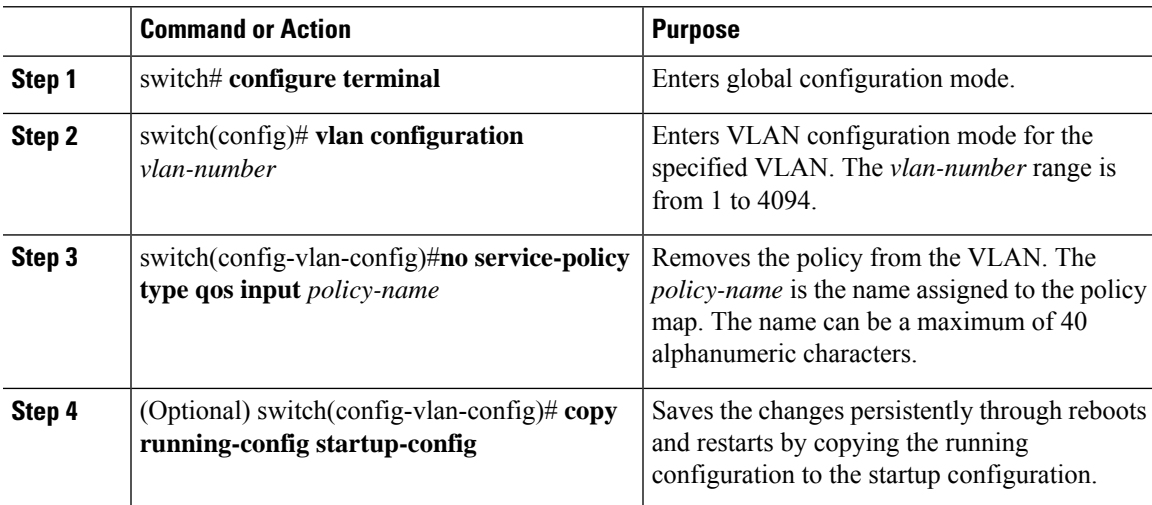

#### **Example**

This example shows how to remove the pm-vlan policy map from VLAN 10:

```
swtich# configure terminal
switch(config)# vlan configuration 10
switch(config-vlan-config)# no service-policy type qos input pm-vlan
switch(config-vlan-config)# copy running-config startup-config
```
# <span id="page-69-0"></span>**Verifying the VLAN QoS Configuration**

Use one of the following commands to verify the configuration:

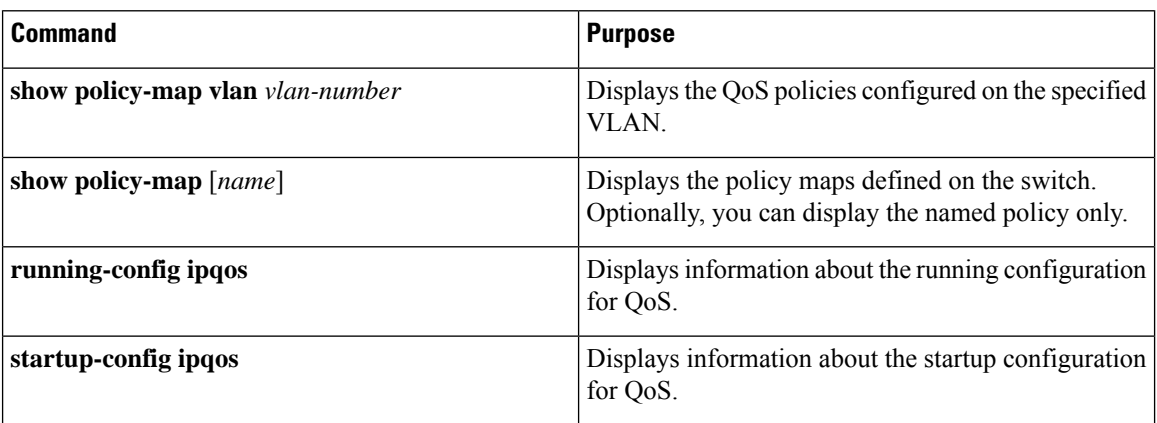

# <span id="page-69-1"></span>**Feature History for VLAN QoS**

**Table 8: Feature History for VLAN QoS**

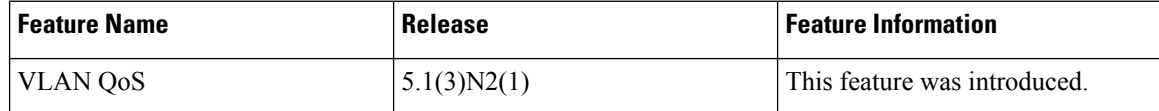

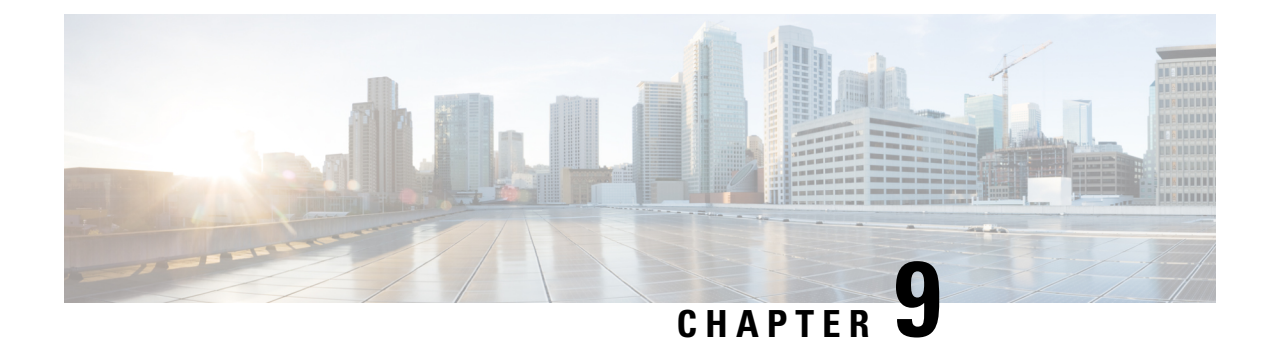

# **Configuring Queuing and Flow Control**

This chapter contains the following sections:

- [Information](#page-70-0) About Queues, on page 57
- [Information](#page-72-0) About Flow Control, on page 59
- [Configuring](#page-73-0) Queuing, on page 60
- [Configuring](#page-77-0) Flow Control, on page 64
- Verifying the Queue and Flow Control [Configurations,](#page-78-0) on page 65

# <span id="page-70-0"></span>**Information About Queues**

### **Ingress Queuing Policies**

You can associate an ingress policy map with an Ethernet interface to guarantee bandwidth for the specified traffic class or to specify a priority queue.

The ingress policy is applied in the adapter to all outgoing traffic that matches the specified CoS value.

When you configure an ingress policy for an interface, the switch sends the configuration data to the adapter. If the adapter does not support the DCBX protocol or the ingress policy type-length-value (TLV), the ingress policy configuration is ignored.

### **Egress Queuing Policies**

You can associate an egress policy map with an Ethernet interface to guarantee the bandwidth for the specified traffic class or to configure the egress queues.

The bandwidth allocation limit applies to all traffic on the interface.

Each Ethernet interface supports up to eight queues, one for each system class. The queues have the following default configuration:

- In addition to these queues, control traffic that is destined for the CPU uses strict priority queues. These queues are not accessible for user configuration.
- Standard Ethernet traffic in the default drop system class is assigned a queue. This queue uses WRR scheduling with 100 percent of the bandwidth.

If you add a system class, a queue is assigned to the class. You must reconfigure the bandwidth allocation on all affected interfaces. Bandwidth is not dedicated automatically to user-defined system classes.

You can configure one strict priority queue. This queue is serviced before all other queues except the control traffic queue (which carries control rather than data traffic).

### **Buffering and Queue Limits on the Cisco Nexus 5500 Platform**

On the Cisco Nexus device, the packet buffer per port is 640KB.

On the Nexus 5500 platform, the packet buffer per port is 640KB. The Nexus 5548P, Nexus 5548UP, and the Nexus 5596UPswitch share the same buffer architecture. The Nexus 5500 platform implements Virtual Output Queueing (VOQ) and ingress buffer architecture with the majority of the buffer allocated at ingress. The architecture allows the switch to store packets at multiple ingress ports when there are multiple ports sending traffic to one egress port which causes congestion.

The following default buffer allocations per port exist for the Cisco Nexus 5500 Platform:

#### **Table 9: Cisco Nexus 5500 Platform Default Buffer Allocations Per Port**

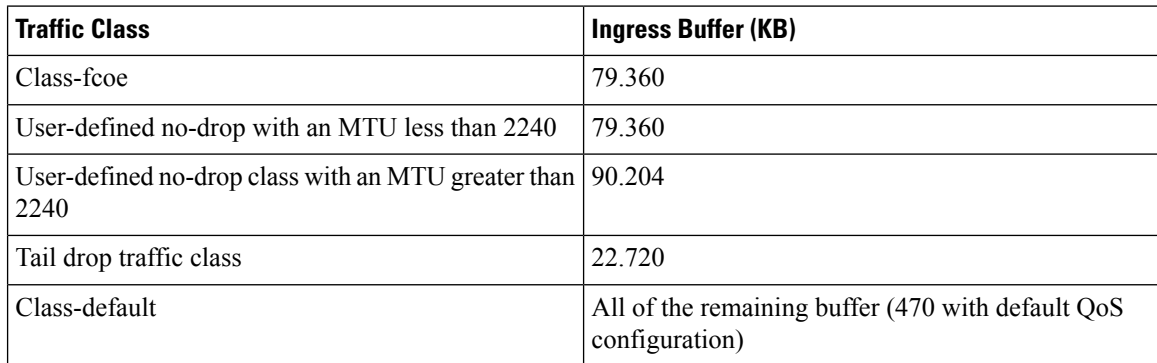

The default buffer allocation varies depending on the type of class. For example, if you create a regular tail drop traffic class the default allocation is 22.7KB, unless you specify a larger size using the **queue-limit** command.

To increase the ingress buffer space available to a user-created qos-group, from a network-qos policy-map, use the **queue-limit** command.

In addition to ingress buffer allocated for each user-created qos-group there is an additional 29.76KB buffer required at egress for each qos-group.

With the default QoS configuration, all of the available buffer (470KB) is allocated to the class-default. When you create a new qos-group, the buffer required for the new qos-group will be taken away from class-default. The amount of buffer that isleft for class-default equals 470 minusthe ingress buffer used by other qos-groups minus 29.76KB and times the number of qos-groups.

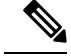

Each new class requires an additional 29.76KB, so the exact amount of buffer that is left in the class default equals 470 minus the buffer used by other qos-groups minus 29.76KB times the number of qos-groups. **Note**

The default QoS policy for the Cisco Nexus device does not create class-fcoe and does not reserve buffer and qos-group for FCoE traffic.
The **show queuing interface** command can display the amount of ingress buffer allocated for each qos-group

# **Information About Flow Control**

### **Link-Level Flow Control**

IEEE 802.3x link-level flow control allows a congested receiver to communicate a transmitter at the other end of the link to pause its data transmission for a short period of time. The link-level flow control feature applies to all the traffic on the link.

The transmit and receive directions are separately configurable. By default, link-level flow control is disabled for both directions.

On the Cisco Nexus device, Ethernet interfaces do not automatically detect the link-level flow control capability. You must configure the capability explicitly on the Ethernet interfaces.

On each Ethernet interface, the switch can enable either priority flow control or link-level flow control (but not both).

## **Priority Flow Control**

Priority flow control (PFC) allows you to apply pause functionality to specific classes of traffic on a link instead of all the traffic on the link. PFC applies pause functionality based on the IEEE 802.1p CoS value. When the switch enables PFC, it communicates to the adapter which CoS values to apply the pause.

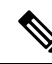

**Note** You cannot enable PFC on FEX N2K-C2248TP-E-1GE.

Ethernet interfaces use PFC to provide lossless service to no-drop system classes. PFC implements pause frames on a per-class basis and uses the IEEE 802.1p CoS value to identify the classes that require lossless service.

In the switch, each system class has an associated IEEE 802.1p CoS value that is assigned by default or configured on the system class. If you enable PFC, the switch sends the no-drop CoS values to the adapter, which then applies PFC to these CoS values.

The default CoS value for the FCoE system class is 3. This value is configurable.

By default, the switch negotiates to enable the PFC capability. If the negotiation succeeds, PFC is enabled and link-level flow control remains disabled regardless of its configuration settings. If the PFC negotiation fails, you can either force PFC to be enabled on the interface or you can enable IEEE 802.x link-level flow control.

If you do not enable PFC on an interface, you can enable IEEE 802.3X link-level pause.

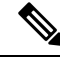

**Note** Ensure that pause no-drop is configured on a class map for link-level pause.

By default, link-level pause is disabled.

# **Configuring Queuing**

## **Configuring the Queue Limit for a Specified Fabric Extender**

At the Fabric Extender configuration level, you can control the queue limit for a specified Fabric Extender for egress direction (from the network to the host). You can use a lower queue limit value on the Fabric Extender to prevent one blocked receiver from affecting traffic that is sent to other noncongested receivers ("head-of-line blocking"). A higher queue limit provides better burst absorption and less head-of-line blocking protection. You can use the**no** form of this command to allow theFabric Extender to use all available hardware space.

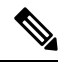

At the system level, you can set the queue limit for Fabric Extenders by using the **fex queue-limit** command. However, configuring the queue limit for a specific Fabric Extender will override the queue limit configuration set at the system level for that Fabric Extender. **Note**

You can specify the queue limit for the following Fabric Extenders:

- Cisco Nexus 2148T Fabric Extender (48x1G 4x10G SFP+ Module)
- Cisco Nexus 2224TP Fabric Extender (24x1G 2x10G SFP+ Module)
- Cisco Nexus 2232P Fabric Extender (32x10G SFP+ 8x10G SFP+ Module)
- Cisco Nexus 2248T Fabric Extender (48x1G 4x10G SFP+ Module)
- Cisco Nexus N2248TP-E Fabric Extender (48x1G 4x10G Module)
- Cisco Nexus N2348UPQ Fabric Extender (48x10G SFP+ 6x40G QSFP Module)

#### **Procedure**

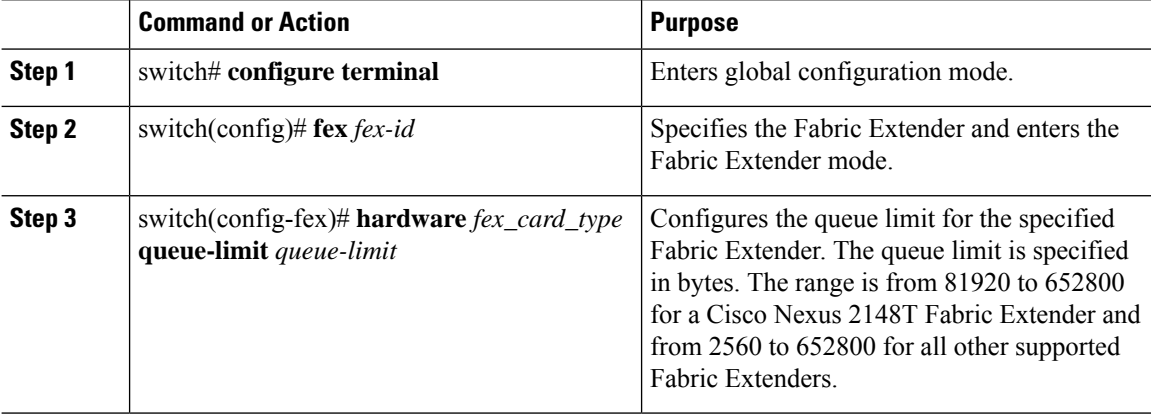

#### **Example**

This example shows how to restore the default queue limit on a Cisco Nexus 2248T Fabric Extender:

Ш

switch# **configure terminal** switch(config-if)# **fex 101** switch(config-fex)# **hardware N2248T queue-limit 327680**

This example shows how to remove the queue limit that is set by default on a Cisco Nexus 2248T Fabric Extender:

```
switch# configure terminal
switch(config)# fex 101
switch(config-fex)# no hardware N2248T queue-limit 327680
```
## **Configuring No-Drop Buffer Thresholds**

You can configure the no-drop buffer threshold settings for 3000m lossless Ethernet.

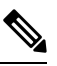

To achieve lossless Ethernet for both directions, the devices connected to the device must have the similar capability. The default buffer and threshold value for the no-drop can ensure lossless Ethernet for up to 300 meters. **Note**

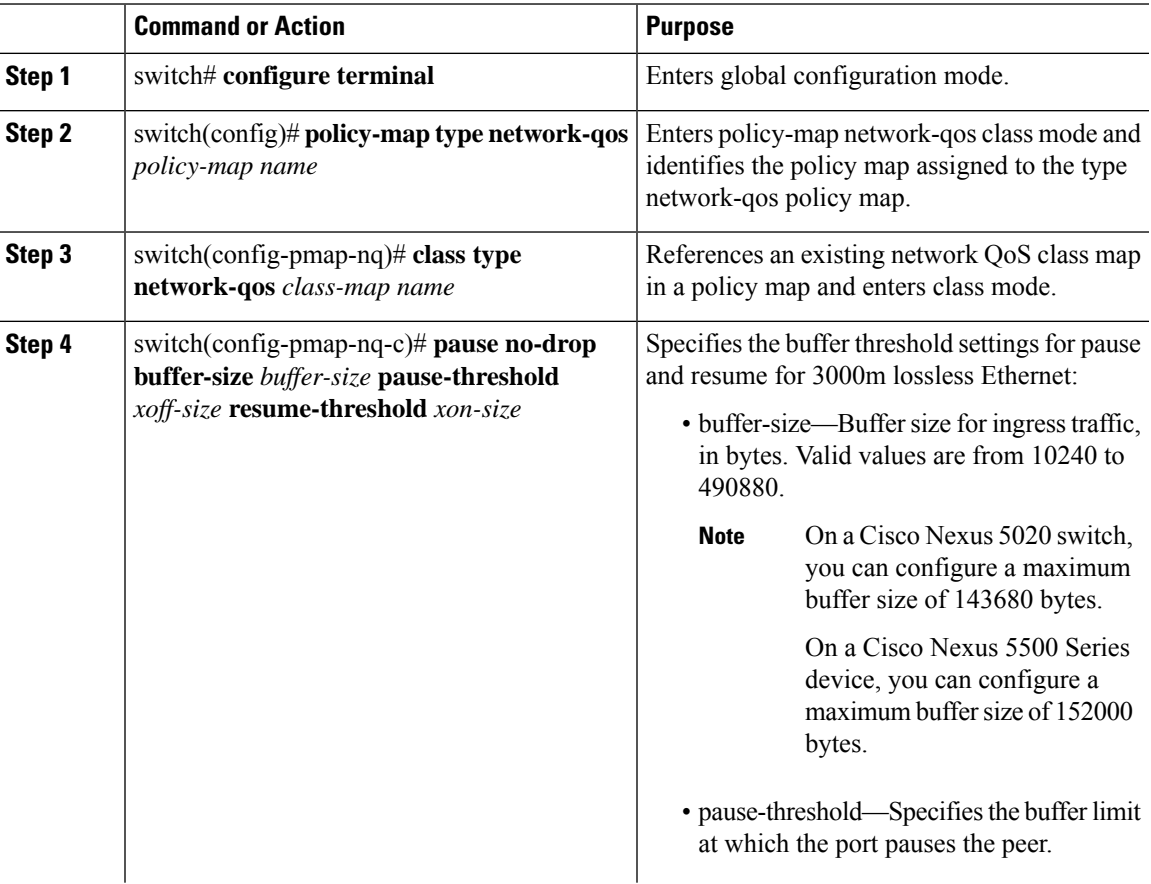

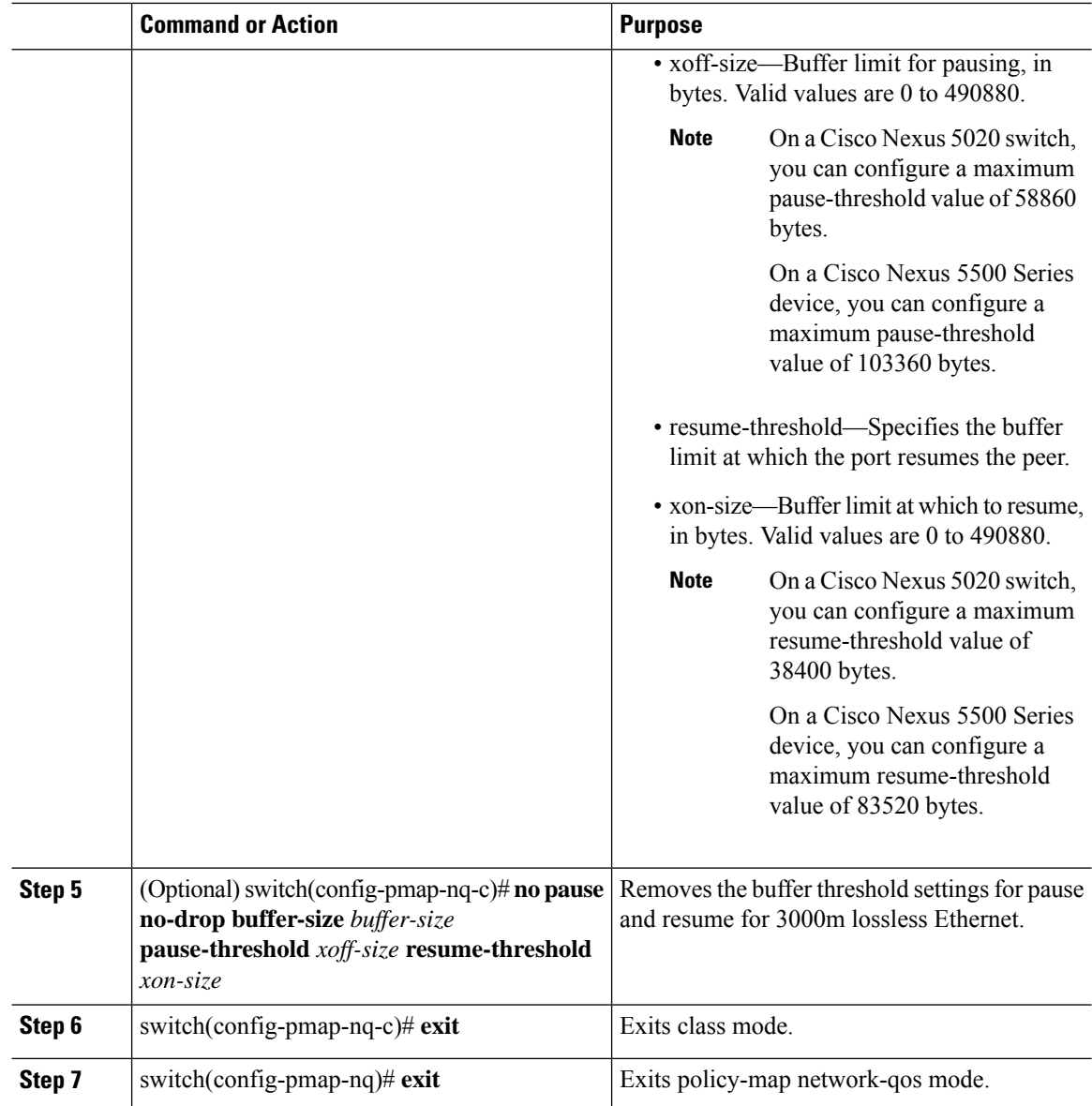

#### **Example**

This example shows how to configure the no-drop buffer threshold for 3000 meters.

```
switch(config-pmap-nq)# policy-map type network-qos nqos_policy
switch(config-pmap-nq)# class type network-qos nqos_class
switch(config-pmap-nq-c)# pause no-drop buffer-size 152000 pause-threshold 103360
resume-threshold 83520
switch(config-pmap-nq-c)# exit
switch(config-pmap-nq)# exit
switch(config)# exit
switch#
```
Ш

## **Configuring the Buffer Threshold for the Cisco Nexus 2148T Fabric Extender**

In theFabric Extender configuration mode, you can configure the buffer threshold for the Cisco Nexus 2148T Fabric Extender. The buffer threshold sets the consumption level of input buffers before an indication is sent to the egress queue to start observing the tail drop threshold. If the buffer usage is lower than the configured buffer threshold, the tail drop threshold is ignored.

#### **Procedure**

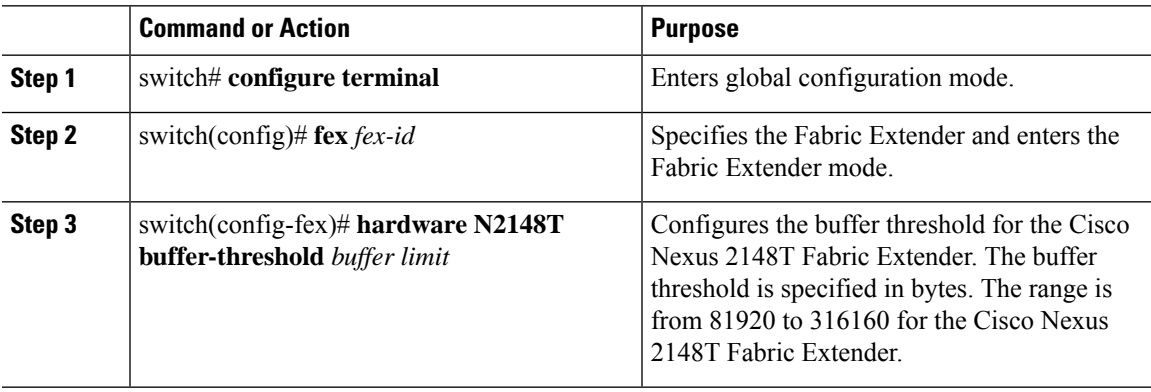

#### **Example**

This example shows how to restore the default buffer threshold on the Cisco Nexus 2148T Fabric Extender:

```
switch# configure terminal
switch(config)# fex 101
switch(config-fex)# hardware N2148T buffer-threshold 163840
```
This example shows how to remove the default buffer threshold on the Cisco Nexus 2148T Fabric Extender:

```
switch# configure terminal
switch(config)# fex 101
switch(config-fex)# no hardware N2148T buffer-threshold
```
## **Enabling Virtual Output Queuing Limits for Unicast Traffic on the Cisco Nexus Device**

You can enable the Virtual Output Queuing (VOQ) limit for unicast traffic. To alleviate congestion and blocking, use VOQ to prevent one blocked receiver from affecting traffic that is sent to other noncongested blocking receivers.

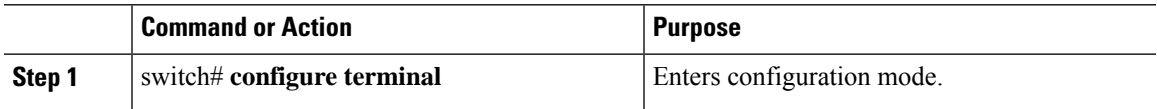

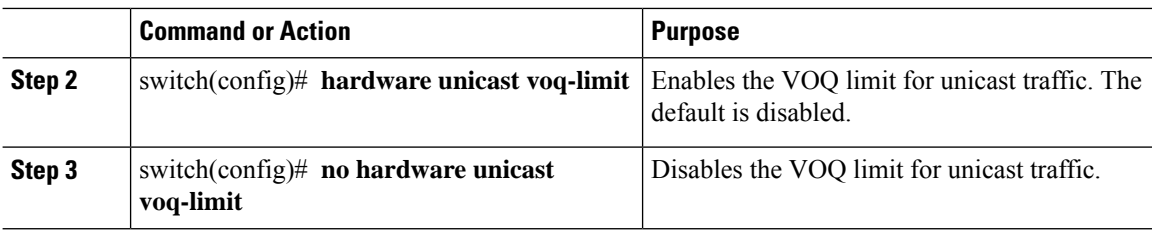

#### **Example**

This example shows how to enable the VOQ limits for unicast packets on a switch:

```
switch(config)# hardware unicast voq-limit
switch(config)#
```
# **Configuring Flow Control**

### **Link-Level Flow Control**

IEEE 802.3x link-level flow control allows a congested receiver to communicate a transmitter at the other end of the link to pause its data transmission for a short period of time. The link-level flow control feature applies to all the traffic on the link.

The transmit and receive directions are separately configurable. By default, link-level flow control is disabled for both directions.

On the Cisco Nexus device, Ethernet interfaces do not automatically detect the link-level flow control capability. You must configure the capability explicitly on the Ethernet interfaces.

On each Ethernet interface, the switch can enable either priority flow control or link-level flow control (but not both).

### **Configuring Priority Flow Control**

By default, Ethernet interfaces negotiate PFC with the network adapter using the DCBX protocol. When PFC is enabled, PFC is applied to traffic that matches the CoS value configured for the no-drop class.

You can override the negotiation result by forcing the interface to enable PFC.

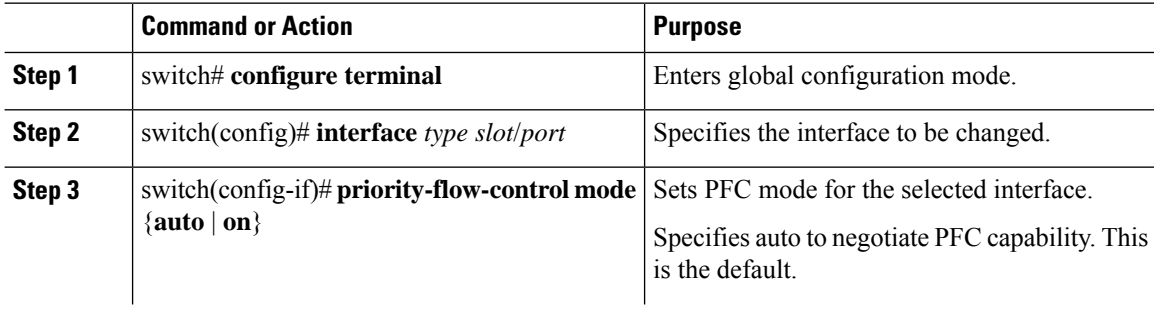

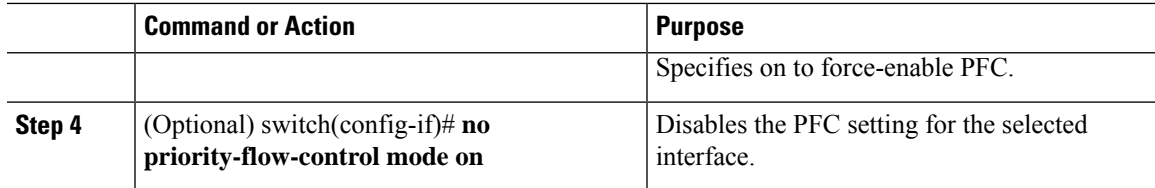

#### **Example**

This example shows how to force-enable PFC on an interface:

```
switch# configure terminal
switch(config)# interface ethernet 1/2
switch(config-if)# priority-flow-control mode on
```
## **Configuring Link-Level Flow Control**

By default, LLC on Ethernet interfaces is disabled. You can enable LLC for the transmit and receive directions.

#### **Procedure**

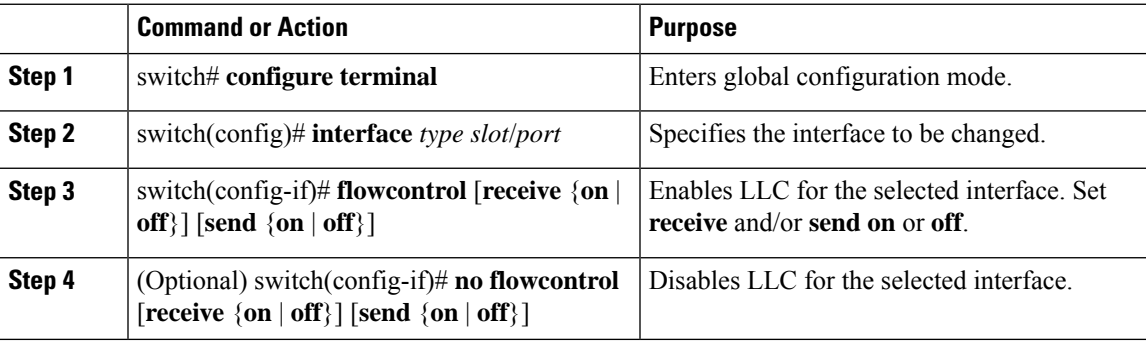

#### **Example**

This example shows how to enable LLC on an interface:

```
switch# configure terminal
Enter configuration commands, one per line. End with CNTL/Z.
switch(config)# interface e1/48
switch(config-if)# flowcontrol receive on
switch(config-if)# flowcontrol send on
```
## **Verifying the Queue and Flow Control Configurations**

Use one of the following commands to verify the configuration:

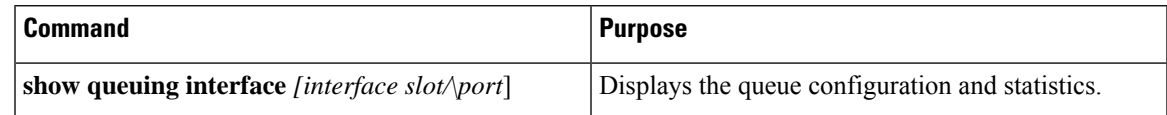

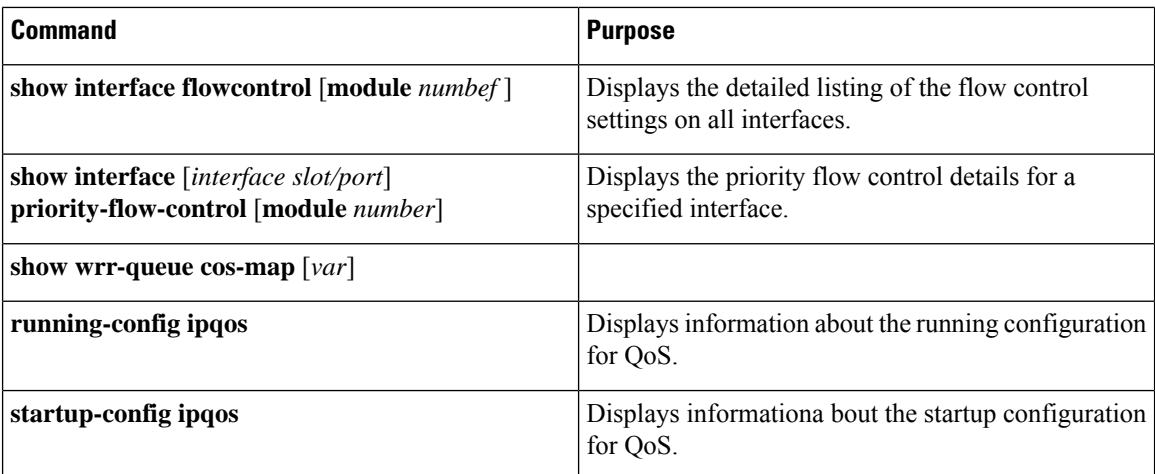

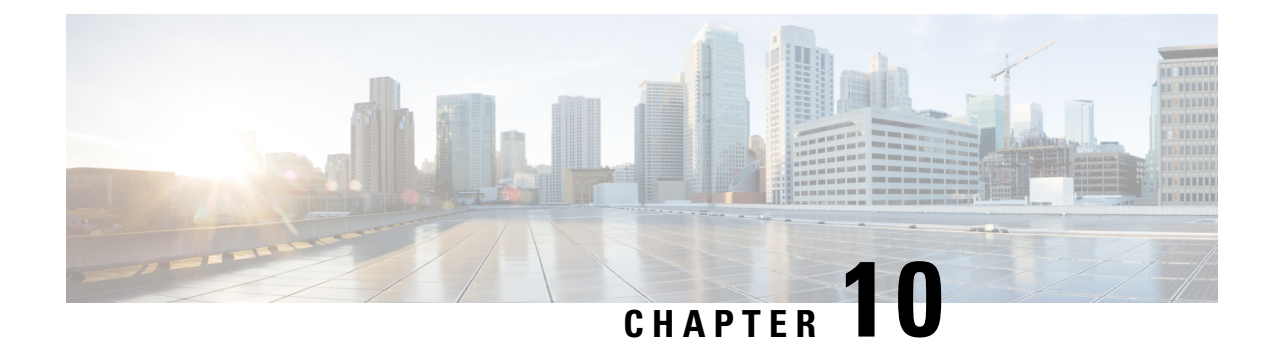

# **Configuring Ingress Policing**

This chapter contains the following sections:

- [Information](#page-80-0) About Ingress Policing, on page 67
- Guidelines and [Limitations](#page-81-0) for Ingress Policing, on page 68
- Creating a Policy Map Using a Committed [Information](#page-82-0) Rate, on page 69
- Creating a Policy Map Using a [Percentage](#page-84-0) of the Interface Rate, on page 71
- Verifying Ingress Policing [Configuration,](#page-86-0) on page 73
- [Configuration](#page-86-1) Examples for Ingress Policing, on page 73

# <span id="page-80-0"></span>**Information About Ingress Policing**

Policing allows you to monitor the data rates for a particular class of traffic. When the data rate exceeds user-configured values, the switch drops packets immediately. Because policing does not buffer the traffic; transmission delays are not affected. When traffic exceeds the data rate on a specific class, the switch drops the packets.

You can define single-rate and two-color Ingress Policing.

Single-rate Ingress Policing monitors the committed information rate (CIR) of traffic.

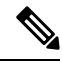

The committed information rate (CIR) is a value specified as a bit rate from 1 to 80000000000 or a percentage of the link rate. **Note**

In addition, Ingress Policing can monitor associated burst sizes of the packets. Two colors, or conditions, are determined by Ingress Policing for each packet depending on the data rate parameters that you supply.

You can configure only one action for each condition. For example, you might police for traffic in a class to conform to the data rate of 256000 bits per second with up to 200 millisecond bursts.

Color-aware Ingress Policing assumes that traffic has been previously marked with a color.

#### **Table 10: Maximum Supported Hardware Configuration for Policers**

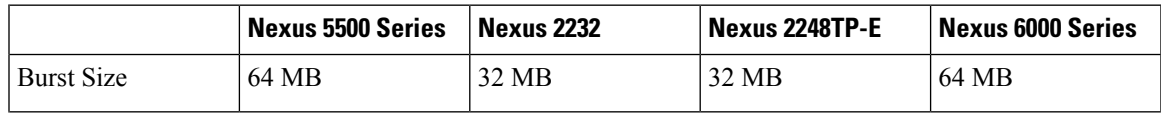

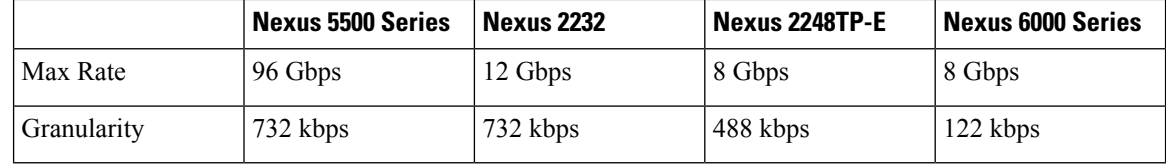

## <span id="page-81-0"></span>**Guidelines and Limitations for Ingress Policing**

- The configuration for Ingress Policing is a part of the Quality of Service (QoS) policy configuration. You can configure QoS policies with Ingress Policing on the following :
	- Layer 2 switch ports
	- Host interface (HIF) ports
	- Port channels with switch ports
	- Port channels with HIF ports
	- Layer 3 interfaces (but not sub-interfaces or Switched Virtual Interfaces (SVIs))
	- Virtual Port Channel (vPC)
- Statistics are provided with Ingress Policing. Statistics include the drop count and allowed count. You can display the statistics by entering the **show policy-map interface ethernet** command.
- QoSpoliciesthat you configure on the attachments are installed in the QoSregion of the Ternary Content Addressable Memory (TCAM) and causes the switch to apply Ingress Policing.
- If you configure a QoS policy with Ingress Policing on a HIF port or HIF port channel, Ingress Policing is offloaded to the Fabric Extender (FEX). Policy rewrites occur only in the switch. So QOS policy offload to FEX is required if there is any QOS policy rewrites which affects policer.
- All the match/set criteria that are supported in a QoS policy are supported even with Ingress Policing present in the policy. A Fabric Extender (FEX) supports Layer 3 operations (fragments) and Layer 4 operations (source and destination port ranges) but not the Transmission Control Protocol (TCP) flags and Layer 2 operations.
- You can define match criteria for a QoS policy so that it matches the control protocol traffic. If the type of policy is configured with Ingress Policing on an HIF port, the control traffic also gets policed. Therefore, the match criteria must be specific to the required flow of traffic.
- The switch cannot apply a QoS policy with Ingress Policing to an HIF port that has virtual Ethernet interfaces attached.
- If the switch applies Ingress Policing on the HIF port, the policer is applied to traffic with no Virtual Network Tag (VNTAG).
- A policy with Ingress Policing is allowed only on switch ports, HIF ports, and port channels with switch/HIF ports.
- Ingress Policing with Layer 2 operations and TCP flags in the match criteria is not allowed on FEX interfaces.
- Ingress Policing is not supported on Enhanced VPC (2LayerVPC) ports.
- It is recommended that you apply identical Ingress Policing on Dual-homed (AA) HIF interfaces.
- The **police** command is not supported on system QoS policies.
- The **show policy-map interface** command is recommended to check that the ingress rate limiter is conformed and to display violated statistics. The CLI displays conformed/violated packets and packet per second statistics on HIF interfaces (regular as well as port-channel), whereas on the switchport (regular as well as port-channel) the command displays conformed/violated bytes and bits per second (bps).

# <span id="page-82-0"></span>**Creating a Policy Map Using a Committed Information Rate**

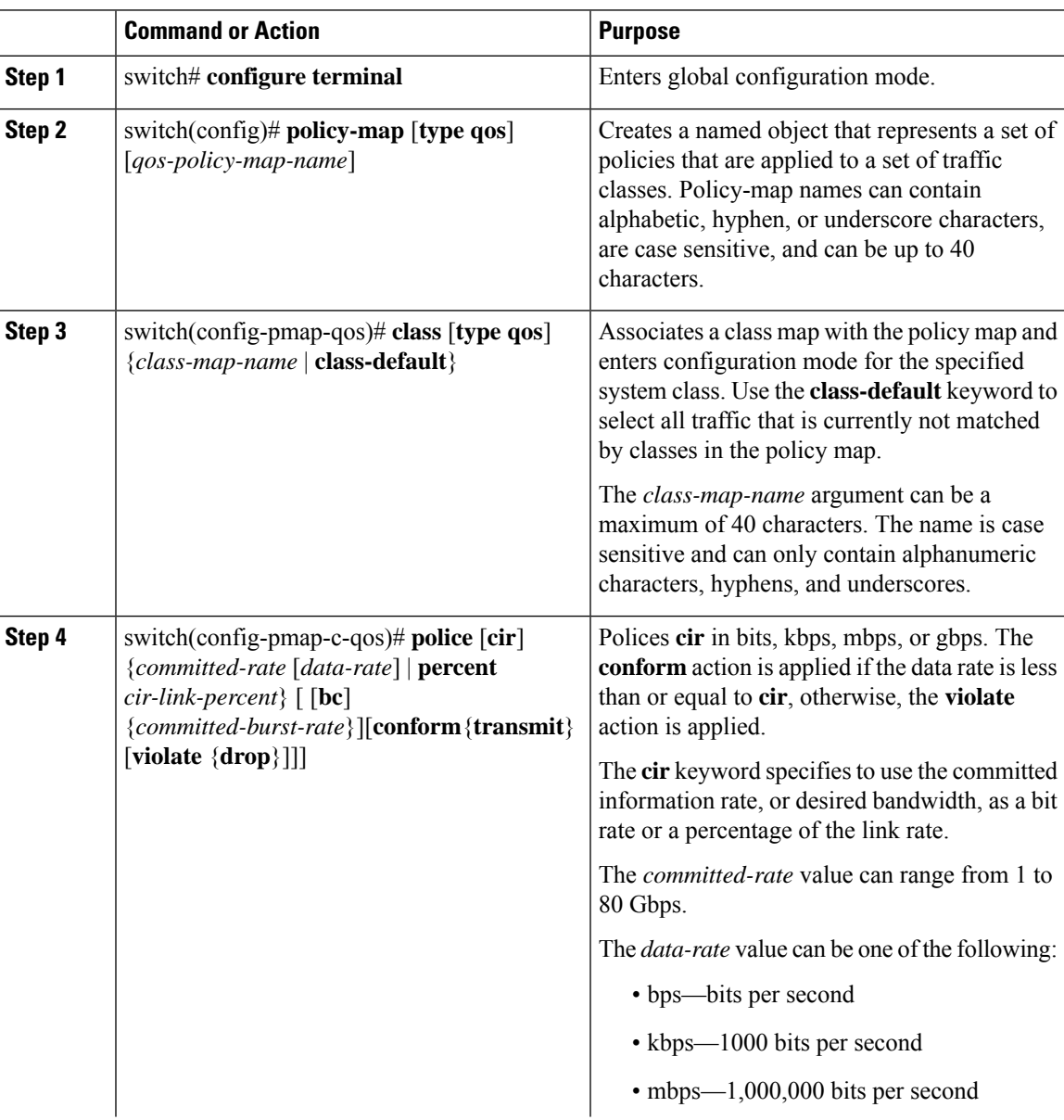

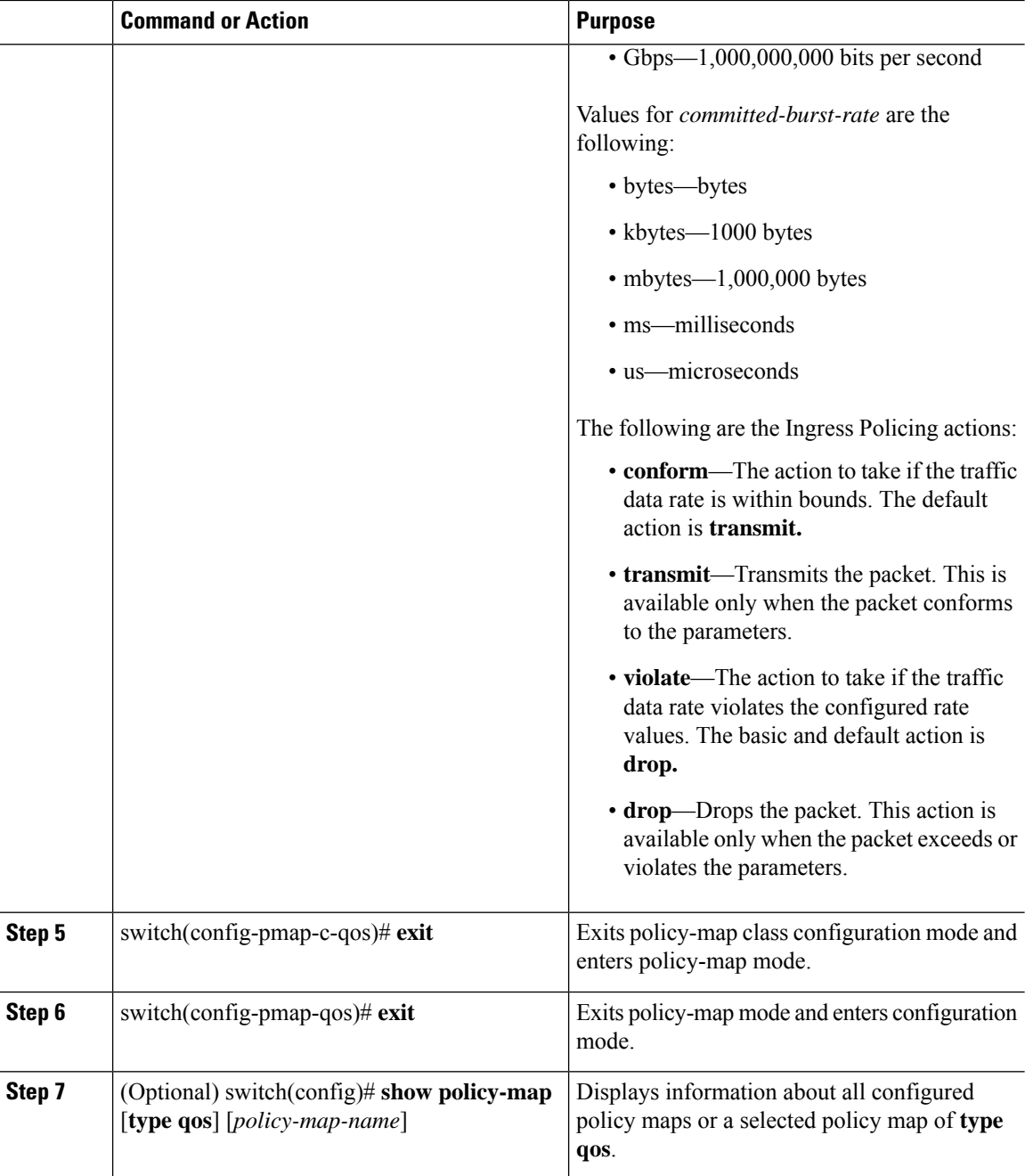

#### **Example**

This example shows how to create a policy map with IngressPolicing using the committed information rate:

```
switch# configure terminal
switch(config)# policy-map type qos pm1
switch(config-pmap-qos)# class type qos cm1
switch(config-pmap-c-qos)# police cir 10 mbps bc 20 kbytes
switch(config-pmap-c-qos)# set qos-group 4
```

```
switch(config-pmap-c-qos)# end
switch# show policy-map type qos pm1
Type qos policy-maps
  ====================
 policy-map type qos pm1
 class type qos cm1
 set qos-group 4
 police cir 20 mbytes conform transmit violate drop
 set qos-group 4
 class type qos class-default
  set qos-group 1
  switch#
```
# <span id="page-84-0"></span>**Creating a Policy Map Using a Percentage of the Interface Rate**

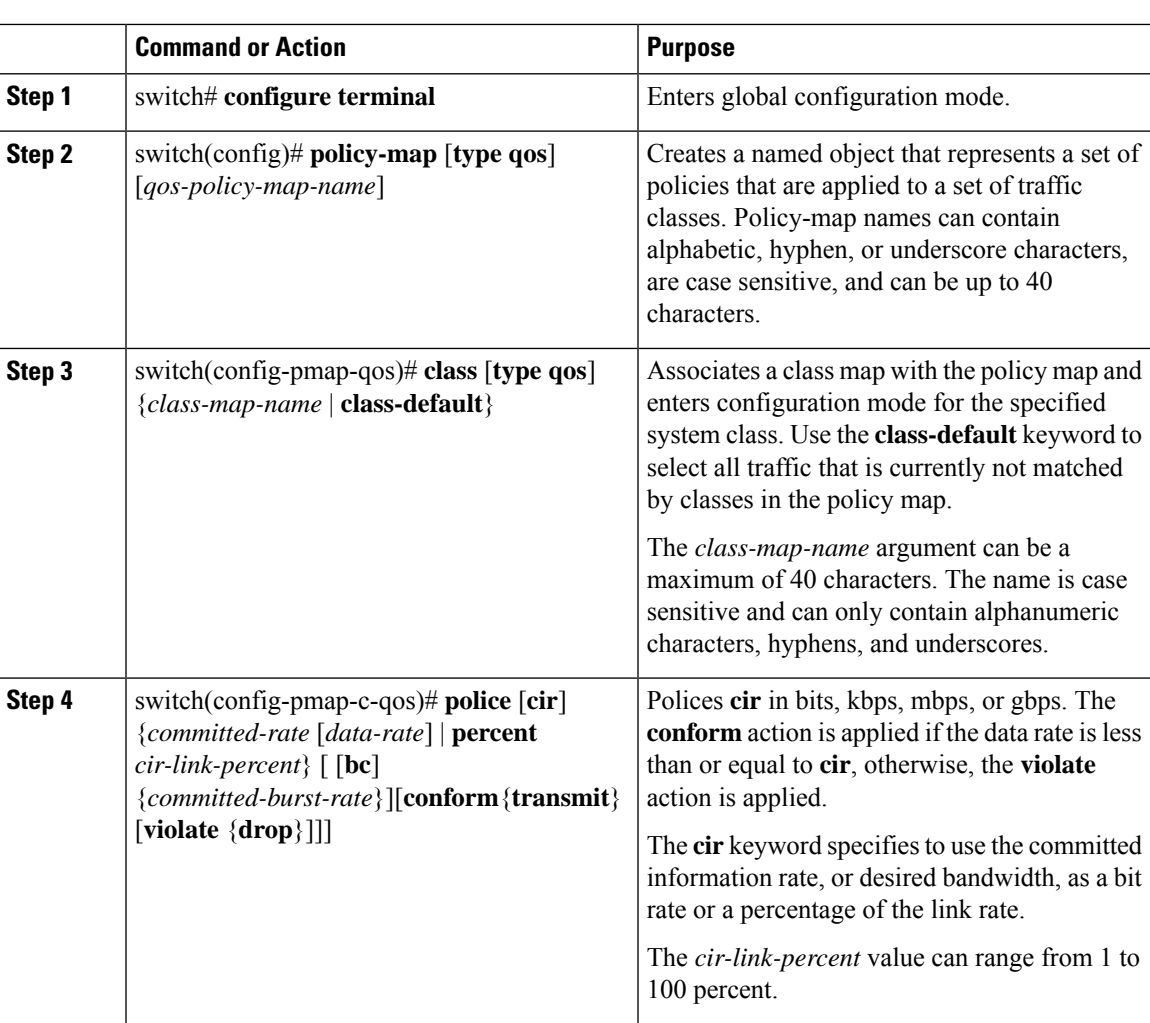

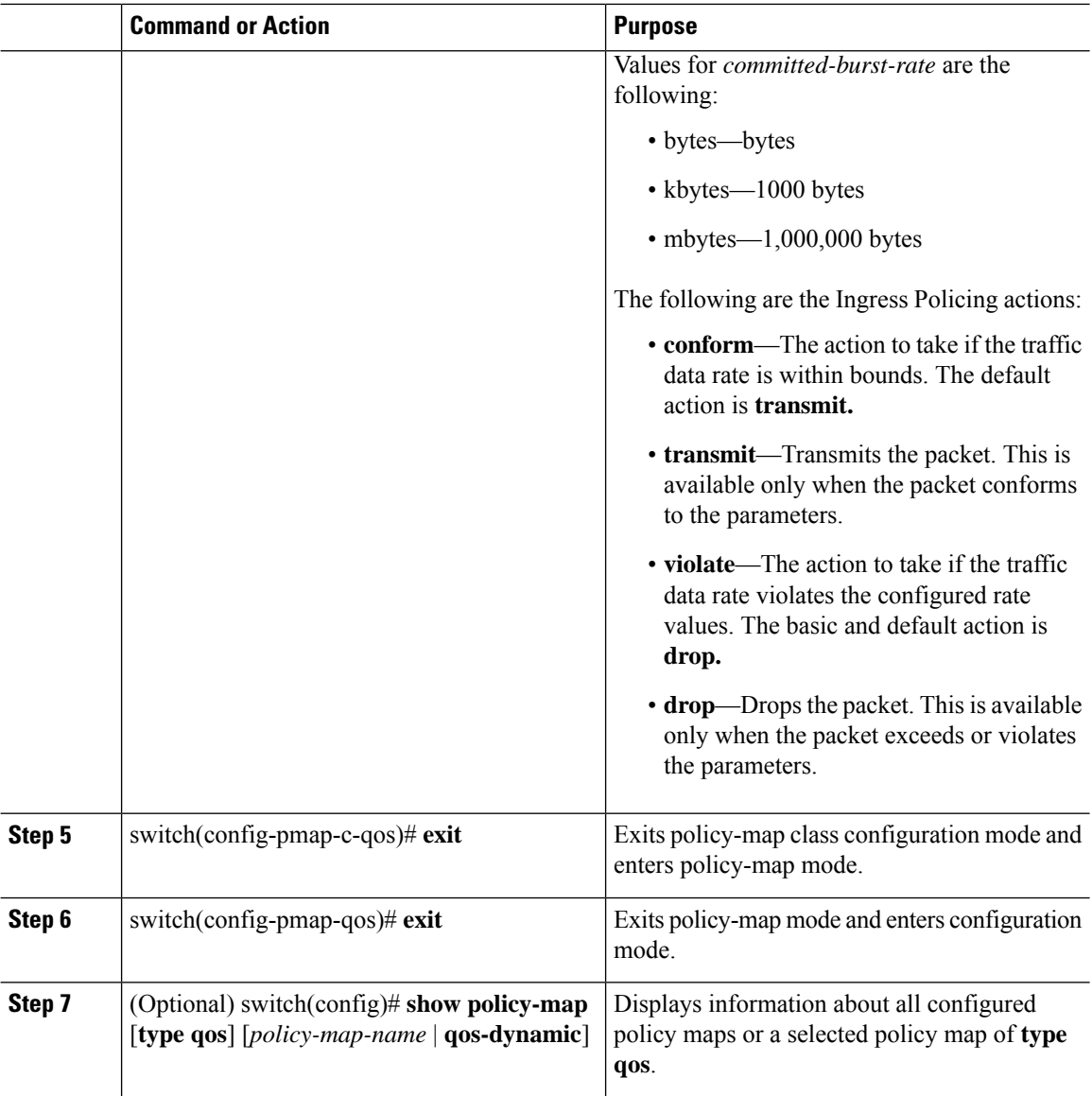

#### **Example**

This example shows how to create a policy map with Ingress Policing using the percentage of the interface rate:

```
switch# configure terminal
switch(config)# policy-map type qos pm-test1
switch(config-pmap-qos)# class type qos cm-cos4
switch(config-pmap-c-qos)# police cir percent 10 bc 40 kbytes conform transmit violate drop
switch(config-pmap-c-qos)# end
switch# show policy-map type qos pm-test1
```

```
Type qos policy-maps
====================
```
policy-map type qos pm-test1

Ш

```
class type qos cm-cos4
set qos-group 4
police cir percent 10 bc 40 kbytes conform transmit violate drop
class type qos class-default
set qos-group 1
switch#
```
## <span id="page-86-0"></span>**Verifying Ingress Policing Configuration**

To verify Ingress Policing configuration information, perform one of the following tasks:

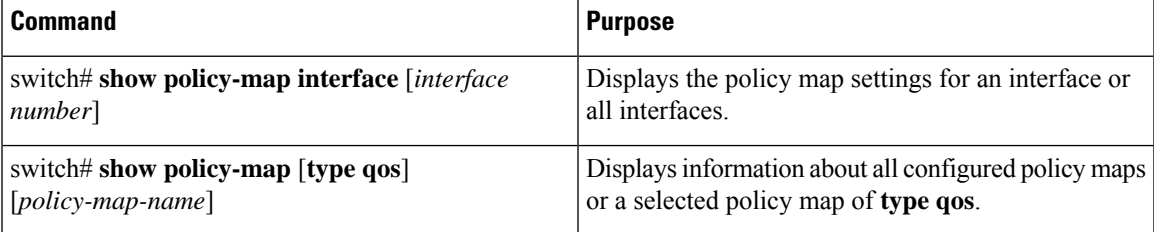

## <span id="page-86-1"></span>**Configuration Examples for Ingress Policing**

The following example showsthe Committed Information Rate (CIR) being specified as a percentage where the Ingress Policing rate is calculated based on the port/port-channel speed:

```
switch(config)# policy-map type qos pm-cos
switch(config-pmap-qos)# class cm-cos
switch(config-pmap-c-qos)# police cir percent 10 bc 20 mbytes conform transmit violate drop
```

```
switch(config-pmap-c-qos)#
```
The following example shows the output of the **show policy-map** command with Ingress Policing configured:

```
Type qos policy-maps
    ====================
 policy-map type qos pm-cos
   class type qos cm-cos
     set qos-group 4
     police cir percent 10 bc 20 mbytes conform transmit violate drop
   class type qos class-default
     set qos-group 1
switch(config-pmap-c-qos)#
```
The following example shows a policy being applied to an interface with the **service-policy** command:

```
switch(config)# interface ethernet 1/1
switch(config-if)# service-policy type qos input pm-cos
```
switch(config-pmap-c-qos)# **show policy-map pm-cos**

The following example shows policy statistics being displayed by using the **show policy-map** command:

```
switch(config-if)# show policy-map interface ethernet 1/1
Global statistics status : disabled
Ethernet1/1
  Service-policy (qos) input: qos-police
   policy statistics status: disabled
   Class-map (qos): qos-police (match-all)
     0 packets
     Match: dscp 10
     police cir percent 100 bc 200 ms
       conformed 0 bytes, 0 bps action: transmit
       violated 0 bytes, 0 bps action: drop
```
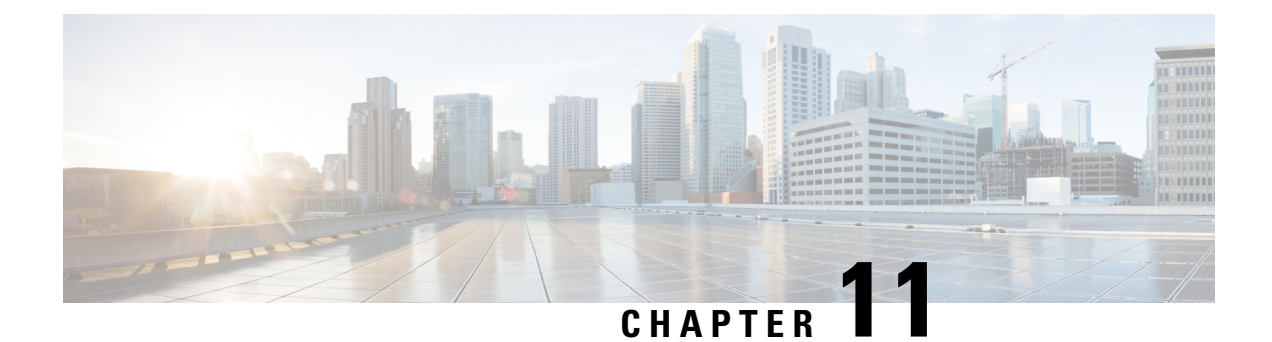

# **Configuring Egress Multicast Buffering**

• Egress [Multicast](#page-88-0) Buffer, on page 75

# <span id="page-88-0"></span>**Egress Multicast Buffer**

Effective with Cisco NX-OS Release 7.2(0)N1(1), the Cisco Nexus 5600 and 6000 series switches support egress multicast buffer tuning.

## **Information About Egress Multicast Buffering**

The egress multicast buffer allows additional cells to enhance multicast traffic at egress. When there is heavy multicast traffic, buffer space (cells) is borrowed from the unicast pool. The pool provides a specific number of cells to enhance the burst absorption and minimize traffic drops at egress.

The egress multicast buffering feature is enabled only in multicast heavy traffic environment. Also, there is a set limit for the multicast pool size (the number of cells that can be borrowed). **Note**

You can configure multicast traffic buffering when the traffic patten in your environment has:

- Multicast traffic counts 90 to 99 percent
- Multicast traffic is inconsistent

## **Configuring Egress Multicast Buffer Tuning**

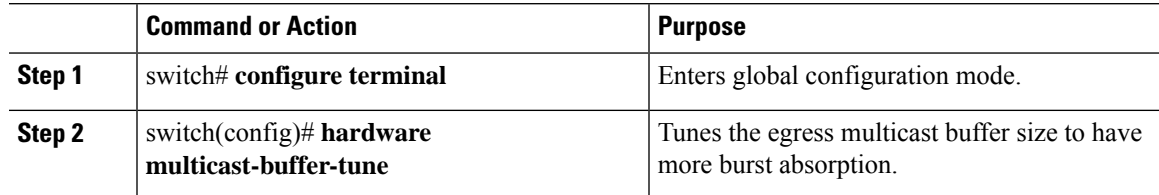

#### **Example**

The following example shows how the egress multicast buffer size is tuned to have more burst absorption.

```
switch# configure terminal
switch(config)# hardware multicast-buffer-tune
```
### **Verifying Egress Multicast Buffering**

To verify the egress multicast buffering, use the following command:

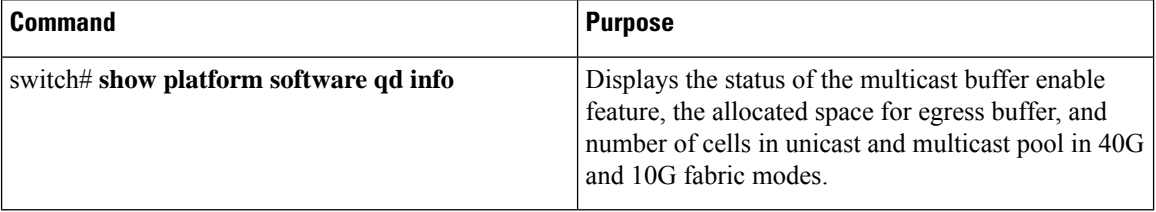

The following example shows how to verify cells valuesin unicast and multicast pool before enabling the egress multicast buffer command.

```
Switch# show platform software qd info
```

```
Multicast buffer enable feature is : Disabled //verifying unicast
and multicast cell values when multicast
buffer feature is disabled//
Egress buffer allocation
Fabric mode : 40G Fabric Mode
      10G Port 40G Port
pool| total| xoff| xon| xcos| cls| total| xoff| xon| xcos| cls
uc 0| 100| 60| 30| 0| 00| 100| 60| 30| 0| 00<br>uc 1| 0| 0| 0| 0| 0| 00| 0| 0| 0| 0| 0| 00<br>us 3| 0| 0| 0| 0| 0| 0| 0| 0| 0| 0|
uc 1| 0| 0| 0| 0| 00| 0| 0| 0| 0| 00
uc 2| 0| 0| 0| 0| 00| 0| 0| 0| 0| 00
uc 3| 1035| 700| 16| 350| fe| 1934| 1512| 64| 1112| fe<br>mc 0| 13292| 0| 0| - | ff| 20666| 0| 0| - | ff<br>mc 1| 0| 0| 0| - | 00| 0| 0| 0| - | 00
```
mc 0| 13292| 0| 0| - | ff| 20666| 0| 0| - | ff mc 1| 0| 0| 0| - | 00| 0| 0| 0| - | 00

The following example shows how to verify cell values in unicast and multicast pool after enabling the egress multicast buffer command:

Switch# **show platform software qd info**

```
Multicast buffer enable feature is : Enabled //verifying unicast and
multicast cell values when multicast
buffer feature is enabled//
Egress buffer allocation
Fabric mode : 40G Fabric Mode
    10G Port 40G Port
pool| total| xoff| xon| xcos| cls| total| xoff| xon| xcos| cls
uc 0| 100| 60| 30| 0| 00| 100| 60| 30| 0| 00
uc 1| 0| 0| 0| 0| 00| 0| 0| 0| 0| 00
uc 2| 0| 0| 0| 0| 00| 0| 0| 0| 0| 00
```
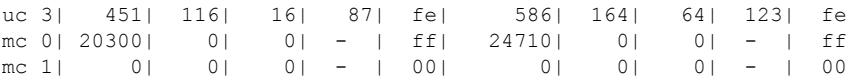

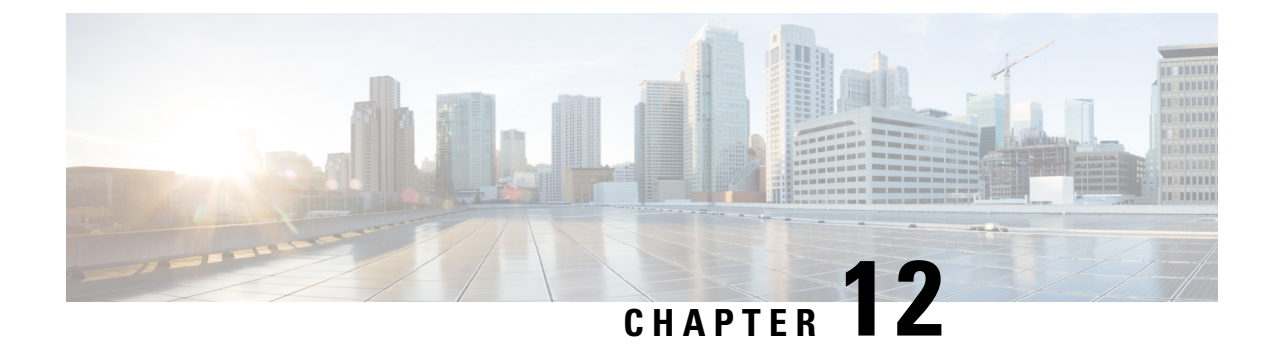

# **Micro-Burst Monitoring**

This chapter contains the following sections:

• [Micro-Burst](#page-92-0) Monitoring, on page 79

# <span id="page-92-0"></span>**Micro-Burst Monitoring**

## **Information About Micro-Burst Monitoring**

### **Micro-Burst Monitoring Overview**

The micro-burst monitoring feature allows you to monitor traffic on a per-port basis for both ingress and egress ports and to detect unexpected data bursts within a very small time window (micro-seconds). This allows you to detect flows in the network that are at risk of data loss, and that may require extra bandwidth.

A micro-burst occurs when a specific amount of data (in bytes) is exceeded in a given time interval. The micro-burst monitoring feature allows you to specify these limits as absolute values (for data and burst size) or as a percentage of the link speed. When these thresholds are exceeded the system generates a Syslog alarm message.

### **How to Use Micro-Burst Monitoring**

The micro-burst monitoring feature monitors bursts in real time. The monitoring process also provides an overview of data path issues, and is helpful in identifying potential capacity issues in a network. Syslog messages are generated with the burst exceeds the configured value.

Micro-burst monitoring provides real-time burst information that is used to:

- monitor network micro bursts
- trigger to congestion detection and latency processes

### **Guidelines and Limitations for Micro-Burst Monitoring**

- Micro-burst detection is performed on a per-link basis and port channels are not be taken into consideration.
- Micro-burst detection is supported on Ethernet ports only, and is not supported on Fabric Extender Technology (FEX), Port Channels, Virtual Ethernet (VETH), or Virtual Fibre Channel (VFC) ports.

## **How to Configure Micro-Burst Monitoring**

### **Configuring Micro-Burst Monitoring**

To configure micro-burst monitoring, you first set micro-burst threshold values for an interface and then configure the maximum number of micro-bursts allowed on the interface. You configure ingress and egress port settings separately.

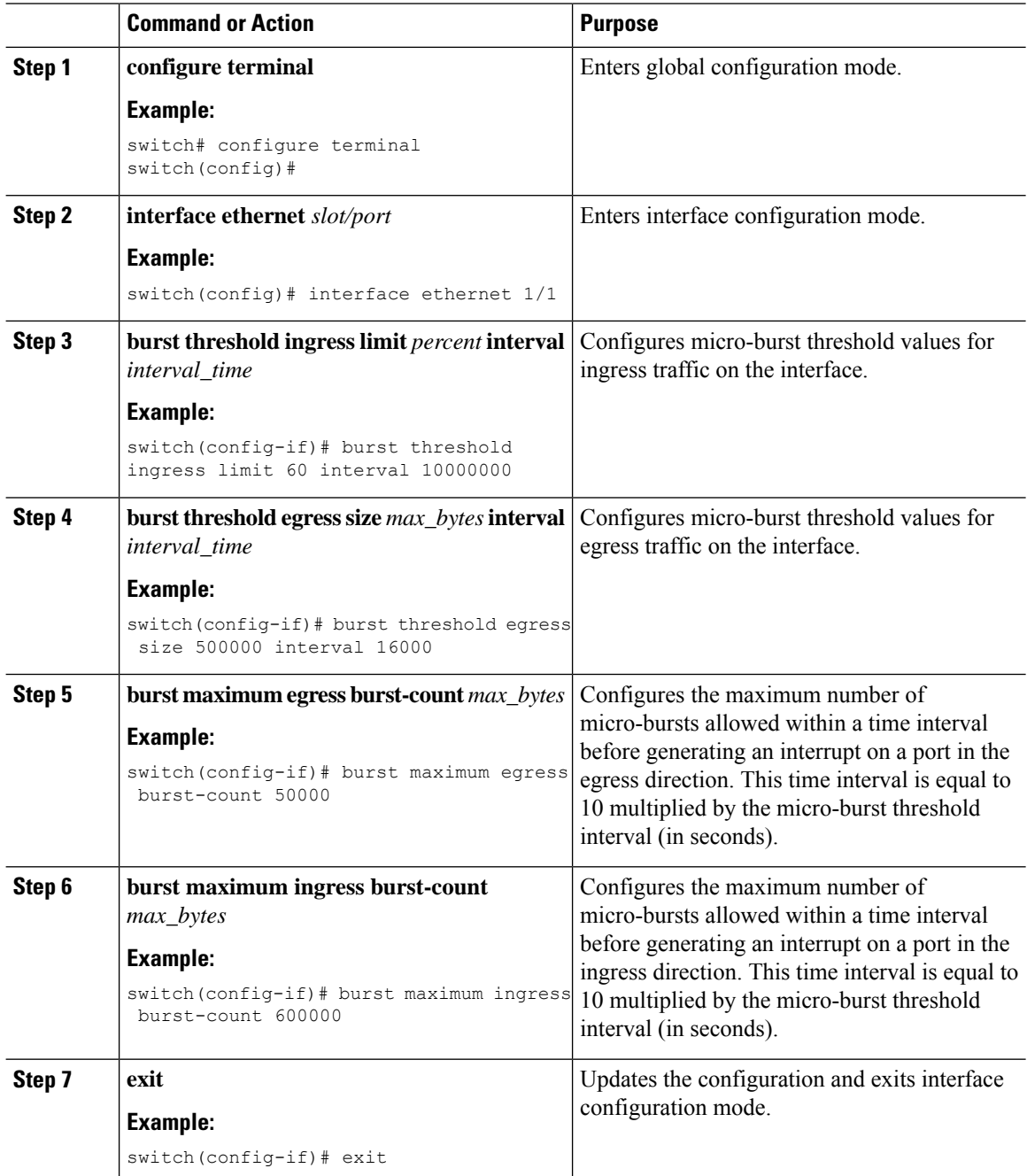

Ш

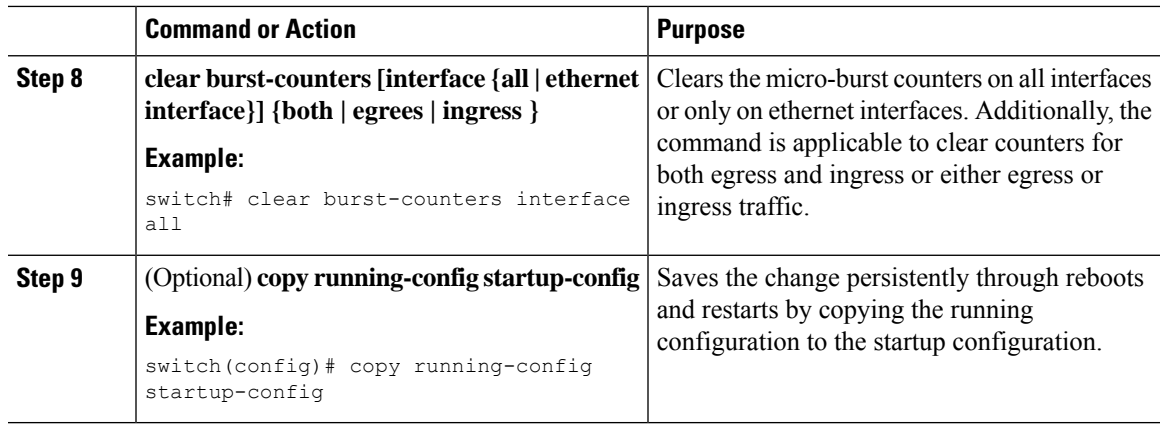

### **Verifying Micro-Burst Monitoring**

To display micro-burst monitoring information, enter the following show command:

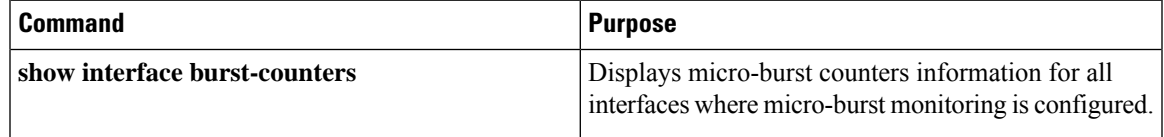

## **Example for Micro-Burst Monitoring**

### **Configuration Example for Micro-Burst Monitoring**

The following example shows how to configure micro-burst monitoring on an Ethernet interface:

```
switch# configure terminal
switch(config)# interface ethernet 1/1
switch(config-if)# burst threshold egress limit 50 interval 30
switch(config-if)# burst threshold ingress size 500000 interval 16000
switch(config-if)# burst maximum egress burst-count 50000
switch(config-if)# burst maximum ingress burst-count 600000
switch(config-if)# exit
switch(config)# copy running-config startup-config
```
ı

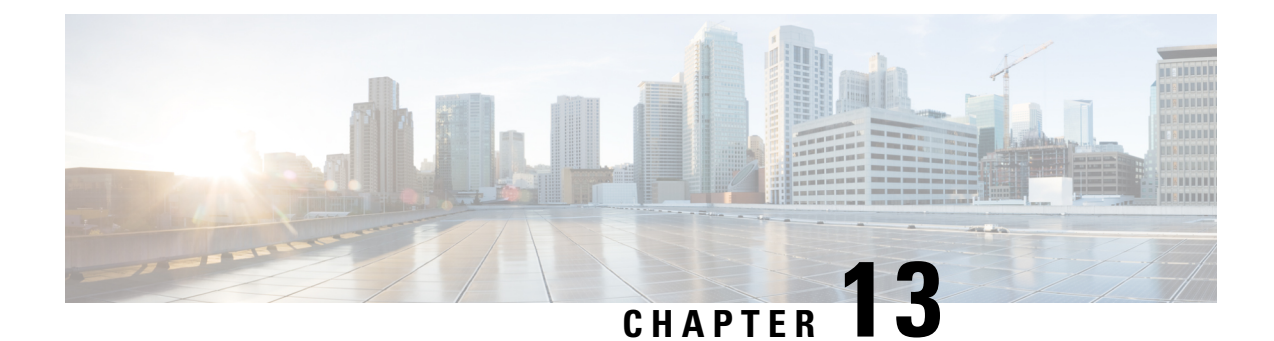

# **Configuring Switch Latency Monitoring**

This chapter contains the following sections:

- Information About Switch Latency [Monitoring,](#page-96-0) on page 83
- How to Configure Switch Latency [Monitoring,](#page-98-0) on page 85
- [Configuration](#page-100-0) Examples for Switch Latency Monitoring, on page 87

## <span id="page-96-0"></span>**Information About Switch Latency Monitoring**

### **Switch Latency Monitoring Overview**

The switch latency monitoring feature marks each ingress and egress packet with a timestamp value. To calculate the latency for each packet in the system the switch compares the ingress with the egress timestamp. The feature allows you to display historical latency averages between all pairs of ports, as well as real-time latency data.

You can use the latency measurements to identify which flows are impacted by latency issues. In addition the statistics generated by the switch latency monitoring feature allow you to plan network topologies, manage incident responses and identify root causes for application issues in the network. You can also use the statistics to provide a Service Level Agreement (SLA) for latency intensive applications.

### **How to Use Switch Latency Monitoring**

Switch Latency Monitoring feature measure packet latency in nanoseconds. It provides information in the following modes:

- Real time mode maintains minimum, maximum, and average latency valuesfor all packets between input and output port pairs.
- Historical mode maintains flow-based latency distribution histograms and provides linear, exponential, or custom binning.

### **Switch Latency Monitoring Guidelines and Limitations**

Switch Latency Monitoring has the following limitations and guidelines:

- Only one mode (instantaneous, linear histogram, exponential histogram, or custom histogram) can be configured between a egress-ingress port pair at a time. Instantaneous Mode is enabled by default.
- If any histogram mode is configured between a pair of ports then instantaneous mode is disabled.
- If the histogram mode is removed between a pair of ports then instantaneous mode is enabled.
- All switch Latency histogram statistics are lost if the base value is modified.
- When the latency monitoring mode between an ingress and egress port pair is changed, switch latency statistics between that port pair are lost.
- Switch Latency Monitoring records are not maintained across a switch reload or ISSU.
- The Switch Latency Monitoring feature is supported on Ethernet interfaces only.
- You must issue the **clear hardware profile latency monitor all** command when the switch is reloaded, or when a new module is powered on.

### **Switch Latency Monitoring Modes**

Switch latency monitoring is supported in the following four modes:

• Instantaneous Mode

This mode is enabled by default and allows you to collect minimum, maximum, and average latency values for all the packets flowing between the ingress and egress ports .

• Linear Histogram

This mode counts how many packets are in a given latency range by allowing you to count packets within ranges of latencies (in nanoseconds) separately. For example, you can configure a linear histogram that counts how many packets fall into each of the following latency ranges: 800-848, 848-896, 896-944, and 944-992. To configure a linear histogram monitoring mode, you first specify a base for the table (in this example 800 nanoseconds) and you then specify a step value (in this example 50 nanoseconds).

• Exponential Histogram

This mode allows the binning of latencies for ranges that increase in an exponential manner. For example, to count the packets in the following ranges of latencies: 848-896, 896-992, 992-1184, and 1184-1568 you specify the mode as exponential mode and set the base value to 800 nanoseconds and the step to 50 nanoseconds.

• Custom Histogram

This mode allows you to count the number of packets falling within a specified range, and the number of packets that falls outside of the specified range.

# <span id="page-98-0"></span>**How to Configure Switch Latency Monitoring**

## **Configuring Switch Latency Monitoring**

To configure switch latency monitoring you first set the monitoring base value and then configure the ingress and egress port pair and monitoring mode.

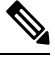

**Note** Switch latency monitoring in instantaneous mode is enabled by default.

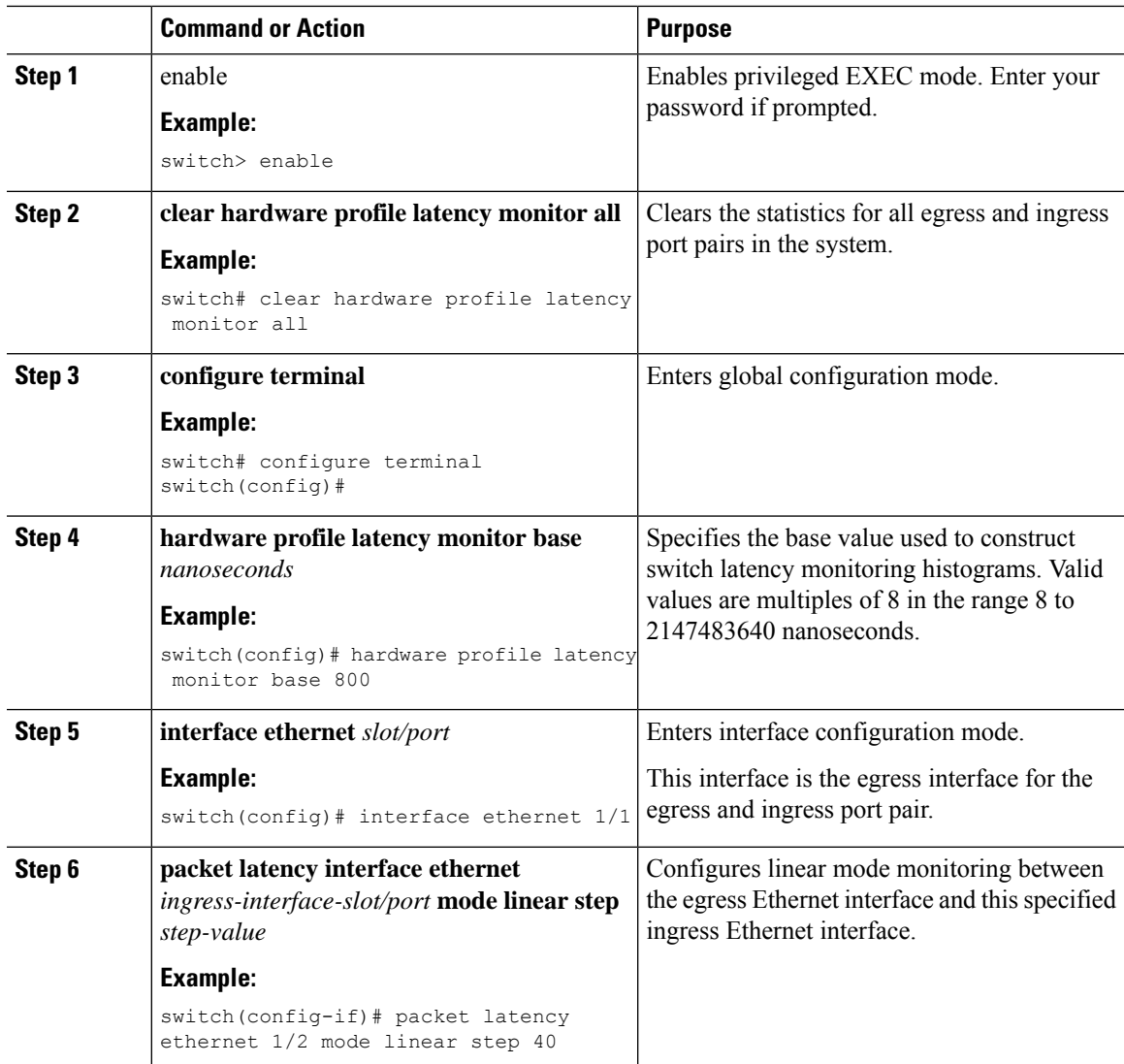

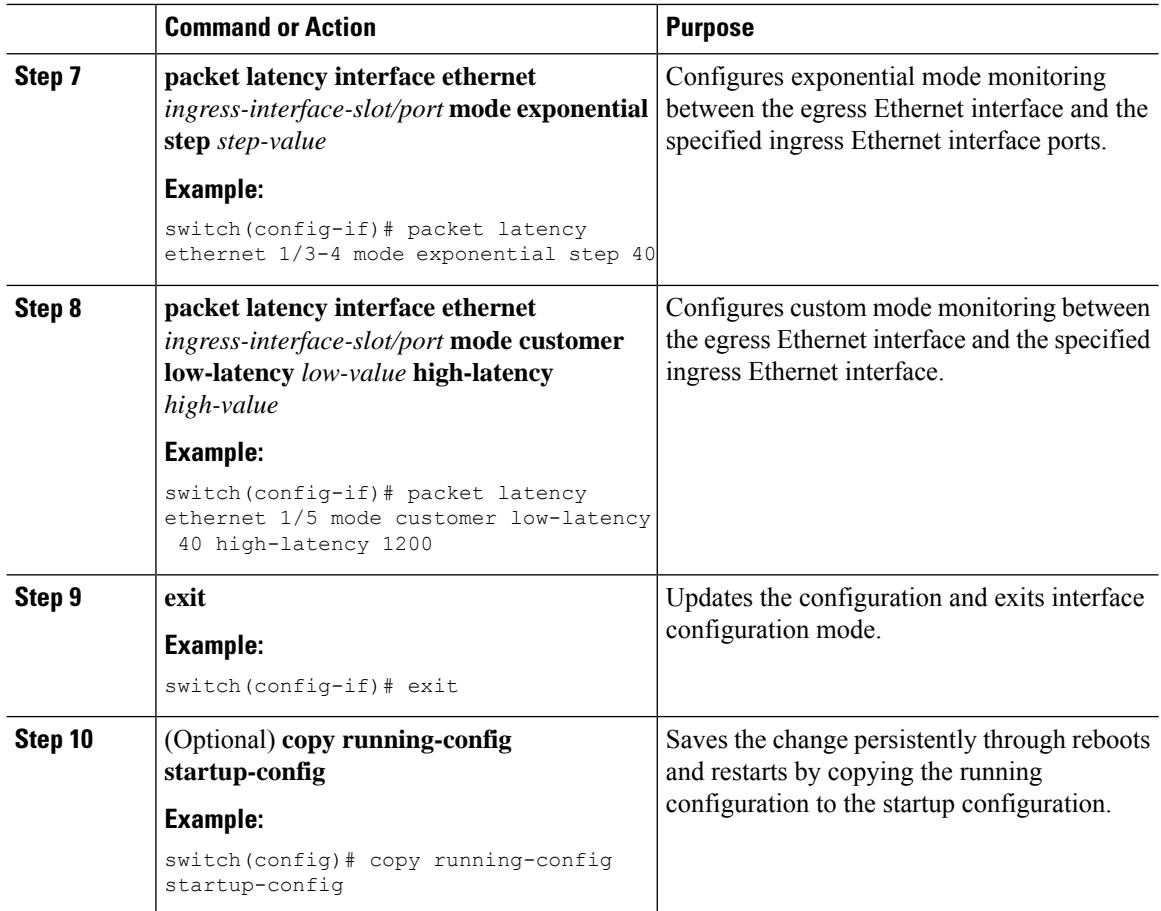

# **Verifying Switch Latency Monitoring Statistics**

To display the Switch Latency Monitoring statistics, perform the following task:

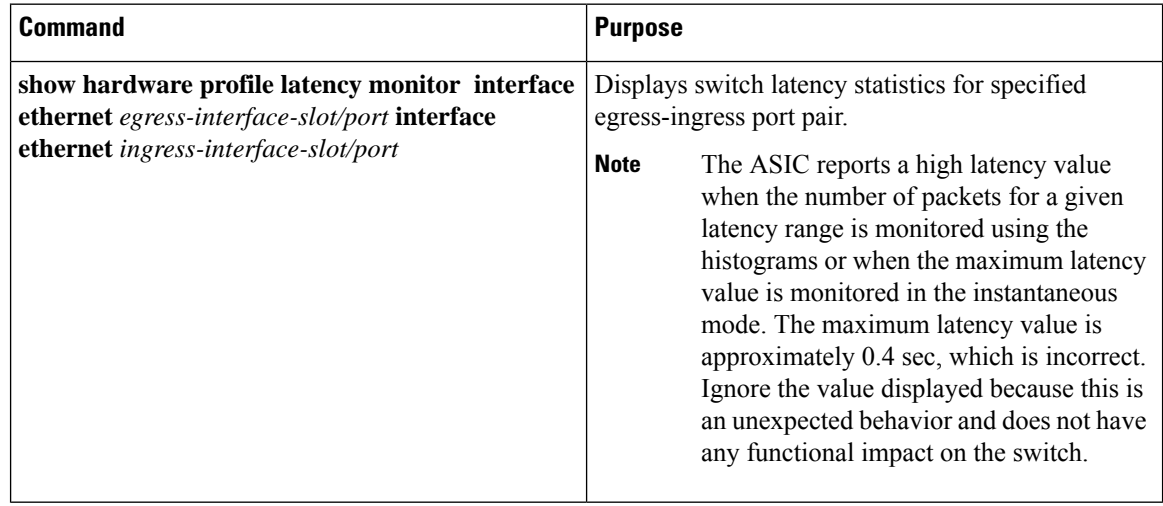

## <span id="page-100-0"></span>**Configuration Examples for Switch Latency Monitoring**

## **Configuration Example for Switch Latency Monitoring**

This example shows how to configure switch latency monitoring:

```
switch(config)# hardware profile latency monitor base 800
switch(config)# interface ethernet 1/1
switch(config-if)# packet latency interface ethernet 1/2 mode linear step 40
switch(config-if)# packet latency interface ethernet 1/3-4 mode exponential step 40
switch(config-if)# packet latency interface ethernet 1/5 mode custom low 40 high 1200
switch(config)# interface ethernet 2/1
switch(config-if)# packet latency interface ethernet 1/1 mode exponential step 80
```
ı

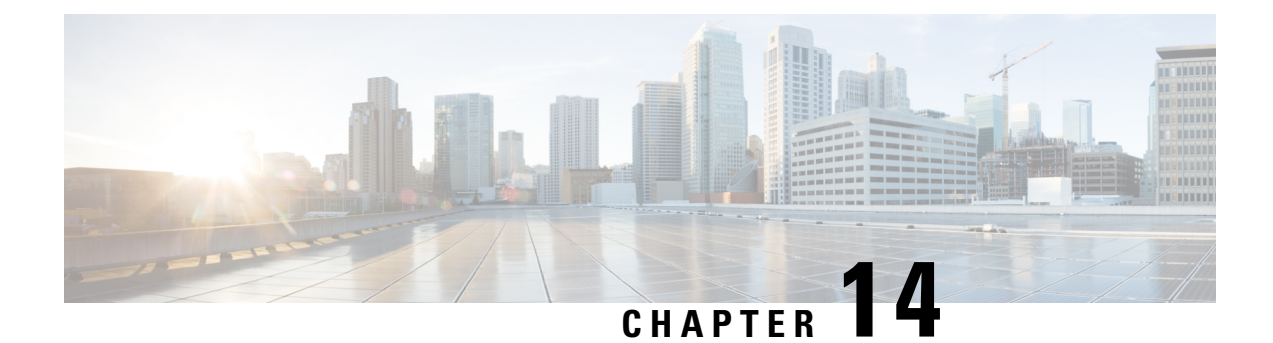

# **WRED Explicit Congestion Notification**

This chapter contains the following sections:

• WRED Explicit Congestion [Notification,](#page-102-0) on page 89

# <span id="page-102-0"></span>**WRED Explicit Congestion Notification**

## **Information About WRED Explicit Congestion Notification**

### **WRED-Explicit Congestion Notification Feature Overview**

Currently, the congestion control and avoidance algorithms for Transmission Control Protocol (TCP) are based on the idea that packet loss is an appropriate indication of congestion on networks transmitting data using the best-effort service model. When a network uses the best-effort service model, the network delivers data if it can, without any assurance of reliability, delay bounds, or throughput. However, these algorithms and the best-effort service model are not suited to applications that are sensitive to delay or packet loss (for instance, interactive traffic including Telnet, web-browsing, and transfer of audio and video data). Weighted Random Early Detection (WRED), and by extension, Explicit Congestion Notification (ECN), helps to solve this problem.

RFC 3168,*The Addition of Explicit Congestion Notification (ECN) to IP*,statesthat with the addition of active queue management (for example, WRED) to the Internet infrastructure, routers are no longer limited to packet loss as an indication of congestion.

### **Guidelines and Limitations for WRED Explicit Congestion Notification**

- Explicit Congestion Notification (ECN) parameters are configurable only at system level.
- Weighted Random Early Detection (WRED) cannot be configured alone on a Quality of Service (QoS) group. ECN is enabled by default.
- You must configure WRED thresholds for 10 G interfaces and 40 G interfaces even when no interfaces are present.
- WRED ECN is not applicable to multicast or broadcast traffic.
- WRED ECN is not supported on Nexus 5000 series switches.

### **How WRED Works**

WRED makes early detection of congestion possible and provides a means for handling multiple classes of traffic. WRED can selectively discard lower priority traffic when the router begins to experience congestion and provide differentiated performance characteristics for different classes of service. It also protects against global synchronization. Global synchronization occurs as waves of congestion crest, only to be followed by periods of time during which the transmission link is not used to capacity. For these reasons, WRED is useful on any output interface or router where congestion is expected to occur.

WRED is implemented at the core routers of a network. Edge routers assign IP precedences to packets as the packets enter the network. With WRED, core routers then use these precedences to determine how to treat different types of traffic. WRED provides separate thresholds and weights for different IP precedences, enabling the network to provide different qualities of service, in regard to packet dropping, for different types of traffic.Standard traffic may be dropped more frequently than premium traffic during periods of congestion.

For more information about WRED, refer to the "Congestion Avoidance Overview" module.

### **ECN Extends WRED Functionality**

WRED drops packets, based on the average queue length exceeding a specific threshold value, to indicate congestion. ECN is an extension to WRED in that ECN marks packets instead of dropping them when the average queue length exceeds a specific threshold value. When configured with the WRED -- Explicit Congestion Notification feature, routers and end hosts would use this marking as a signal that the network is congested and slow down sending packets.

As stated in RFC 3168, *The Addition of Explicit Congestion Notification (ECN) to IP,*implementing ECN requires an ECN-specific field that hastwo bits--the ECN-capable Transport (ECT) bit and the CE (Congestion Experienced) bit--in the IPheader. The ECT bit and the CE bit can be used to make four ECN field combinations of 00 to 11. The first number is the ECT bit and the second number is the CE bit. The table below lists each of the ECT and CE bit combination settings in the ECN field and what the combinations indicate.

#### **Table 11: ECN Bit Setting**

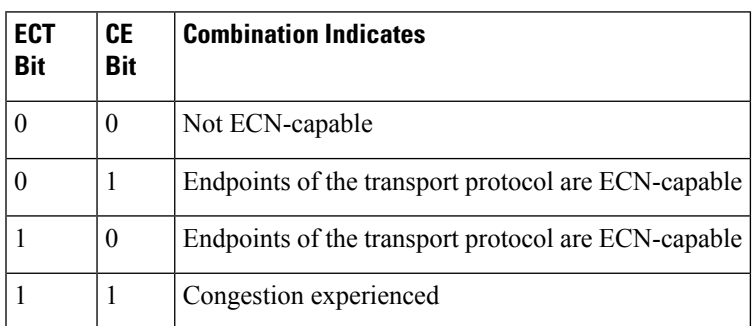

The ECN field combination 00 indicates that a packet is not using ECN.

The ECN field combinations 01 and 10--called  $ECT(1)$  and  $ECT(0)$ , respectively--are set by the data sender to indicate that the endpoints of the transport protocol are ECN-capable. Routers treat these two field combinations identically. Data senders can use either one or both of these two combinations. For more information about these two field combinations, and the implications of using one over the other, refer to RFC 3168, *The Addition of Explicit Congestion Notification (ECN) to IP.*

The ECN field combination 11 indicates congestion to the endpoints. Packets arriving a full queue of a router will be dropped.

### **How Packets Are Treated When ECN Is Enabled**

If the number of packets in the queue is below the minimum threshold, packets are transmitted. This happens whether or not ECN is enabled, and this treatment is identical to the treatment a packet receives when WRED only is being used on the network.

If the number of packets in the queue is between the minimum threshold and the maximum threshold, one of the following three scenarios can occur:

- If the ECN field on the packet indicates that the endpoints are ECN-capable (that is, the ECT bit is set to 1 and the CE bit isset to 0, or the ECT bit isset to 0 and the CE bit isset to 1)--and the WRED algorithm determines that the packet should have been dropped based on the drop probability--the ECT and CE bits for the packet are changed to 1, and the packet is transmitted. This happens because ECN is enabled and the packet gets marked instead of dropped.
- If the ECN field on the packet indicates that neither endpoint is ECN-capable (that is, the ECT bit is set to 0 and the CE bit is set to 0), the packet may be dropped based on the WRED drop probability. This is the identical treatment that a packet receives when WRED is enabled without ECN configured on the router.
- If the ECN field on the packet indicates that the network is experiencing congestion (that is, both the ECT bit and the CE bit are set to 1), the packet is transmitted. No further marking is required.

If the number of packets in the queue is above the maximum threshold, packets are dropped based on the drop probability. This is the identical treatment a packet receives when WRED is enabled without ECN configured on the router.

### **Proxy Queue Drain Rates**

When the proxy queue reaches a threshold that indicates congestion, Explicit Congestion Notification (ECN) marking is performed so that the receiver of the packet echoes the congestion indication to the sender. The sender must respond as though the congestion had been indicated by packet drops. The proxy queue drain rate is configured to ensure that during congestion at egress ports only a certain amount of packets are drained. For example, on a 10 Gigabot port, you can configure a drain rate of 9900 Mbps ensuring that not all packets are allowed to drain.

### **Recommended ECN Thresholds and Proxy Queue Drain Rates**

The following table describes the recommended proxy-ques drain rates and maximum and minimum Explicit Congestion Notification (ECN) threshold values.

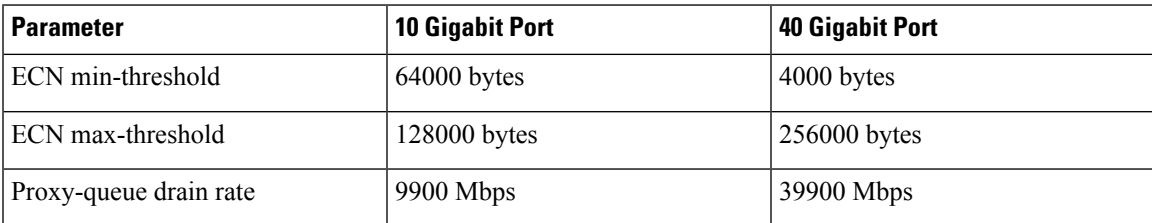

## **How to Configure WRED Explicit Congestion notification**

### **Configuring WRED-Explicit Congestion Notification**

To configure WRED-ECN you specify interface thresholds, enable ECN, and specify the proxy queue drain rate.

#### **Before you begin**

Before you configure Weighted Random Early Detection (WRED) Explicit Congestion Notification (ECN) on the device, you must configure a Quality of Service (QoS) group. In addition, the following restrictions apply:

- Explicit Congestion Notification (ECN) parameters are configurable only at system level.
- Weighted Random Early Detection (WRED) cannot be configured alone on a Quality of Service (QoS) group. ECN is enabled by default.
- You must configure WRED thresholds for 10 G interfaces and 40 G interfaces even when no interfaces are present.

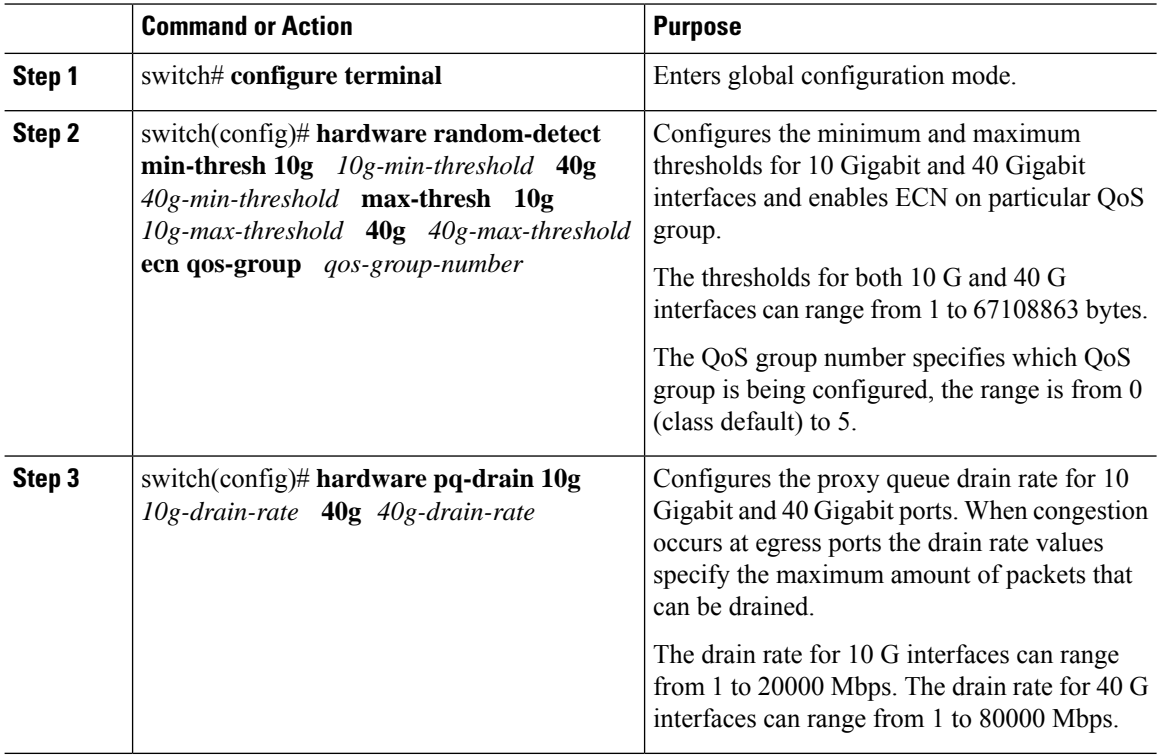

## **Example for WRED Explicit Congestion Notification**

### **Configuration Example for WRED Explicit Congestion Notification**

The following example shows how to configure Weighted Random Early Detection (WRED) Explicit Congestion Notification (ECN):

switch# **configuration terminal** switch(config)# **hardware random-detect min-thresh 10g 64000 40g 4000 max-thresh 10g 128000 40g 256000 ecn qos-group 2** switch(config)# **hardware pq-drain 10g 9900 40g 39900** switch(config)# **exit** switch(config)# **copy running-config startup-config**

**Configuration Example for WRED Explicit Congestion Notification**

ı
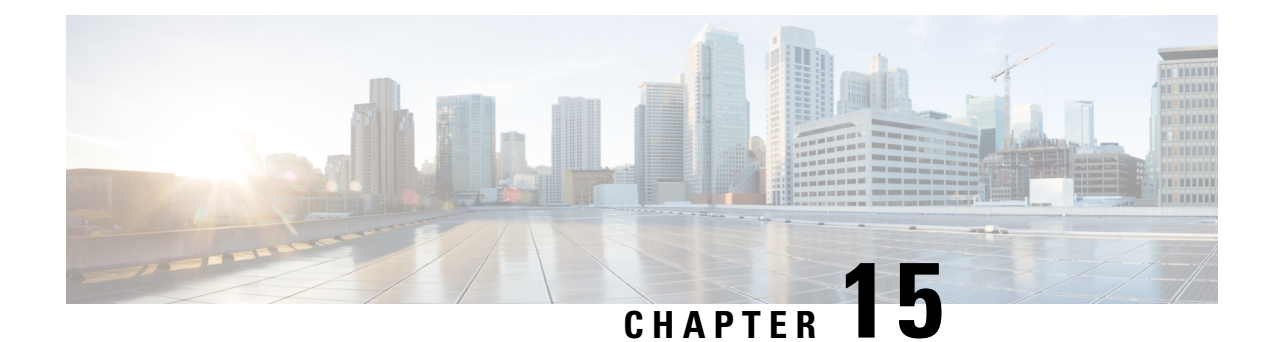

# **Configuring ACL Logging**

This chapter contains the following sections:

- [Information](#page-108-0) About ACL Logging, on page 95
- Guidelines and [Limitations](#page-108-1) for ACL Logging, on page 95
- [Configuring](#page-109-0) ACL Logging, on page 96
- Verifying ACL Logging [Configuration,](#page-111-0) on page 98
- [Configuration](#page-111-1) Examples for ACL Logging, on page 98

# <span id="page-108-2"></span><span id="page-108-0"></span>**Information About ACL Logging**

The ACL logging feature allows you to monitor ACL flows and to log dropped packets on an interface.

### **IPv6 ACL Logging Overview**

When the ACL logging feature is configured, the system monitors ACL flows and logs dropped packets and statistics for each flow that matches the deny conditions of the ACL entry.

Statistics and dropped-packet logs are generated for each flow. A flow is defined by the source interface, protocol, source IP address, source port, destination IP address, and destination port values. The statistics maintained for a matching flow is the number of denies of the flow by the ACL entry during the specified time interval.

When a new flow is denied (that is a flow that is not already active in the system), the system generates an initial Syslog message with a hit count value of 1. Then each time the flow is denied, the system creates a flow entry and increments the hit count value.

When an existing flow is denied, the system generates a Syslog message at the end of each interval to report the hit count value for the flow in the current interval. After the Syslog message is generated, the hit count value for the flow is reset to zero for the next interval. If no hit is recorded during the interval, the flow is deleted and no Syslog message is generated.

# <span id="page-108-1"></span>**Guidelines and Limitations for ACL Logging**

ACL Logging has the following configuration guidelines and limitations:

- The system logs packets that match deny ACE conditions only. Logging for permit ACE conditions is not supported.
- The logging option may be applied to any ACL deny entry. To apply the logging option to implicitly denied traffic, you must configure the logging option for a specific deny-all ACL entry.
- ACL logging applies to port ACLs (PACL) configured by the **ipv6 port traffic-filter** command and to routed ACLs (RACL) configured by the **ipv6 traffic-filter** commands only.
- The total number of flows and deny-flows are limited to a user-defined maximum value to prevent DOS attacks. If this limit is reached, no new logs are created until an existing flow finishes.
- The system uses a hash table to locate a flow so that a large number of flows can be supported without impacting CPU utilization. The system uses a timer queue to efficiently manage the aging of large number of flows.
- The number of Syslog entries generated by the ACL logging process is limited by the configured logging level of the ACL logging process. If the amount of Syslog entries exceed this limit, the logging facility may drop some logging messages. Therefore, ACL logging should not be used as a billing tool or as an accurate source of the number of matches to an access list.
- The hardware rate-limiter rate-limits traffic on a packet basis, but control plane policing (COPP) rate-limits traffic on a byte basis. If the packet size and the hardware rate-limiter both have high values, the COPP default value can be exceeded and the system drops the packet. To overcome this limitation you must increase the default CIR value (64000 bytes) to a higher value such as 2560000 bytes. When the default CIR is increased packet logging happens normally.
- IPv6 logging is not supported on management or VTY (Terminal) ports
- IPv6 logging is not supported on egress VACLs (due to ASIC limitations).

# <span id="page-109-0"></span>**Configuring ACL Logging**

To configure the ACL logging process, you first create the access list, then enable filtering of IPv6 traffic on an interface using the specified ACL, and finally configure the ACL logging process parameters.

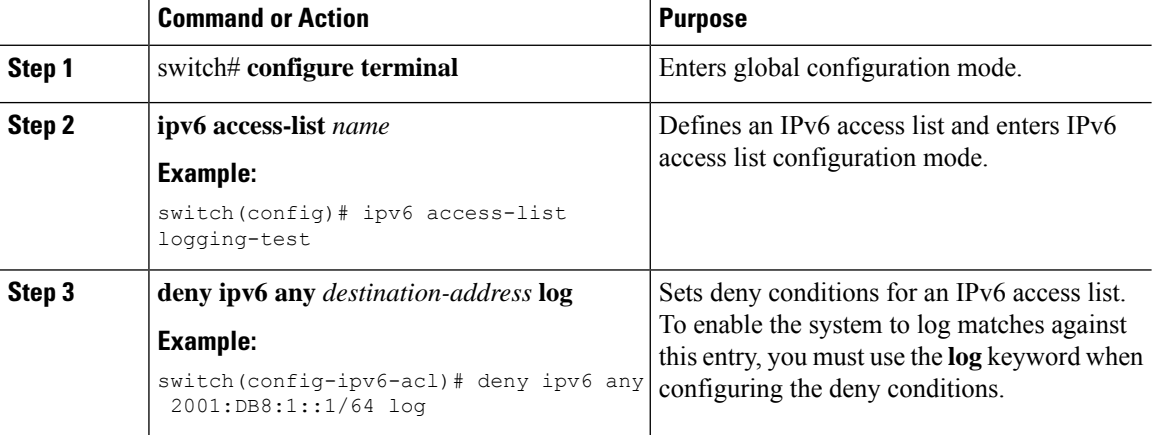

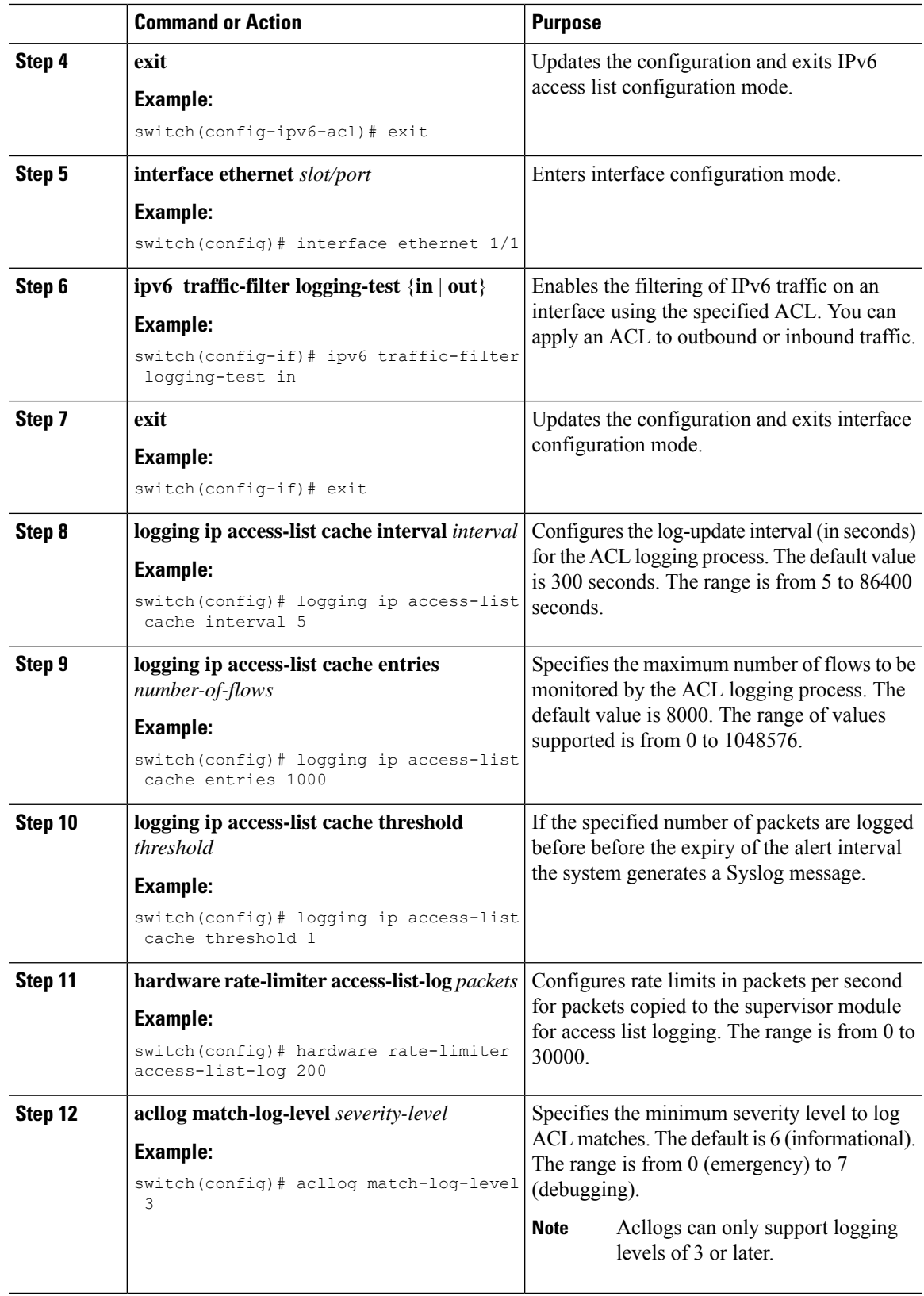

# <span id="page-111-0"></span>**Verifying ACL Logging Configuration**

To display ACL logging configuration information, perform one of the following tasks:

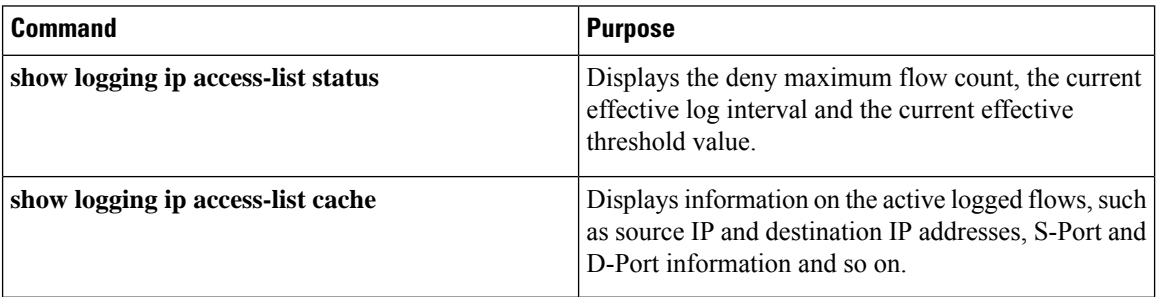

# <span id="page-111-1"></span>**Configuration Examples for ACL Logging**

This example shows how to configure the ACL logging process.

#### switch# **configure terminal**

```
Enter configuration commands, one per line. End with CNTL/Z.
switch(config)# ipv6 access-list logging-test
switch(config-ipv6-acl)# deny ipv6 any 2001:DB8:1::1/64 log
switch(config-ipv6-acl)# exit
switch(config)# interface ethernet 1/1
switch(config-if)# ipv6 traffic-filter logging-test in
switch(config-if)# exit
switch(config)# logging ip access-list cache entries 1000
switch(config)# logging ip access-list cache interval 5
switch(config)# logging ip access-list cache threshold 1
switch(config)# hardware rate-limiter access-list-log 200
switch(config)# acllog match-log-level 3
switch(config)# exit
switch#
```
This example shows a typical PACL logging configuration.

```
switch(config)# interface ethernet 8/11
switch(config-if)# ipv6 port traffic-filter v6log-pacl in
switch(config-if)# switchport access vlan 4064
switch(config-if)# speed 1000
switch(config)# interface Vlan 4064
```

```
switch(config-if)# no shutdown
switch(config-if)# no ip redirects
switch(config-if)# ipv6 address 4064::1/64
```

```
Switch# show vlan filter
vlan map v6-vaclmap:
Configured on VLANs: 4064
```

```
Switch# show vlan access-map v6-vaclmap
Vlan access-map v6-vaclmap
match ipv6: v6-vacl
```
action: drop statistics per-entry

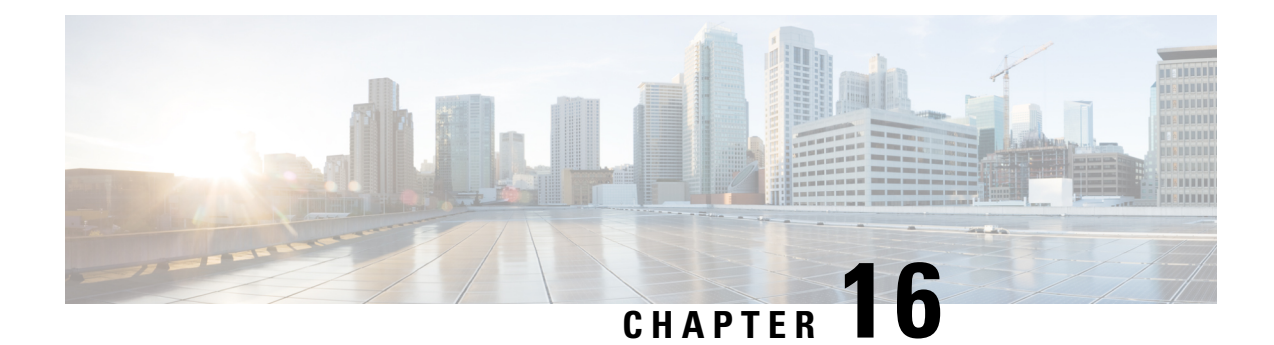

# **Configuring Buffer Utilization Histogram**

This chapter contains the following sections:

- [Information](#page-114-0) About the Buffer Utilization Histogram Feature, on page 101
- Guidelines and [Limitations](#page-114-1) for Buffer Utilization Histogram, on page 101
- Default Settings for Buffer Utilization [Histogram,](#page-115-0) on page 102
- [Configuring](#page-116-0) Buffer Utilization Histogram, on page 103
- Verifying the Buffer [Utilization](#page-118-0) Histogram Feature, on page 105
- Output Examples for Buffer Utilization [Histogram,](#page-118-1) on page 105

# <span id="page-114-0"></span>**Information About the Buffer Utilization Histogram Feature**

The Buffer Utilization Histogram feature enables you to analyze the maximum queue depths and buffer utilization in the system in real time. Instantaneous or real time buffer utilization information is supported by the hardware. You can use software to obtain the history of the buffer usage by polling the hardware at regular intervals. Obtaining an historic timeline of the buffer usage provides a better picture of the traffic pattern in the system and helps in traffic engineering. Ultimately, you are able to make better use of the hardware buffer resources.

On the Cisco Nexus device, every three ports of 40 Gigabit Ethernet or every 12 ports of 10 Gigabit Ethernet have access to a shared 25 Mb packet buffer. 15.6 Mb are reserved for ingress and 8.6 Mb are reserved for egress. The remaining space is used for SPAN and control packets.

The Buffer Utilization Histogram enables you to do the following:

- Configure buffer utilization history measurements on the interested ports.
- View buffer utilization over an interval of time.
- Configure either a slow or a fast polling mode.
- Copy collected statistics to the buffer util stats file on the bootflash drive every hour to allow for later analysis. The collected statistics are appended to the end of the file after an hour and a timestamp is placed in the header that has the interface name.

## <span id="page-114-1"></span>**Guidelines and Limitations for Buffer Utilization Histogram**

Buffer Utilization Histogram has the following configuration guidelines and limitations:

- The data is not maintained across upgrades. The new statistics learning restarts after the switch comes online with the new release.
- Unicast and multicast buffer usage can be found in the egress direction. In the ingress direction, buffer usage is combined.
- This feature is supported only on the physical ports. This feature is not supported on virtual interfaces, sub interfaces, FEX Host Interface (HIF) ports, and port channels. Fabric Extender (FEX) fabric ports and port channel member ports are supported.
- You can obtain XML output by using the **show hardware profile buffer monitor** {**all** | **interface** *intf*} **history** {**brief** | **detail**} | **xml** > *filename***.xml** command.

The previous command displays the XML file content on the CLI. You can redirect it to an XML file. The file can be fetched into any XML analyzer tool for further analysis. It is important to note that XML support is not available for the real time buffer usage. That is, using the command without the **history** option.

### <span id="page-115-1"></span>**Fast Polling**

By default, the software is polling the buffer usage every second. Fast polling allows for polling the buffer usage every 250 milliseconds. Changing the polling mode from slow (default value) to fast does not clear the older histogram records that were obtained when you used slow polling mode. When you use the fast polling mode, the older data traverses to the end of the table as the new data keeps coming in. The same scenario applies in the reverse case when the polling mode changes from fast to slow. Although the polling interval is 250 milliseconds for the fast polling mode, the CPU utilization was not affected.

Fast polling results in more granular data. Once the polling mode changes, the polling mode is applied to all the ports on which the Buffer Utilization Histogram feature is enabled.

# <span id="page-115-0"></span>**Default Settings for Buffer Utilization Histogram**

The following table lists the default setting for Buffer Utilization Histogram parameters:

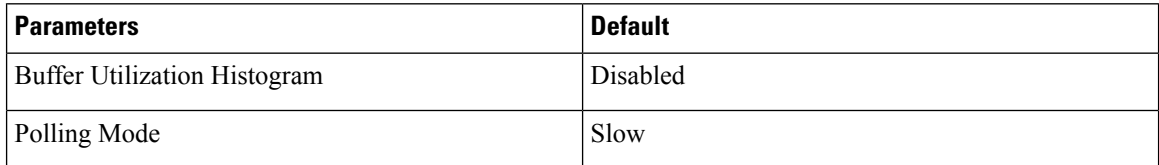

# <span id="page-116-0"></span>**Configuring Buffer Utilization Histogram**

## **Enabling Buffer Utilization Histogram**

#### **Procedure**

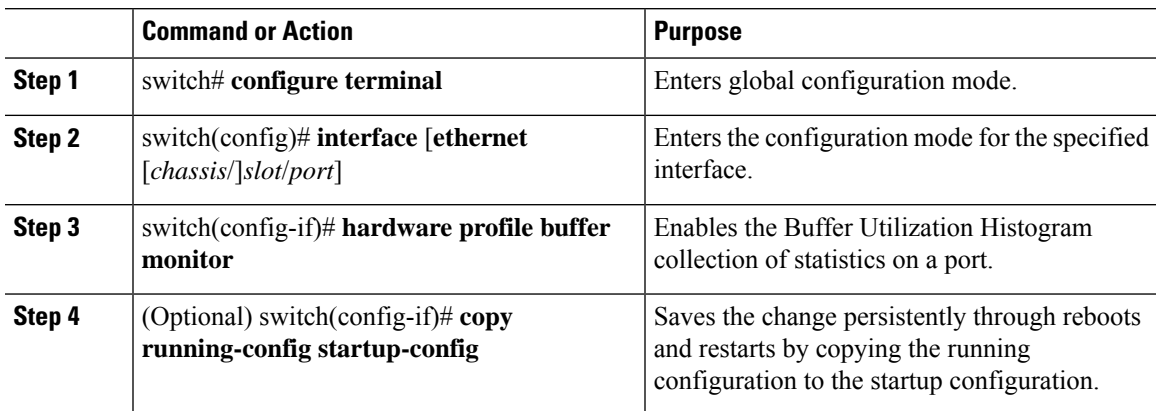

#### **Example**

This example shows how to enable the Buffer Utilization Histogram Collection feature:

```
switch# configure terminal
switch(config)# interface ethernet 1/1
switch(config-if)# hardware profile buffer monitor
```
## **Configuring Fast Polling**

#### **Procedure**

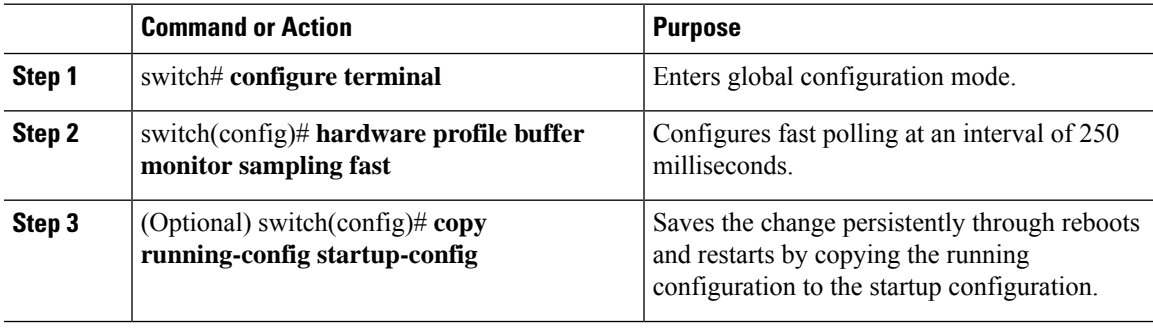

#### **Example**

This example shows how to configure fast polling:

```
switch# configure terminal
switch(config)# hardware profile buffer monitor sampling fast
```
## <span id="page-117-0"></span>**Configuring Slow Polling**

#### **Procedure**

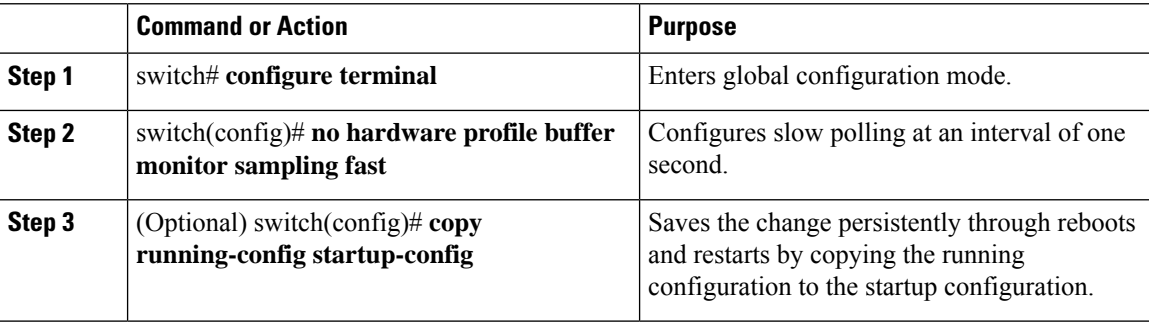

#### **Example**

This example shows how to configure slow polling:

```
switch# configure terminal
switch(confg)# no hardware profile buffer monitor sampling fast
```
## <span id="page-117-1"></span>**Disabling the Buffer Utilization Histogram Feature**

#### **Procedure**

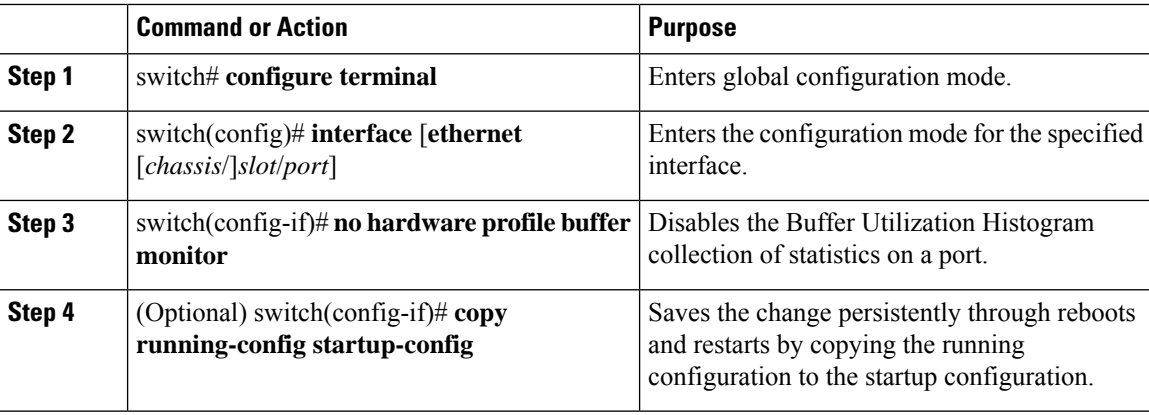

#### **Example**

This example shows how to disable the Buffer Utilization Histogram feature:

```
switch# configure terminal
switch)config)# interface ethernet 1/1
switch(config-if)# no hardware profile buffer monitor
```
Ш

### <span id="page-118-2"></span>**Clearing the Buffer Utilization Histogram History**

#### **Procedure**

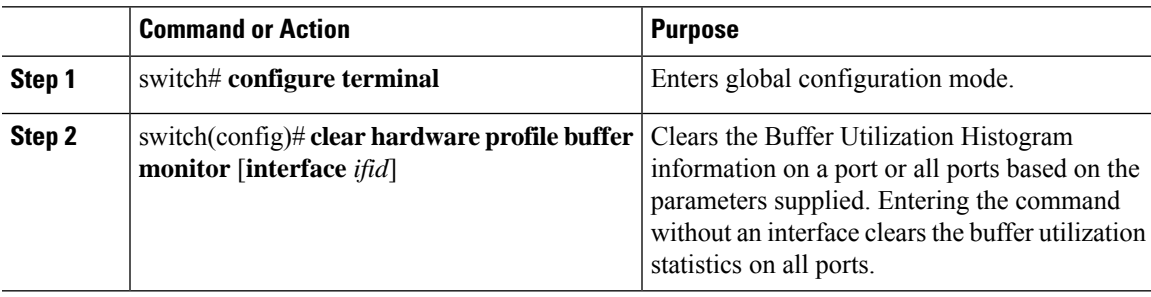

#### **Example**

This example shows how to clear the Buffer Utilization Histogram history:

```
switch# configure terminal
swtich(config)# clear hardware profile buffer monitor
```
# <span id="page-118-0"></span>**Verifying the Buffer Utilization Histogram Feature**

Use one of the following commands to verify the configuration:

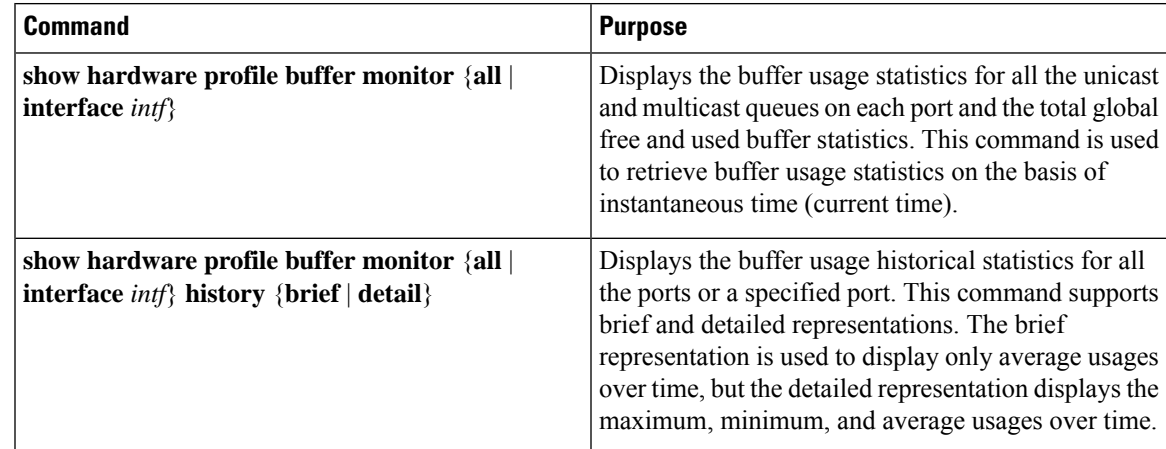

## <span id="page-118-1"></span>**Output Examples for Buffer Utilization Histogram**

This example shows the output when the polling mode is set to slow. Buffer utilization data is obtained every second. No minimum/maximum/average available for the data in the 1 sec column. Five samples from the 1 sec column make the first entry of the 5 sec column (min/max/avg are calculated from the five samples present in the 1 sec column). Twelve samples from the 5 sec column make the first entry in the 1 min column. Five samples from the 1 min column make the first entry in the 5 min column. Twelve samples from the 5 min

column make the first entry in the 1 hour column. This information is copied to the file on the bootflash. Data propagates in the table in a circular fashion.

switch(config)# **show hardware profile buffer monitor interface ethernet 1/1 history detail**

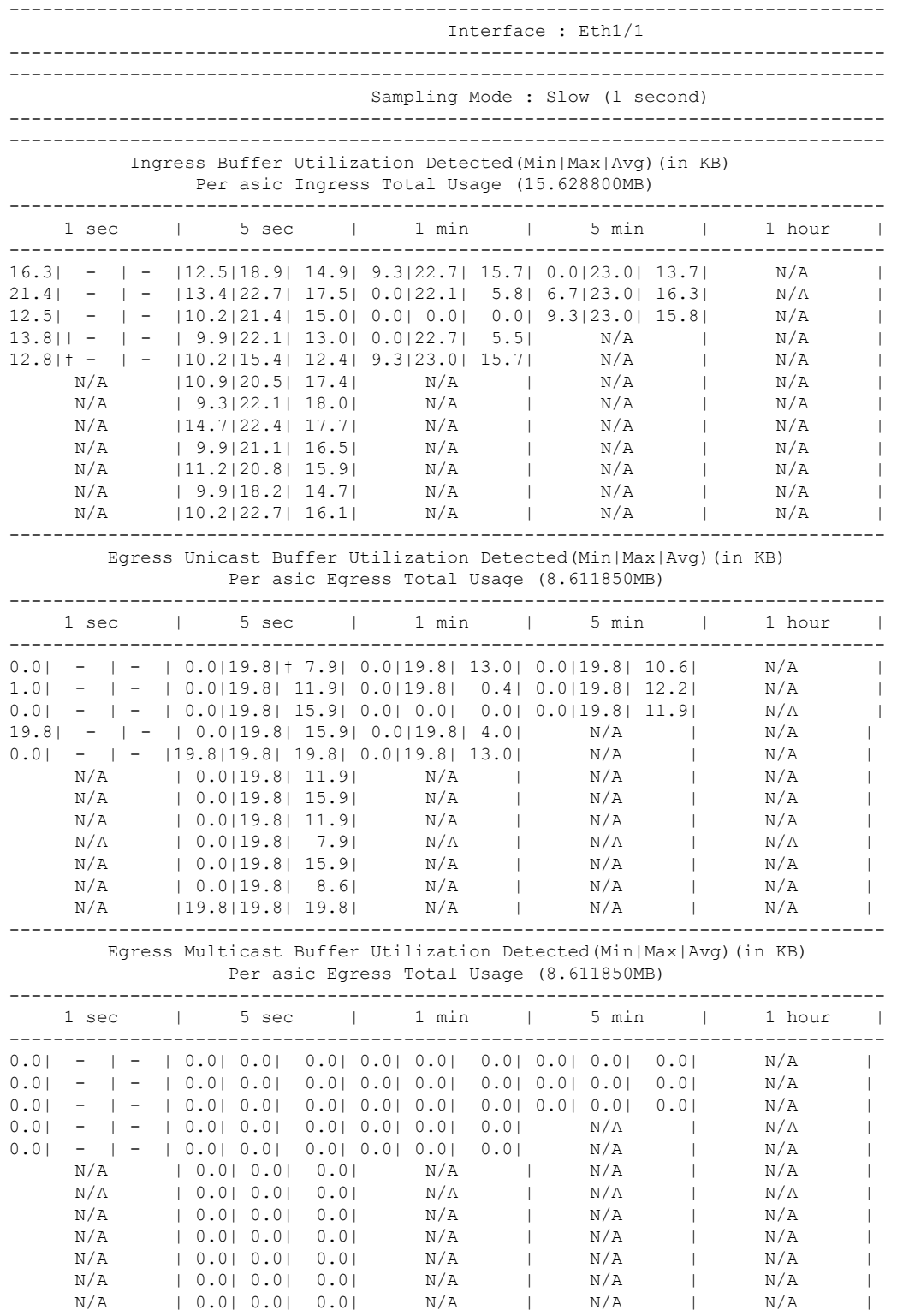

--------------------------------------------------------------------------------

This example contains only the average buffer usage values for the appropriate timelines. This output is only the first row of the detail output.

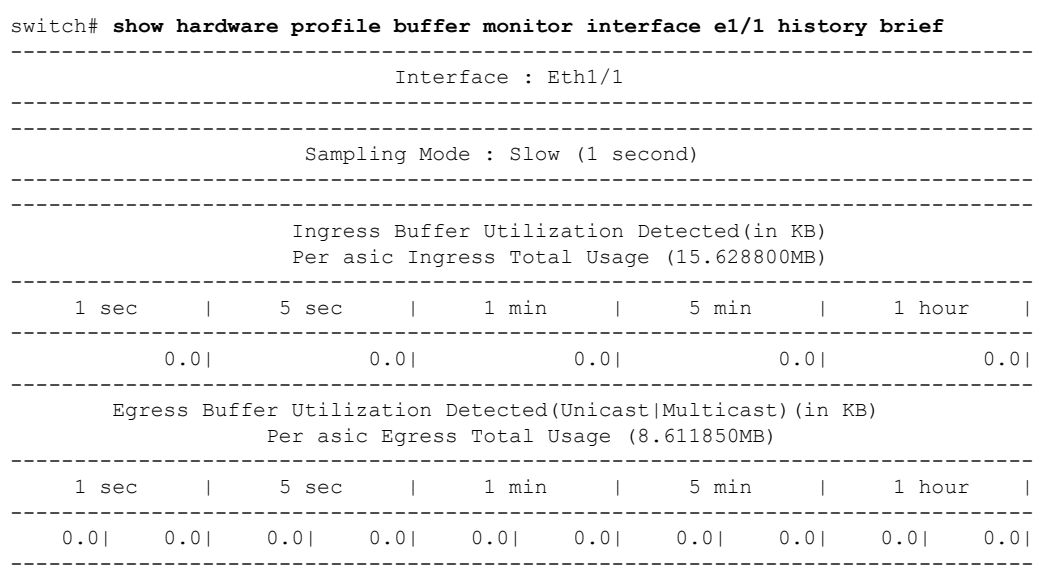

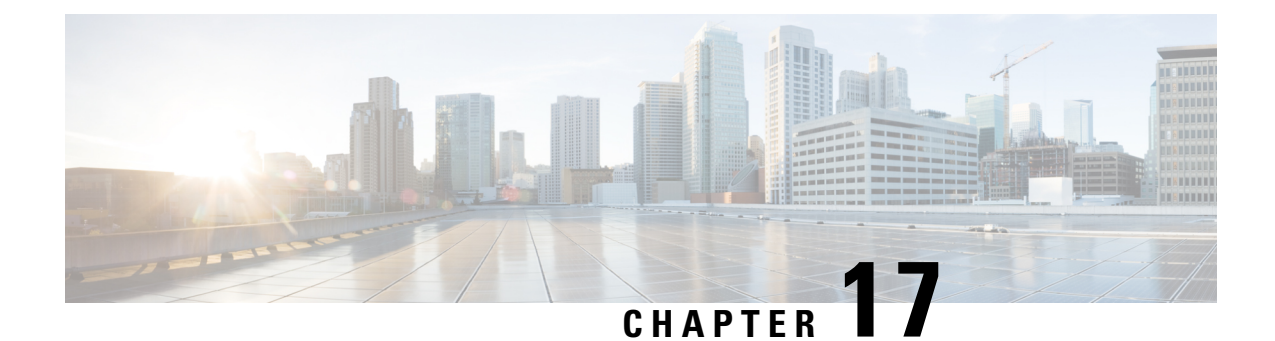

# **Configuring FEX-Based ACL Classification**

This chapter contains the following sections:

- Information About FEX-based ACL [Classification,](#page-122-0) on page 109
- Guidelines and Limitations for FEX-Based ACL [Classification,](#page-123-0) on page 110
- Configuring FEX-Based ACL [Classification,](#page-124-0) on page 111
- Verifying the FEX-Based ACL [Classification,](#page-129-0) on page 116
- Configuration Examples for FEX-based ACL [Classification,](#page-129-1) on page 116

# <span id="page-122-1"></span><span id="page-122-0"></span>**Information About FEX-based ACL Classification**

The Fabric Extender (FEX) based Access Control List (ACL) Classification feature uses ternary content addressable memory (TCAM) resources on a FEX to perform ACL-based packet classification of incoming packets on the switch.

### **Overview of FEX-based ACL Classification**

The FEX-based ACL Classification feature uses TCAM resources on a FEX to perform ACL-based packet classification of incoming packets on the switch. When QoS policies are processed on a FEX, the policies are enforced on the switch and on the associated FEX or FEXes.

By default this feature is disabled. When the feature is enabled, and if the existing system-level QoS policy is accepted by the FEX, the QoS policy is enforced by the FEX. If the existing system-level QoS policy is not accepted by the FEX, an error message is displayed and the fabric ports associated with the FEX are error-disabled, which prevents the FEX from being online.

If the feature is disabled, the existing system-level QoS policy is removed from the FEX and the enforcement of the existing QoS policy is changed from ACL-based to CoS-based. The TCAM entries are removed and packet classification on the FEX is done using the cos2q map in the FEX hardware.

When this feature is enabled, QoS policies are enforced as follows:

• System level QoS policies are enforced on a FEX in the ACL-based approach. That is, TCAM entries are created and programed on FEX ASICs. If the QoS policy is not accepted on a FEX, the command is rejected and an error message is generated. A system level QoS policy is always programmed and enforced completely on the switches and all associated FEXes.

• Interface level QoS policies are enforced on the FEX. That is, TCAM entries in the corresponding FEX ASIC are taken and programmed. If the QoS policy is not accepted on the target interface, the command is rejected and an error message is generated.

## <span id="page-123-0"></span>**Guidelines and Limitations for FEX-Based ACL Classification**

When you are configuring Fabric Extender (FEX)-based Access Control List (ACL) classification, you should be aware of the following guidelines and limitations:

- FEX-based ACL classification can be configured for the following interfaces:
	- Global
	- Host interface (HIF) ports
	- HIF port channels
	- VPC
	- 2-Layer VPC
- Only QoS policies are applied at system-level, HIF ports and HIF port channels will be offloaded to FEX platforms.
- In each switching subsystem (SS) on the FEX ASIC, interface-level policies are programmed in TCAM entries in a top-down fashion and system-level policies are programmed in a bottom-up fashion.
- All the match and set criteria supported in a QoS policy are supported even when a policer is present in the policy. FEX supports Layer 3 operations (fragments) and Layer 4 operations (source and destination port ranges). However, policies with TCP flags or Layer 2 operations are not allowed on FEX interfaces.
- QoS policies are not supported on HIF ports that have Virtual Ethernet Interfaces (VETHs) attached.
- If a QoS policy is applied to a HIF port, the classification is applied only to incoming traffic with no VNTAG.
- You could define match criteria for a QoS policy so that the criteria also matches the control protocol traffic. If you configure the policy on a HIF port, the control traffic could also get policed. Therefore, the match criteria should be very specific to the required flow of traffic.
- If a QoS policy is configured on a HIF port or a port channel, the policy is enforced by the FEX and not the switch. However, policy rewrites occur on the switch only.
- Because TCAM entries are not available at network interface (NIF) ports, network-to-host (N2H) traffic is not classified in an ACL-based manner. Instead, N2H traffic is classified in a CoS-based manner.
- ACL-based QoS policy offload is supported on the following platforms:
	- N2224TP Fabric Extender 24x1G 2x10G SFP+ Module
	- N2232P Fabric Extender 32x10G SFP+ 8x10G SFP+ Module
	- N2232TM Fabric Extender 32x10GBase-T 8x10G SFP+ Module
	- N2248T Fabric Extender 48x1G 4x10G SFP+ Module
	- N2248TP E Fabric Extender 48x1G 4x10G SFP+ Module

Ш

- N2248PQ Fabric Extender 48x10G SFP+ 16x10G SFP+ Module
- N2232TM-E Fabric Extender 32x10GBase-T 8x10G SFP+ Module
- NB22IBM Fabric Extender 14x10G SFP+ 8x10G SFP+ Module
- N2348UPQ Fabric Extender 6x40G QSFP 48x10G SFP+ FEX
- When a policy is offloaded, the number of access control entries (ACEs) in the policy, which are applied on the FEX, should not exceed 30.

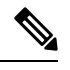

**Note**

In Cisco NX-OS Release 7.3(x), the FEX offload capability using interface QoS policies is upto 100 ACEs, and upto only 30 ACEs using system QoS policies.

- ACL-based QoS policy offload is not supported on the following platforms:
	- N2148T Fabric Extender 48x1G 4x10G SFP+ Module

# <span id="page-124-1"></span><span id="page-124-0"></span>**Configuring FEX-Based ACL Classification**

### **Configuring FEX ACL-based QoS Policy Enforcement**

To configure the FEX ACL-based QoS policy enforcement, you must enable policy offloading on each Fabric Extender individually. When you enable the feature on a FEX and if the existing system-level QoS policy is accepted by the FEX, the QoS policy is enforced by the FEX. However, if the existing system-level QoS policy is not accepted by the FEX, the fabric ports associated with the FEX are error-disabled, which then prevents the FEX from being online.

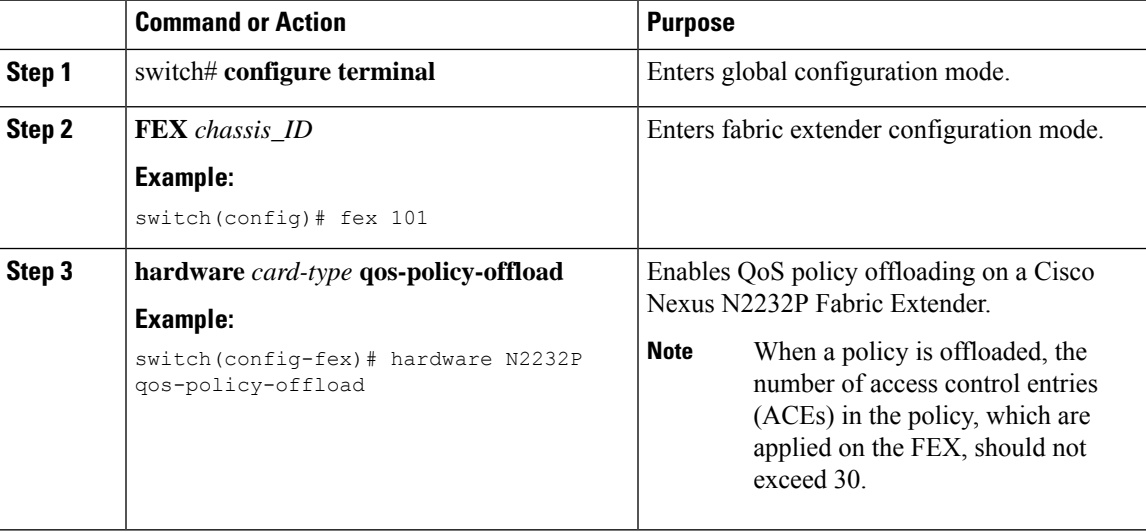

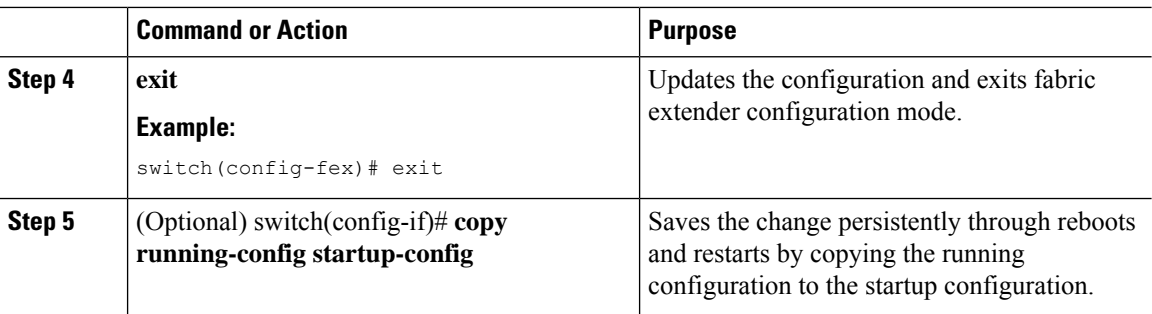

## <span id="page-125-0"></span>**Configuring the FEX ACL-based Interface-Level QoS Policy**

When FEX ACL-based QoS policy enforcement is enabled and the interface-level QoS policy is applied successfully, two TCAM entries are created at the top of the TCAM region on the FEX ASIC.

#### **Before you begin**

You must enable FEX ACL-based QoS policy enforcement on the switch and on any fabric extenders that you want to use.

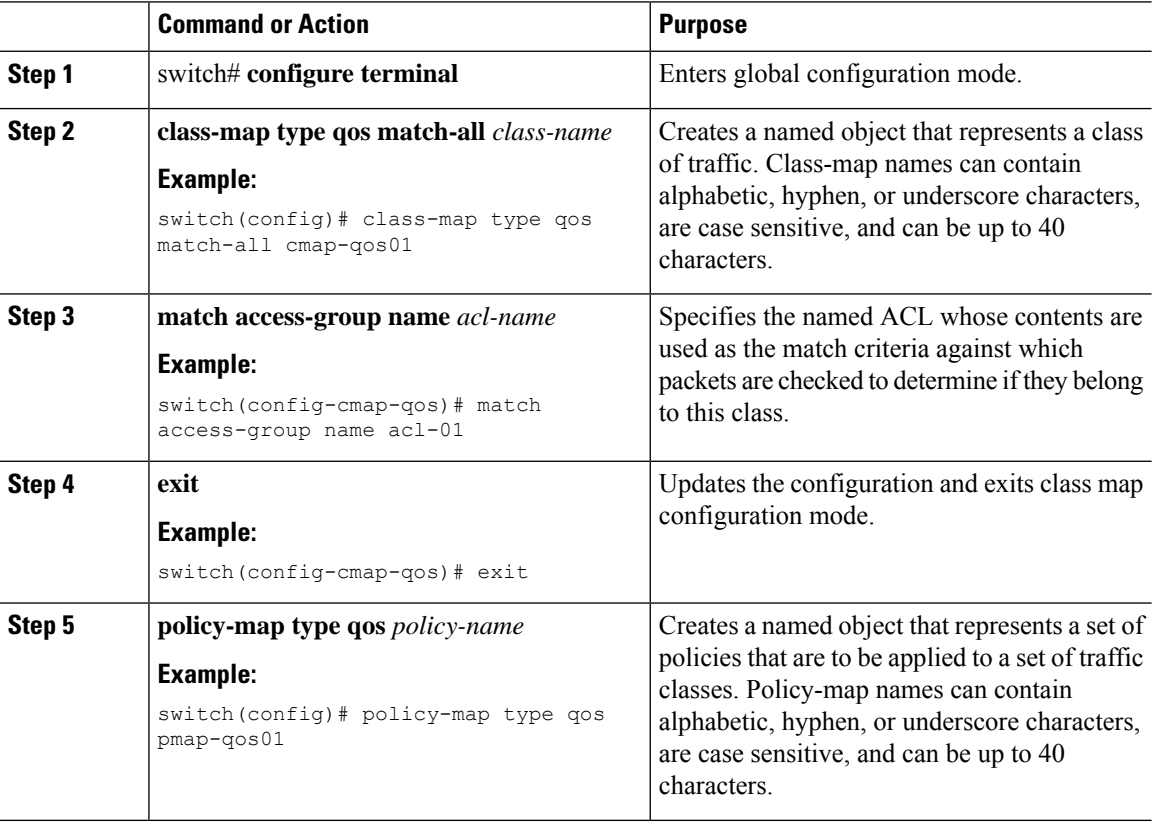

 $\mathbf{L}$ 

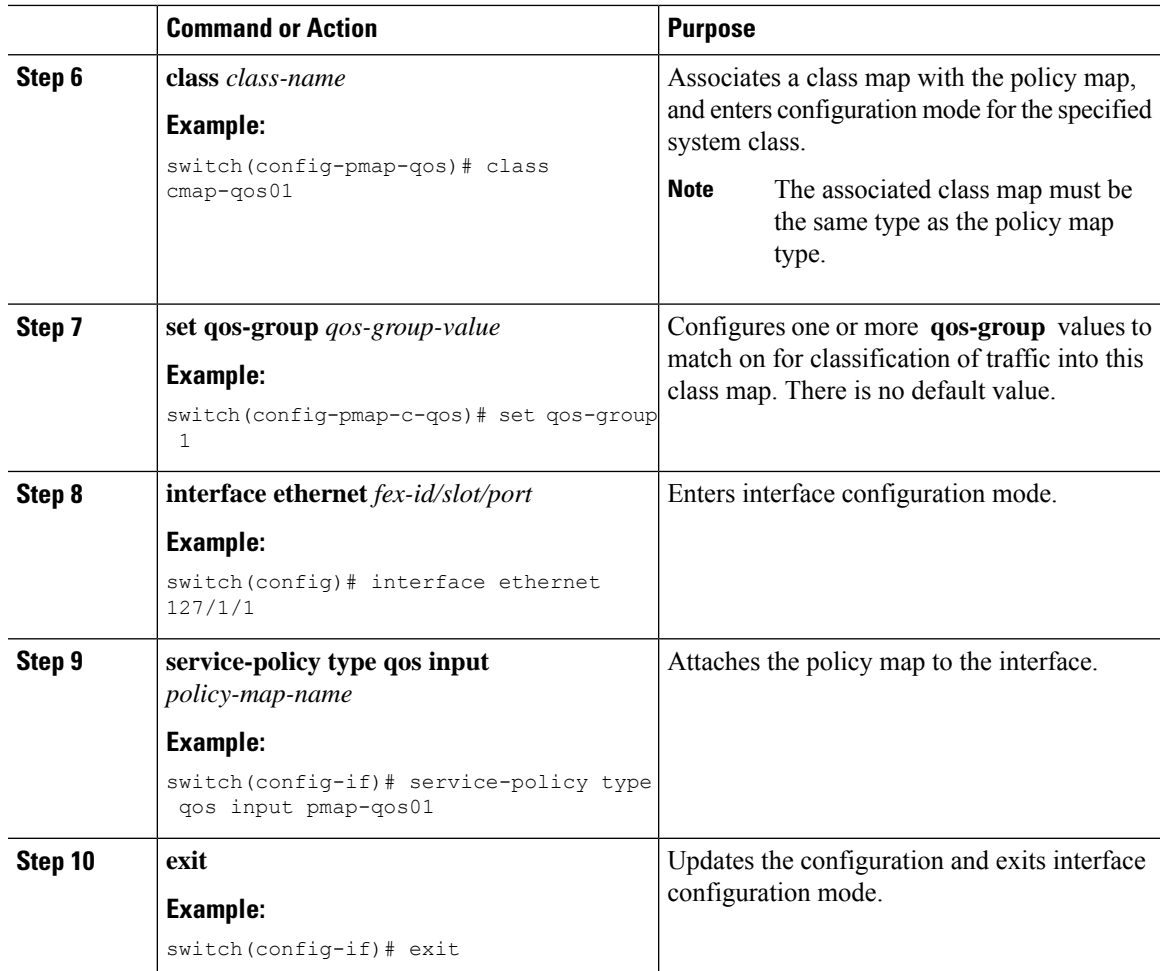

When the policy is successfully applied, two TCAM entries are created at the top of the TCAM region on the FEX ASIC. The following is an example of that TCAM entry:

```
K-keyType, L-label, B-bindcheck, DH-L2DA, CT-cdceTrnst
   L(IF-ifacl V-vacl Q-qos R-rbacl)
    [8]> K:IP (3/0) IN v4 L-[Q-ff/8 ]
    [8] SA:ffffff00/c0a80200 DA:00000000/00000000
    [8]-> cos_rw:0 cos:4 de_rw:0 de:0 fwd_to_cpu:0 cos2q_ow:1
    [9]> K:IP/ETH (2/0) IN L-[Q-ff/8 ]
    [9]-> cos_rw:0 cos:2 de_rw:0 de:0 fwd_to_cpu:0 cos2q_ow:1
```
## <span id="page-126-0"></span>**Configuring FEX ACL-based System-Level QoS Policy**

When FEX ACL-based QoS policy enforcement is enabled and the system-level QoS policy is applied successfully, two TCAM entries are created at the bottom of the TCAM region on the FEX ASIC.

#### **Before you begin**

You must enable FEX ACL-based QoS policy enforcement on the switch and on any fabric extenders that you want to use.

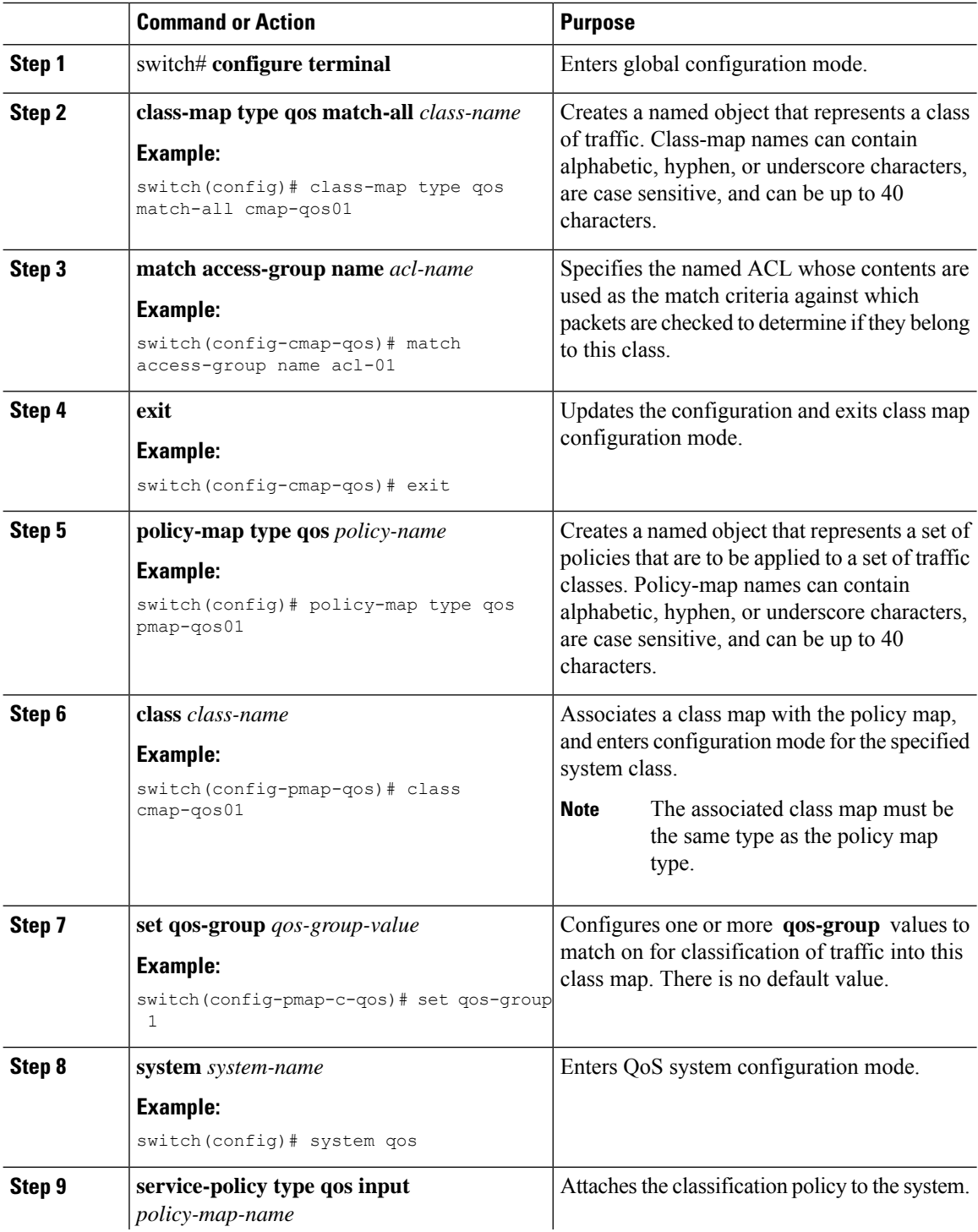

 $\mathbf{L}$ 

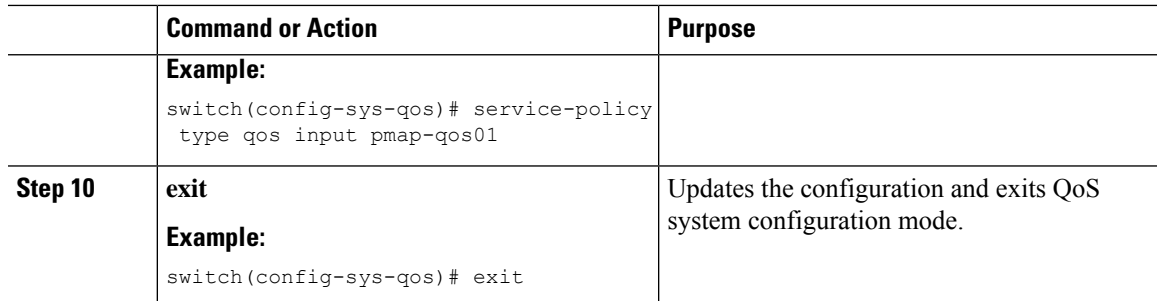

When the policy is successfully applied, two TCAM entries are created at the bottom of the TCAM region on the FEX ASIC. The following is an example of that TCAM entry:

```
K-keyType, L-label, B-bindcheck, DH-L2DA, CT-cdceTrnst
   L(IF-ifacl V-vacl Q-qos R-rbacl)
    [253]> K:IP (3/0) IN v4 L-[]
    [253] SA:ffffff00/c0a80200 DA:00000000/00000000
    [253]-> cos_rw:0 cos:4 de_rw:0 de:0 fwd_to_cpu:0 cos2q_ow:1
    [254]> K:ALL (0/0) IN L-[]
    [254]- cos rw:0 cos:2 de rw:0 de:0 fwd to cpu:0 cos2q ow:1
```
### <span id="page-128-0"></span>**Disabling FEX ACL-based QoS Policy Enforcement**

You can disable FEX ACL-based QoS policy enforcement for an individual FEX. If you disable the feature the existing system-level QoS policy is removed from the FEX and the enforcement of the existing QoS policy is changed from ACL-based to CoS-based. In addition, the TCAM entries are removed and packet classification on the FEX is done using the cos2q map in the FEX hardware.

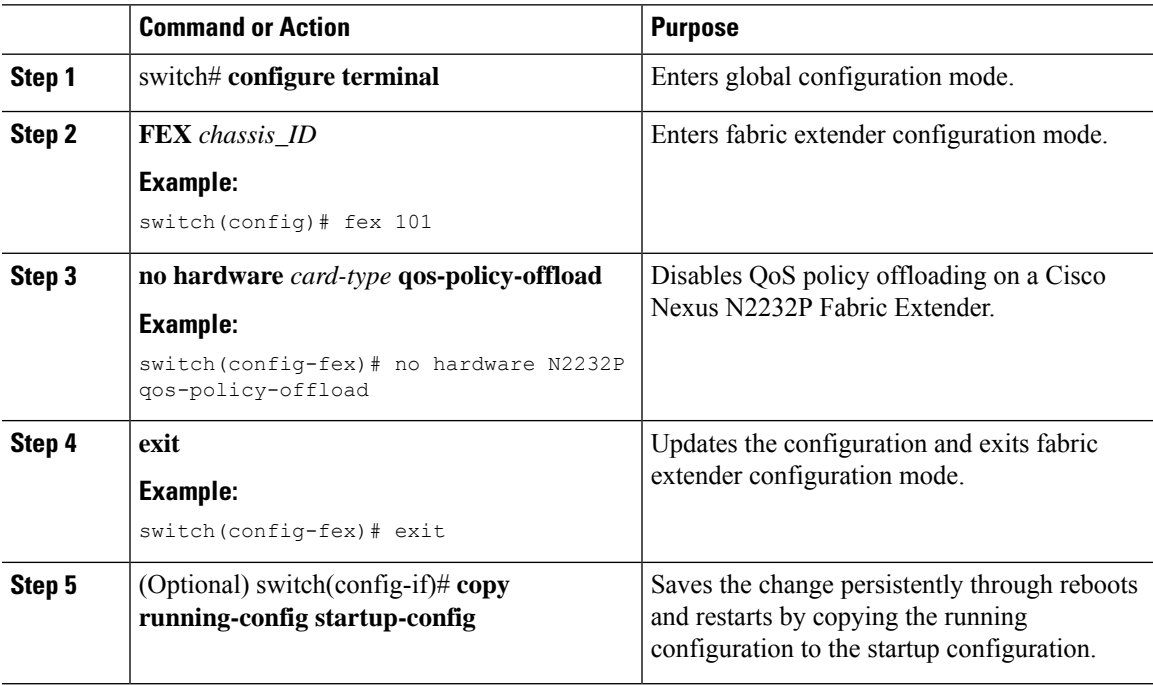

## <span id="page-129-0"></span>**Verifying the FEX-Based ACL Classification**

To verify FEX-based ACL classification, perform one of these tasks:

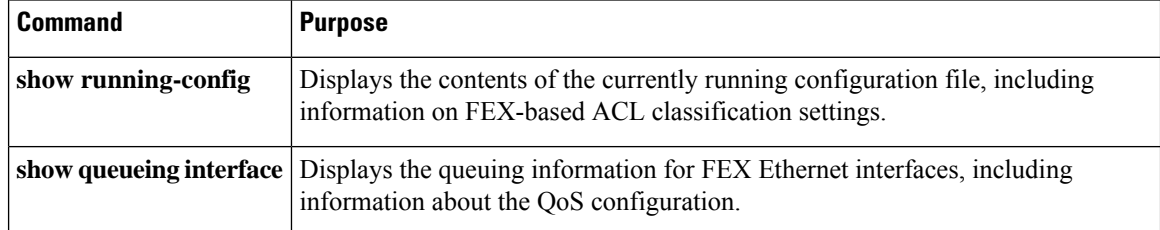

# <span id="page-129-1"></span>**Configuration Examples for FEX-based ACL Classification**

The following example shows how to create an IPv4 access control list (ACL):

```
switch# configure terminal
switch(config)# ip access-list acl-01
switch(config-acl)# permit ip 192.168.2.0/24 any
switch(config-acl)# statistics
```
The following example shows how to enable the FEX-based ACL Classification feature on the switch and on a Cisco Nexus N2232P Fabric Extender associated with the switch:

```
switch# configure terminal
switch(config)# fex 101
switch(config-fex)# hardware N2232P qos-policy-offload
switch(config-fex)# exit
```
The following example shows how to configure an ACL-based QoS policy at interface-level for use with the FEX ACL-based QoS policy enforcement feature:

```
switch# configure terminal
switch(config)# class-map type qos match-all cmap-qos01
switch(config-cmap-qos)# match access-group name acl-01
switch(config-cmap-qos)# exit
switch(config)# policy-map type qos pmap-qos01
switch(config-pmap-qos)# class cmap-qos01
switch(config-pmap-c-qos)# set qos-group 2
switch(config)# interface ethernet 101/1/1
switch(config-if)# service-policy type qos input pmap-qos01
switch(config-if)# exit
```
The following example shows how to configure an ACL-based QoS policy at system-level for use with the FEX ACL-based QoS policy enforcement feature:

```
switch# configure terminal
switch(config)# class-map type qos match-all cmap-qos01
switch(config-cmap-qos)# match access-group name acl-01
switch(config-cmap-qos)# exit
switch(config)# policy-map type qos pmap-qos01
switch(config-pmap-qos)# class cmap-qos01
switch(config-pmap-c-qos)# set qos-group 2
switch(config)# system qos
switch(config-sys-qos)# service-policy type qos input pmap-qos01
switch(config-sys-qos)# exit
```
Ш

The following example shows how to disable the FEX-based ACL Classification feature on the switch and on a Cisco Nexus N2232P Fabric Extender associated with the switch:

```
switch# configure terminal
switch(config)# fex 101
switch(config-fex)# no hardware N2232P qos-policy-offload
switch(config-fex)# exit
```
The following example shows how to display the ACL-based QoS policy configuration:

```
switch(config-pmap-nq)# show queuing interface ethernet 108/1/48
if_slot 40, ifidx 0x1f6b0bc0
Ethernet108/1/48 queuing information:
 Input buffer allocation:
 Qos-group: 0 2 (shared)
 frh: 2
 drop-type: drop
 cos: 0 1 2 3 4 5 6
 xon xoff buffer-size
 ---------+---------+-----------
 34560 39680 48640
 Queueing:
 queue qos-group cos priority bandwidth mtu
 --------+------------+--------------+---------+---------+----
 2 0 0 1 2 3 4 5 6 WRR 10 1600
 4 2 WRR 0 1600
 Queue limit: 66560 bytes
 Queue Statistics:
 queue rx tx
 ------+---------------+---------------
 2 0 5103082
 4 5103093 0
 Port Statistics:
 rx drop rx mcast drop rx error tx drop mux ovflow
 ---------------+---------------+---------------+---------------+--------------
 0 0 0 0 0 InActive
 Priority-flow-control enabled: no
 Flow-control status:
 cos qos-group rx pause tx pause masked rx pause
 -------+-----------+---------+---------+---------------
 0 0 xon xon xon
 1 0 xon xon xon
 2 0 xon xon xon
 3 0 xon xon xon
 4 0 xon xon xon
 5 0 xon xon xon
 6 0 xon xon xon
 7 n/a xon xon xon
```
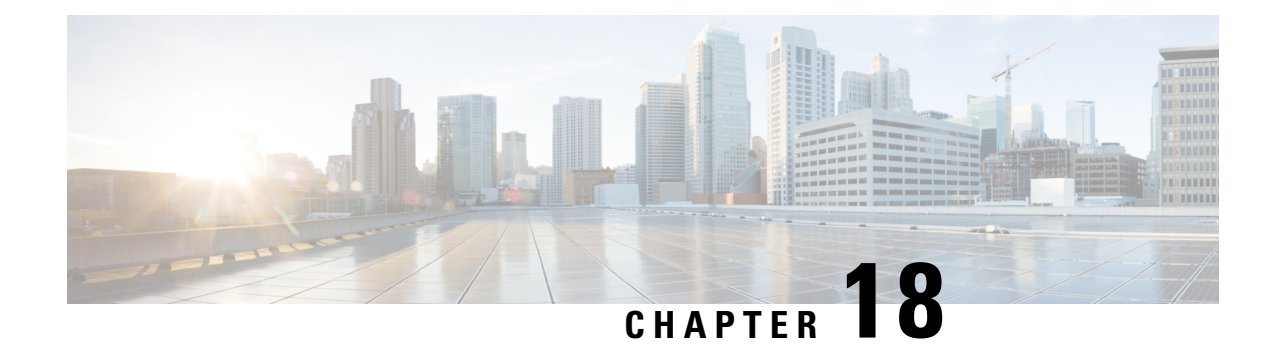

# **QoS Configuration Examples**

This chapter contains the following sections:

- QoS [Example](#page-132-0) 1 , on page 119
- QoS [Example](#page-133-0) 2 , on page 120
- QoS [Example](#page-135-0) 3 , on page 122

# <span id="page-132-0"></span>**QoS Example 1**

This example shows how to configure traffic in the entire system matching an access control list to have the frame CoS fields rewritten to the value 5.

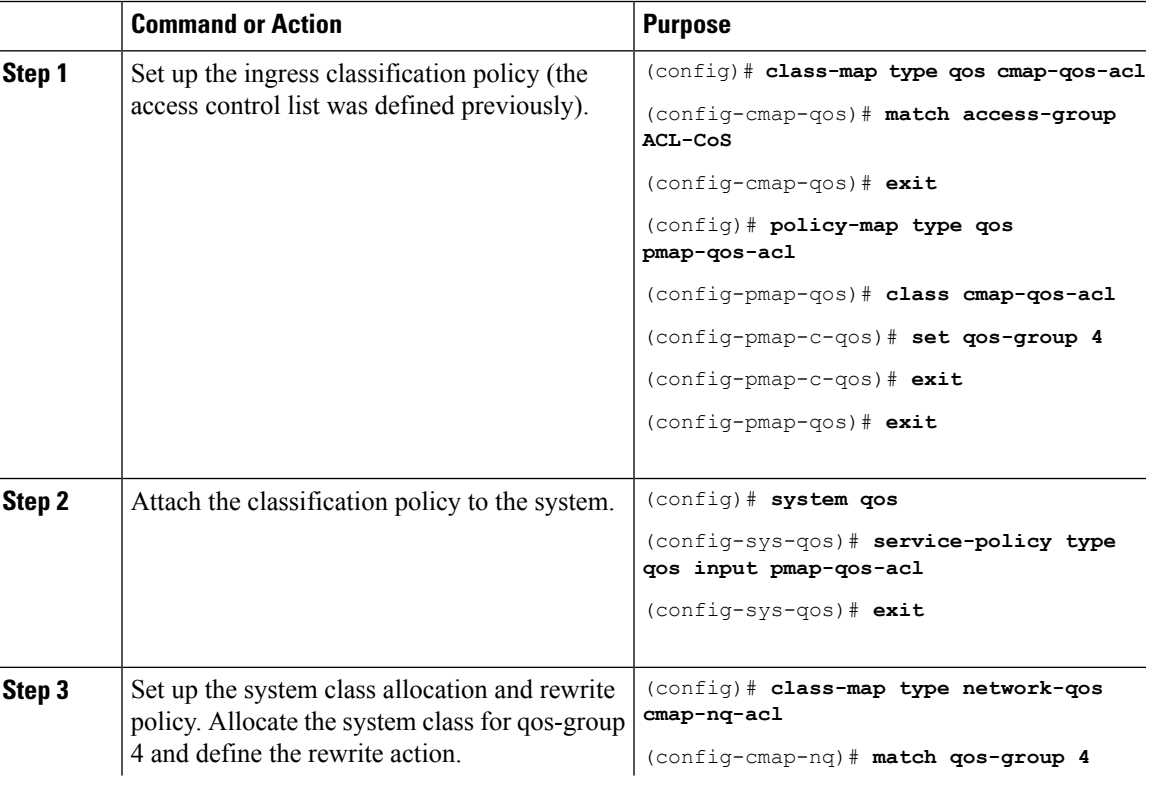

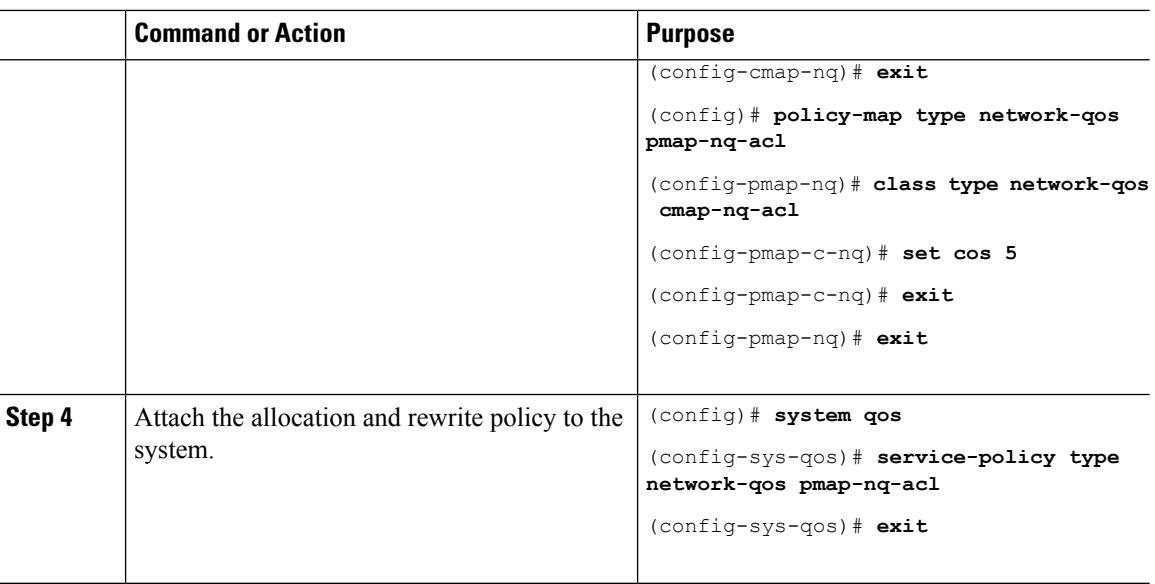

# <span id="page-133-0"></span>**QoS Example 2**

This example shows how to use an access control list to apply 50% bandwidth to traffic on Ethernet interface 1/3 that matches traffic on Ethernet interface 1/1.

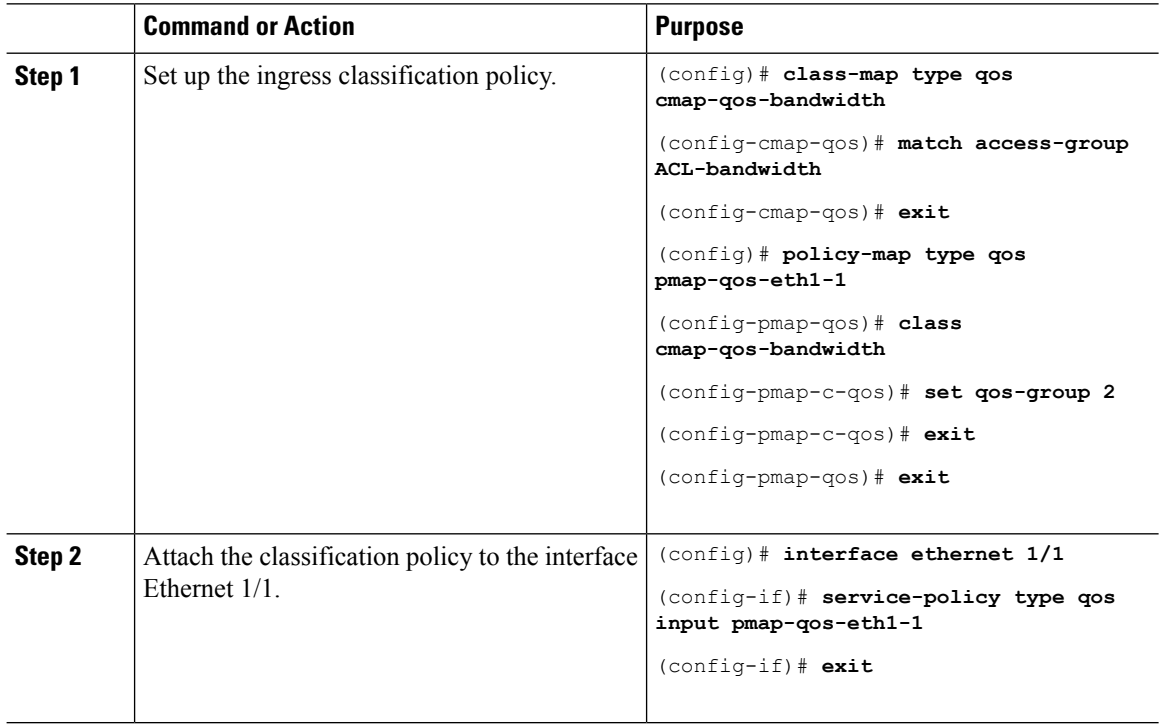

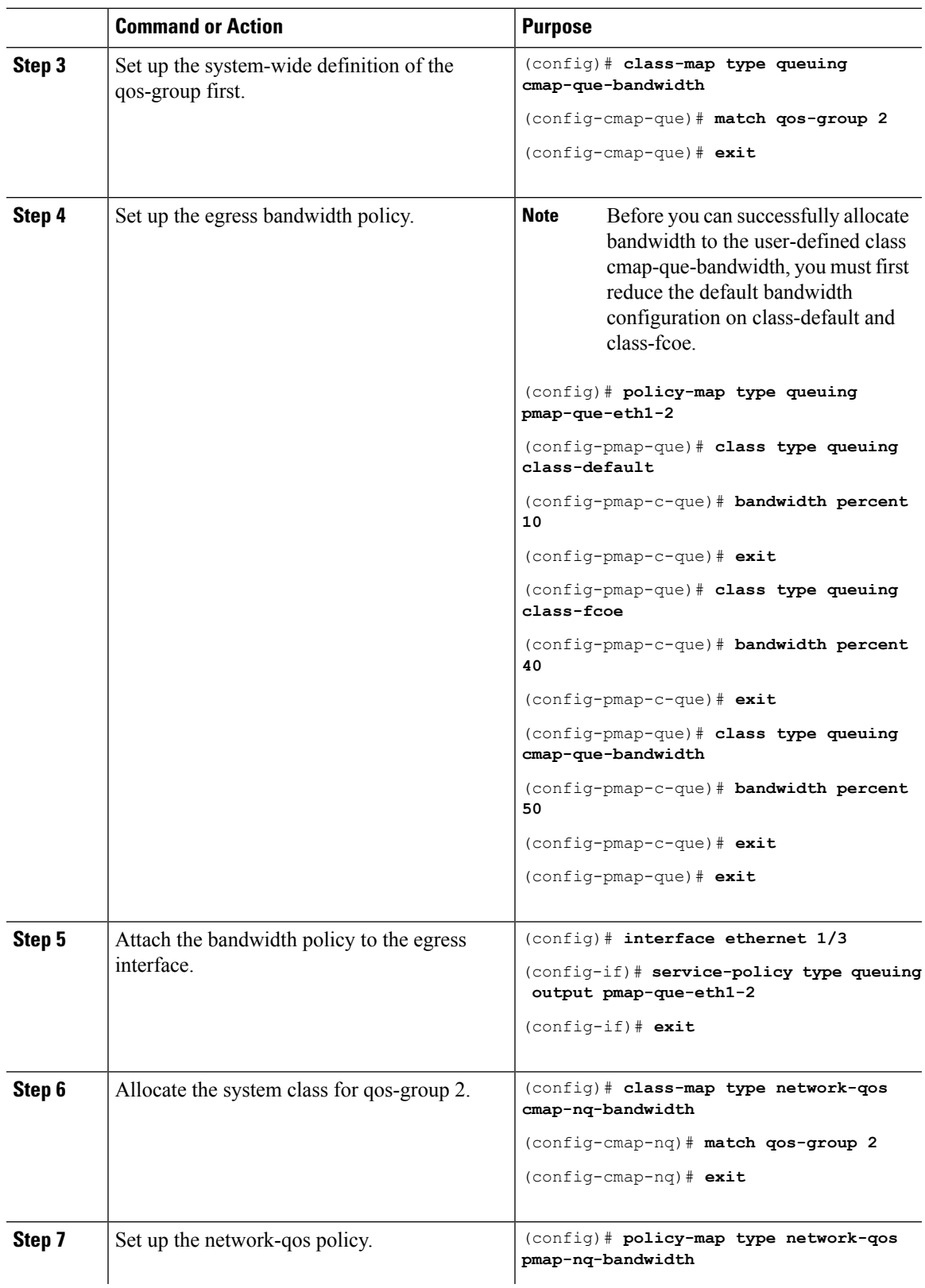

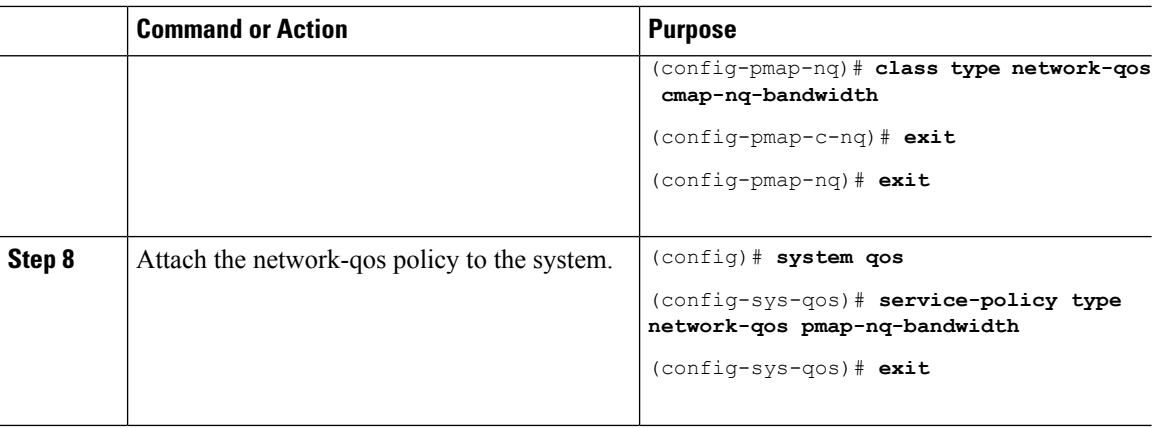

# <span id="page-135-0"></span>**QoS Example 3**

This example shows how to attach a 802.1p tag with a CoS value of 3 to incoming untagged packets, and force priority-flow-control negotiation on Ethernet interface 1/15.

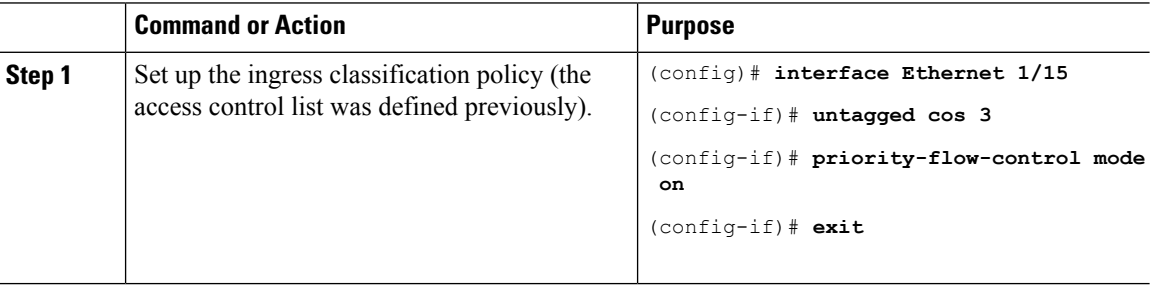

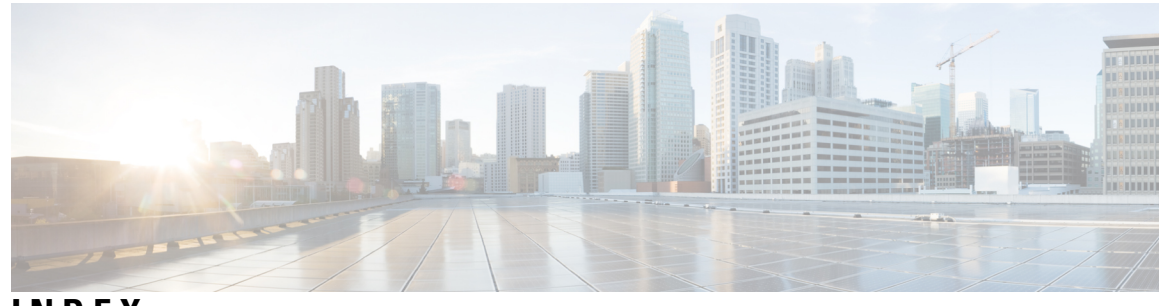

**INDEX**

### **A**

```
ACL 111–113
```

```
FEX QoS 111
    FEX QoS interface-level 112
    FEX QoS system-level 113
ACL logging 95–96, 98
    configuring 96
    definition 95
    examples 98
    guidelines 95
    limitations 95
    overview 95
    verification 98
attaching 38
    system service policy 38
```
### **B**

bandwidth **[46](#page-59-0)** multicast traffic **[46](#page-59-0)** unicast traffic **[46](#page-59-0)**

### **C**

Cisco Nexus devices **[63](#page-76-0)** virtual output queuing limits **[63](#page-76-0)** class maps **[8](#page-21-0)** configuring **[8](#page-21-0)** classification **[7–8](#page-20-0)** information about **[7](#page-20-0)** licensing requirements **[8](#page-21-1)** classification configuration **[17](#page-30-0)** verifying **[17](#page-30-0)** classification policies **[8](#page-21-2)** ingress **[8](#page-21-2)** clearing **[105](#page-118-2)** Buffer Utilization Histogram history **[105](#page-118-2)** configuration example **[87,](#page-100-0) [116](#page-129-1)** FEX-Based ACL Classification **[116](#page-129-1)** switch latency **[87](#page-100-0)** configuration examples **[73](#page-86-0)** Ingress Policing **[73](#page-86-0)** configuring [22](#page-35-0), [31](#page-44-0), [33](#page-46-0), [44](#page-57-0), [61](#page-74-0), [64–65,](#page-77-0) [80,](#page-93-0) [85,](#page-98-0) [92,](#page-105-0) [96,](#page-109-0) [104,](#page-117-0) [111–113](#page-124-1) ACL logging **[96](#page-109-0)**

configuring *(continued)* DSCP marking **[31](#page-44-0)** FEX QoS **[111](#page-124-1)** FEX QoS interface-level **[112](#page-125-0)** FEX QoS system-level **[113](#page-126-0)** interface service policies **[44](#page-57-0)** IP precedence marking **[33](#page-46-0)** link-level flow control **[65](#page-78-0)** microburst monitoring **[80](#page-93-0)** no-drop buffer thresholds **[61](#page-74-0)** priority flow control **[64](#page-77-0)** slow polling **[104](#page-117-0)** switch latency monitoring **[85](#page-98-0)** type network QoS policies **[22](#page-35-0)** WRED ECN **[92](#page-105-0)** Configuring type queuing policies **[24](#page-37-0)** configuring untagged CoS **[44](#page-57-1)** CoS marking **[34](#page-47-0)** configuring **[34](#page-47-0)** CPU traffic **[6](#page-19-0)** QoS **[6](#page-19-0)** creating **[69](#page-82-0), [71](#page-84-0)** policy map using a percentage of the interface rate **[71](#page-84-0)** policy map using committed information rate **[69](#page-82-0)**

### **D**

default system service policies **[38](#page-51-1)** restoring **[38](#page-51-1)** disabling **[104](#page-117-1), [115](#page-128-0)** Buffer Utilization Histogram **[104](#page-117-1)** FEX ACL-based policy enforcement **[115](#page-128-0)** DSCP classification **[11](#page-24-0)** configuring **[11](#page-24-0)**

### **E**

enabling **[40](#page-53-0)** jumbo MTU **[40](#page-53-0)** examples **[98](#page-111-1)** ACL logging **[98](#page-111-1)**

### **F**

fast polling **[102](#page-115-1)** feature history **[56](#page-69-0)** VLAN QoS **[56](#page-69-0)** FEX **[112–113](#page-125-0)** QoS interface-level **[112](#page-125-0)** QoS system-level **[113](#page-126-0)** FEX-based ACL classification **[116](#page-129-0)** verifying **[116](#page-129-0)** FEX-Based ACL Classification **[116](#page-129-1)** configuration example **[116](#page-129-1)** Fibre Channel interfaces **[43](#page-56-0)** policy **[43](#page-56-0)** flow control **[65](#page-78-1)** verifying **[65](#page-78-1)**

### **G**

guidelines **[110](#page-123-0)** FEX-based ACL Classification **[110](#page-123-0)** guidelines and limitations **[52,](#page-65-0) [68](#page-81-0)** ingress policing **[68](#page-81-0)** VLAN QoS **[52](#page-65-0)**

#### **I**

information about **[7,](#page-20-0) [19,](#page-32-0) [37,](#page-50-0) [49,](#page-62-0) [67](#page-80-0)** classification **[7](#page-20-0)** ingress policing **[67](#page-80-0)** policy types **[19](#page-32-0)** system classes **[37](#page-50-0)** VLAN QoS **[49](#page-62-0)** ingress **[8](#page-21-2)** classification policies **[8](#page-21-2)** interface QoS configuration **[46](#page-59-1)** verifying **[46](#page-59-1)** interface QoS policies **[49–50](#page-62-1)** precedence of **[49–50](#page-62-1)** interface QoS TCAM limit **[53](#page-66-0)** changing **[53](#page-66-1)** configuring **[53](#page-66-1)** removing **[53](#page-66-0)** IP precedence marking **[33](#page-46-0)** configuring **[33](#page-46-0)**

#### **J**

jumbo MTU **[41](#page-54-0)** verifying **[41](#page-54-0)**

#### **L**

licensing requirements **[8](#page-21-1)** classification **[8](#page-21-1)**

limitations **[110](#page-123-0)** FEX-based ACL Classification **[110](#page-123-0)**

### **M**

marking **[31](#page-44-1)** information about **[31](#page-44-1)** marking configuration **[35](#page-48-0)** verifying **[35](#page-48-0)** micro-burst **[79,](#page-92-0) [81](#page-94-0)** guidelines **[79](#page-92-0)** monitoring example **[81](#page-94-0)** micro-burst monitoring **[79–80](#page-92-1)** configuring **[80](#page-93-0)** description **[79](#page-92-1)** uses **[79](#page-92-2)** modular QoS CLI **[5](#page-18-0)** MQC **[5](#page-18-0)** MTU **[37](#page-50-1)** multicast traffic **[46](#page-59-0)** changing bandwidth **[46](#page-59-0)**

#### **O**

overview **[5](#page-18-1), [109](#page-122-1)** FEX-based ACL Classification **[109](#page-122-1)** quality of service **[5](#page-18-1)**

#### **P**

policy **[43](#page-56-0)** Fibre Channel interfaces **[43](#page-56-0)** policy map configuration **[29](#page-42-0)** verifying **[29](#page-42-0)** policy maps **[21](#page-34-0)** creating **[21](#page-34-0)** policy types **[19](#page-32-0)** information about **[19](#page-32-0)** precedence **[49–51](#page-62-1)** interface QoS policies **[49–50](#page-62-1)** system QoS policies **[49–50](#page-62-1)** VACL and VLAN QoS policies **[51](#page-64-0)** VLAN QoS and VACL policies **[51](#page-64-0)** VLAN QoS policies **[49–50](#page-62-1)** precedence classification **[10](#page-23-0)** configuring **[10](#page-23-0)** proxy queue drain rate **[91](#page-104-0)** description **[91](#page-104-0)** recommended values **[91](#page-104-1)**

### **Q**

Qos **[6](#page-19-0)** CPU traffic **[6](#page-19-0)** <span id="page-138-0"></span>QoS **[10–11,](#page-23-0) [111–113](#page-124-1)** DSCP classification **[11](#page-24-0)** configuring **[11](#page-24-0)** FEX ACL-based policy enforcement **[111](#page-124-1)** FEX interface-level ACL policy **[112](#page-125-0)** FEX system-level ACL policy **[113](#page-126-0)** precedence classification **[10](#page-23-0)** configuring **[10](#page-23-0)** quality of service **[5](#page-18-1)** overview **[5](#page-18-1)** Quality of Service*, See* [QoS](#page-138-0) queuq configuration **[65](#page-78-1)** verifying **[65](#page-78-1)**

### **R**

restoring **[38](#page-51-1)** default system service policies **[38](#page-51-1)**

### **S**

service policies **[55](#page-68-0)** removing from a VLAN **[55](#page-68-0)** switch latency **[87](#page-100-0)** configuration example **[87](#page-100-0)** switch latency monitoring **[83](#page-96-0), [85](#page-98-0)** configuring **[85](#page-98-0)** description **[83](#page-96-1)** uses **[83](#page-96-0)** system classes **[37](#page-50-0)** information about **[37](#page-50-0)** system QoS configuration **[41](#page-54-1)** verifying **[41](#page-54-1)** system QoS policies **[49–50](#page-62-1)** precedence of **[49–50](#page-62-1)** system service policy **[38](#page-51-0)** attaching **[38](#page-51-0)**

### **T**

TCAM carving **[51](#page-64-1)** VLAN QoS **[51](#page-64-1)** type QoS polices, configuring **[23](#page-36-0)**

### **U**

unicast traffic **[46,](#page-59-0) [63](#page-76-0)** changing bandwidtch **[46](#page-59-0)** virtual output queuing limits **[63](#page-76-0)**

### **V**

VACLs **[51](#page-64-0)** precedence of **[51](#page-64-0)** verifying **[17](#page-30-0), [29](#page-42-0), [35](#page-48-0), [41](#page-54-1), [46](#page-59-1), [56](#page-69-1), [65](#page-78-1), [73](#page-86-1), [98](#page-111-0), [105](#page-118-0), [116](#page-129-0)** ACL logging **[98](#page-111-0)** Buffer Utilization Histogram **[105](#page-118-0)** classification configuration **[17](#page-30-0)** FEX-based ACL classification **[116](#page-129-0)** flow control **[65](#page-78-1)** Ingress Policing configuration **[73](#page-86-1)** interface QoS configuration **[46](#page-59-1)** marking configuration **[35](#page-48-0)** policy map configuration **[29](#page-42-0)** queue configuration **[65](#page-78-1)** system QoS configuration **[41](#page-54-1)** VLAN QoS configuration **[56](#page-69-1)** virtual output queuing limits **[63](#page-76-0)** unicast traffic **[63](#page-76-0)** VLAN QoS **[51–52,](#page-64-1) [56](#page-69-0)** feature history **[56](#page-69-0)** guidelines and limitations **[52](#page-65-0)** TCAM carving **[51](#page-64-1)** VLAN QoS configuration **[56](#page-69-1)** verifying **[56](#page-69-1)** VLAN QoS policies **[49–51](#page-62-1)** precedence of **[49–51](#page-62-1)** VLANs **[49,](#page-62-0) [55](#page-68-0)** QoS **[49](#page-62-0)** removing a service policy from **[55](#page-68-0)**

### **W**

WRED ECN **[89,](#page-102-0) [93](#page-106-0)** example **[93](#page-106-0)** guidelines **[89](#page-102-0)**

**INDEX**